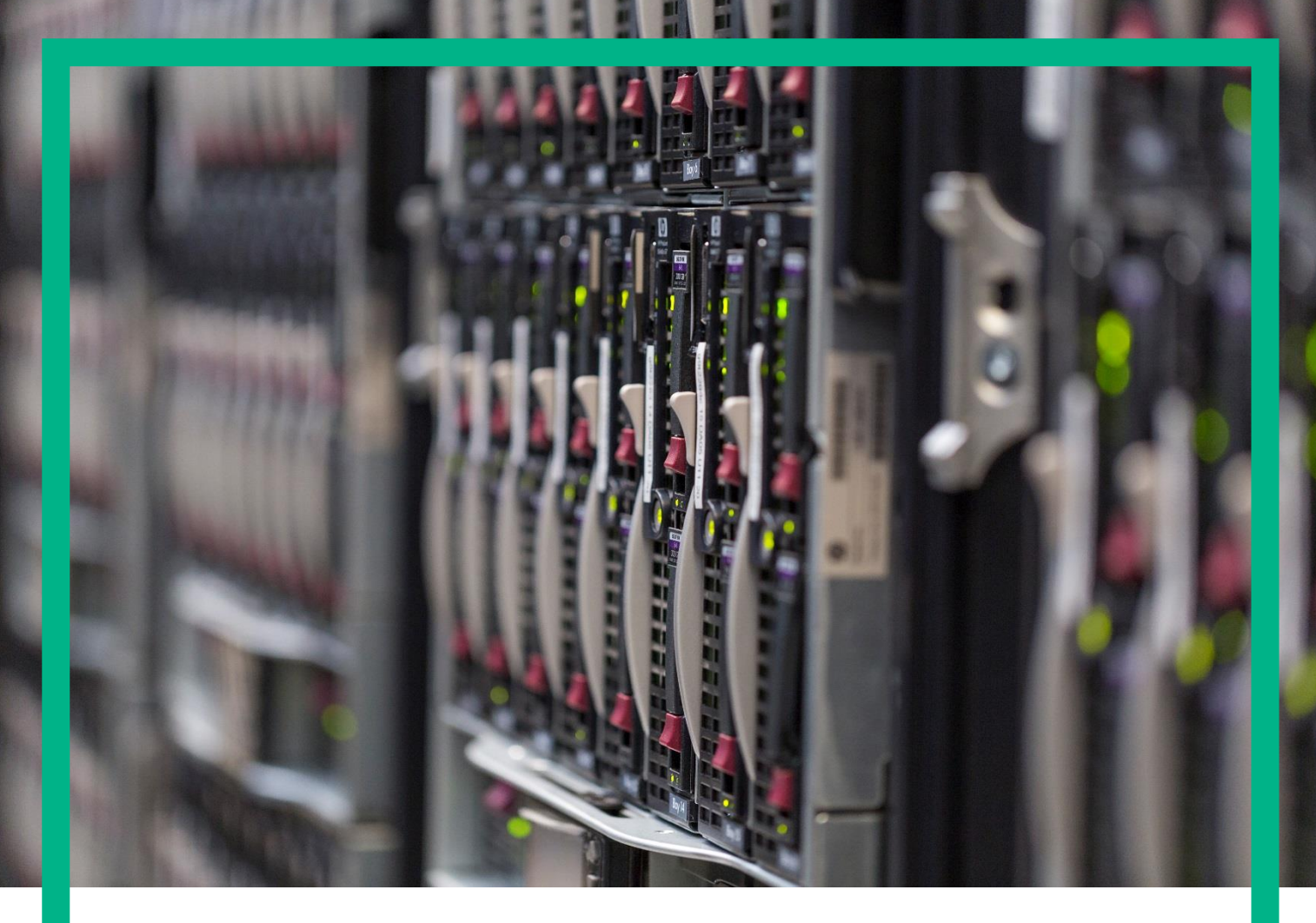

# **Unified Correlation Analyzer TeMIP Integration Guide**

Version 3.4 Edition: 1.0

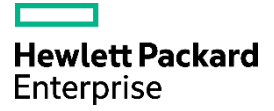

# <span id="page-1-0"></span>**Notices**

#### **Legal notice**

© Copyright 2017, Hewlett Packard Enterprise Development LP

Confidential computer software. Valid license from HPE required for possession, use or copying. Consistent with FAR 12.211 and 12.212, Commercial Computer Software, Computer Software Documentation, and Technical Data for Commercial Items are licensed to the U.S. Government under vendor's standard commercial license.

The information contained herein is subject to change without notice. The only warranties for HPE products and services are set forth in the express warranty statements accompanying such products and services. Nothing herein should be construed as constituting an additional warranty. HPE shall not be liable for technical or editorial errors or omissions contained herein.

Printed in the US

**Warranty**

The information contained herein is subject to change without notice. The only warranties for HP products and services are set forth in the express warranty statements accompanying such products and services. Nothing herein should be construed as constituting an additional warranty. HP shall not be liable for technical or editorial errors or omissions contained herein.

**Trademarks**

Adobe®, Acrobat® and PostScript® are trademarks of Adobe Systems Incorporated.

HP-UX Release 10.20 and later and HP-UX Release 11.00 and later (in both 32 and 64-bit configurations) on all HP 9000 computers are Open Group UNIX 95 branded products.

Java™ is a trademark of Oracle and/or its affiliates.

Microsoft®, Internet Explorer, Windows®, Windows Server®, and Windows NT® are either registered trademarks or trademarks of Microsoft Corporation in the United States and/or other countries.

Firefox® is a registered trademark of the Mozilla Foundation.

Google Chrome® is a trademark of Google Inc.

Oracle® is a registered U.S. trademark of Oracle Corporation, Redwood City, California.

UNIX® is a registered trademark of The Open Group.

X/Open® is a registered trademark, and the X device is a trademark of X/Open Company Ltd. in the UK and other countries.

Red Hat® is a registered trademark of the Red Hat Company.

Linux® is a registered trademark of Linus Torvalds in the U.S. and other countries.

Veritas™ Cluster Server is a registered trademark of Symantec Company.

# Contents

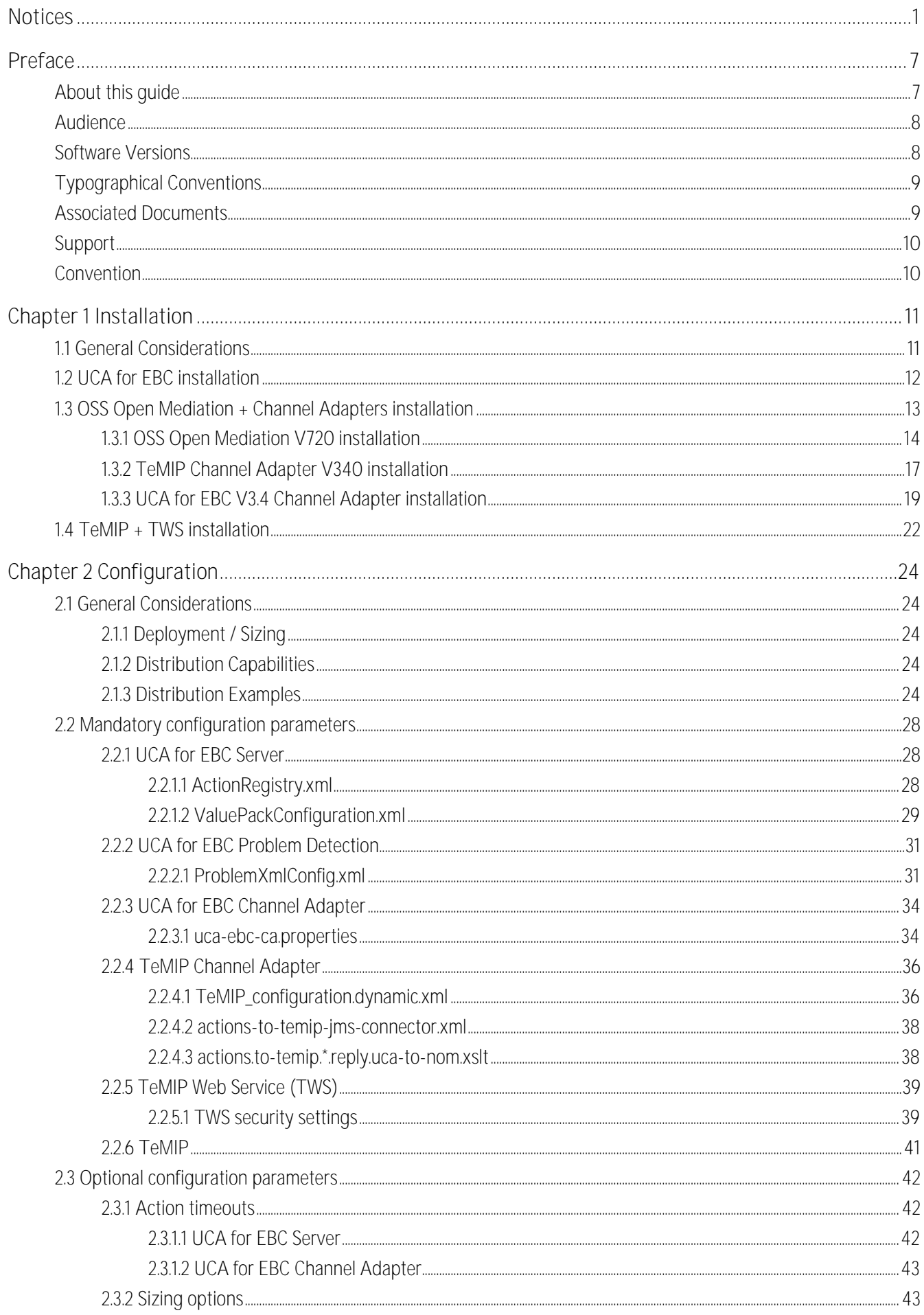

#### Notices 3

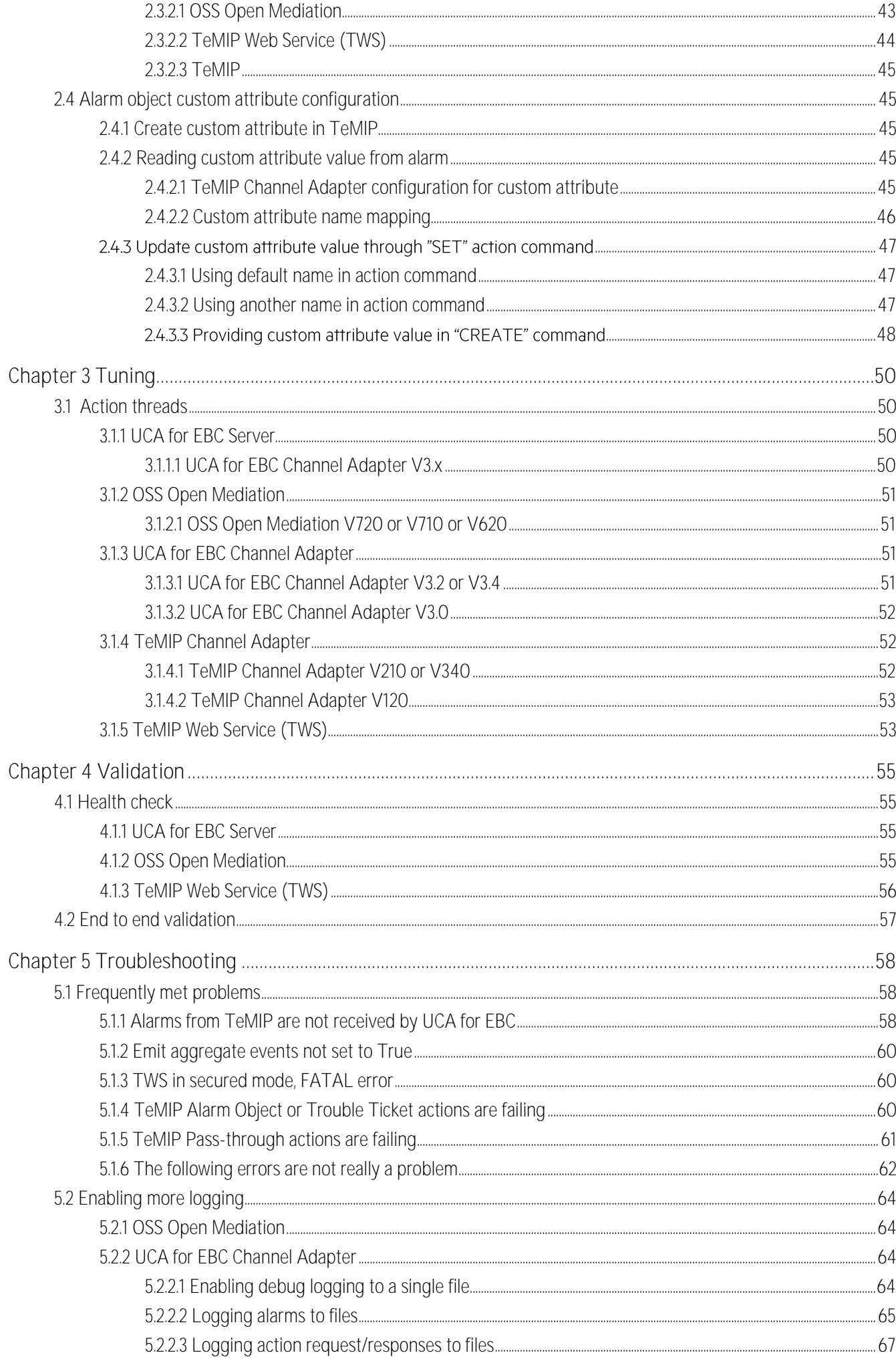

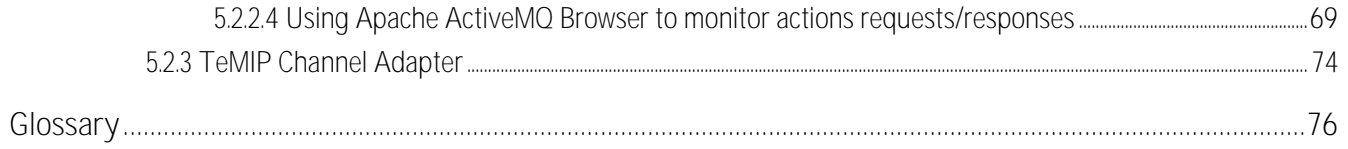

# **List of tables**

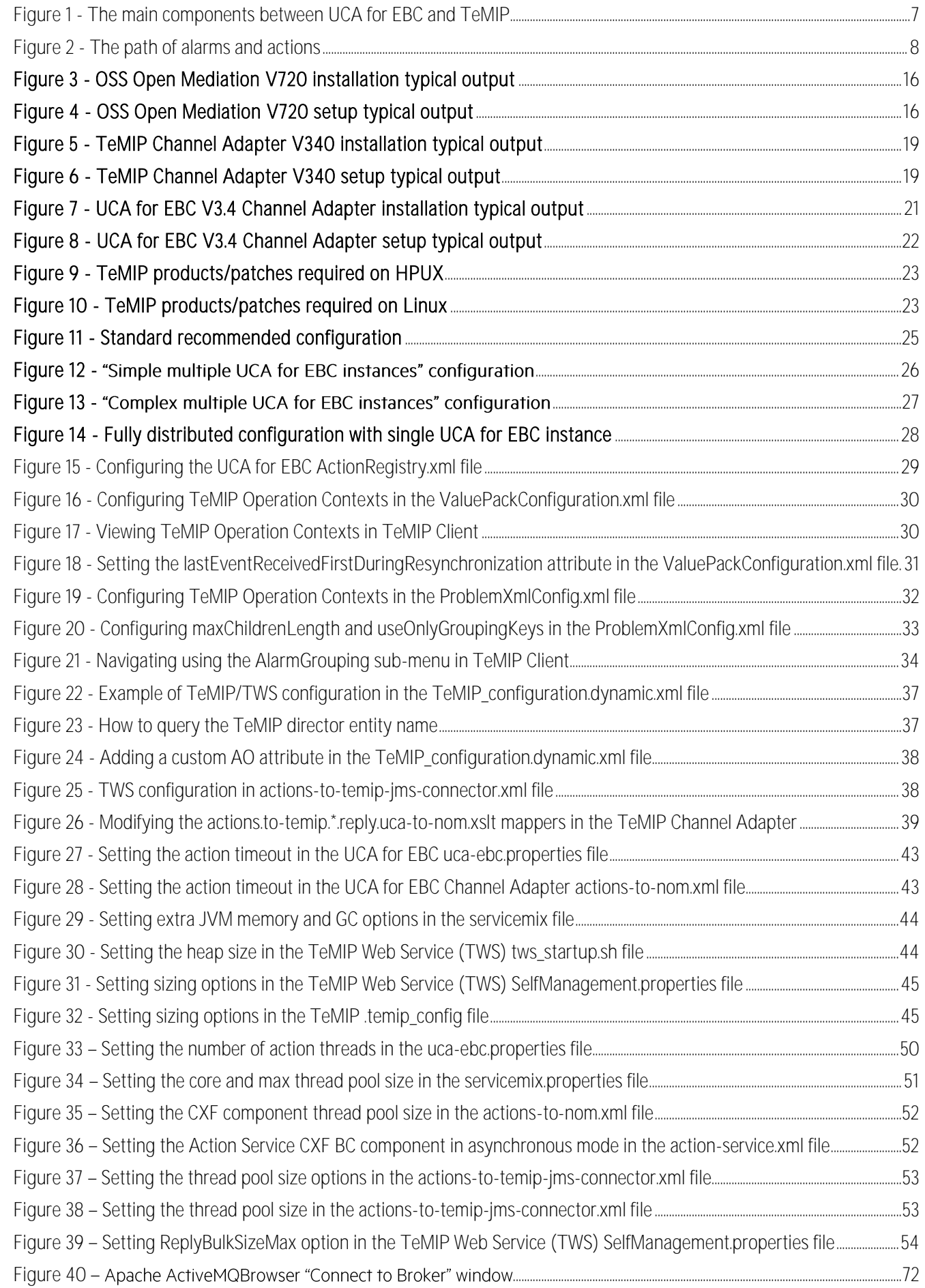

Notices **6**

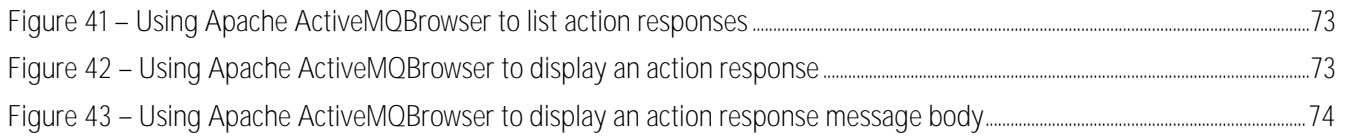

# <span id="page-7-0"></span>**Preface**

### <span id="page-7-1"></span>**About this guide**

This Guide describes how to connect UCA for EBC and TeMIP through OSS Open Mediation (NOM).

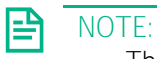

The connection between UCA for EBC and TeMIP through the new Unified Mediation Bus (UMB) introduced with UCA for EBC V3.3, won't require reading this document and should instead refer to: [R4] Unified Mediation [Bus Installation and Configuration Guide.](#page-10-2)

Since connecting UCA for EBC and TeMIP through OSS Open Mediation involves several components, the information to set up the connection is scattered across several documents.

The objective of this document is to provide readers with a centralized source of information to connect UCA for EBC and TeMIP.

Most of this information has been put directly in this document; the rest is given as pointers to other documents.

This guide contains the following parts

- Which products to install, which versions to install, how to install
- How to configure the needed products
- How to validate that the connection is set up properly
- How to tune the products
- How to troubleshoot the connection

The figure below shows the main components of the UCA for EBC <- Open-Mediation -> TeMIP connection:

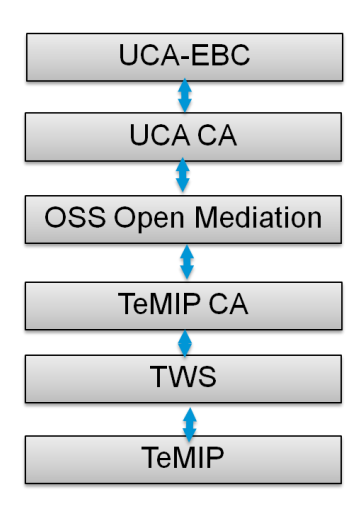

<span id="page-7-2"></span>**Figure 1 - The main components between UCA for EBC and TeMIP**

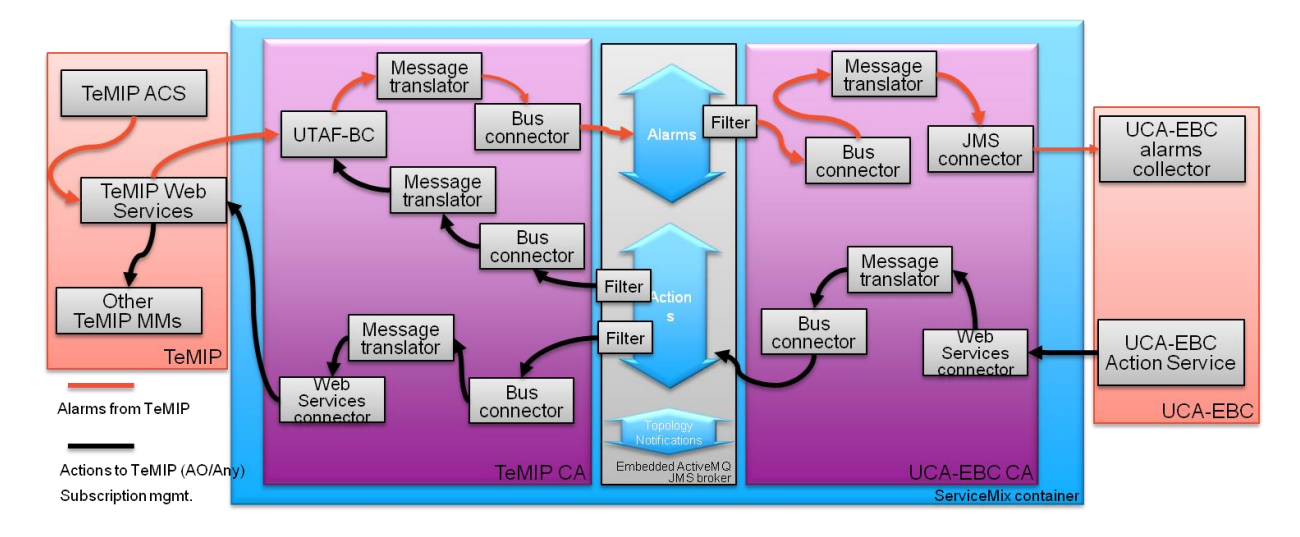

**Figure 2 - The path of alarms and actions**

<span id="page-8-2"></span>Product Name: Unified Correlation Analyzer for Event Based Correlation (also referred in this document as UCA for EBC)

Product Version: 3.4

Kit Version: 3.4

### <span id="page-8-0"></span>**Audience**

This document is intended to customer solution teams. And more globally anyone who needs to set up or repair a connection between UCA for EBC and TeMIP through OSS Open Mediation (NOM).

### <span id="page-8-1"></span>**Software Versions**

The term UNIX is used as a generic reference to the operating system, unless otherwise specified.

The software versions referred to in this document are as follows:

**Table 1: Software versions**

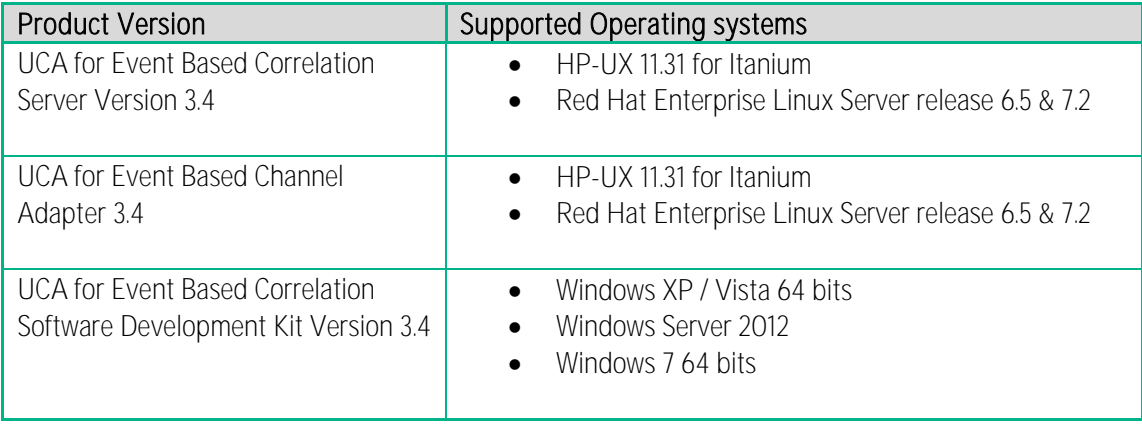

# <span id="page-9-0"></span>**Typographical Conventions**

#### Courier Font:

- Source code and examples of file contents.
- Commands that you enter on the screen.
- Pathnames
- Keyboard key names

#### *Italic* Text:

- Filenames, programs and parameters.
- The names of other documents referenced in this manual.

#### Bold Text:

• To introduce new terms and to emphasize important words.

### <span id="page-9-1"></span>**Associated Documents**

Although the ambition of this guide is to be comprehensive, below is a list of additional documents that might be of interest to you:

UCA for EBC documents

- HP UCA for EBC IM TeMIP Client Guide
- HP UCA for EBC Installation Guide (contains a chapter on how to install UCA for EBC Channel Adapter)
- HP UCA for EBC Administration, Configuration, and Troubleshooting Guide
- HP UCA for EBC Reference Guide
- HP UCA for EBC User Interface Guide

OSS Open Mediation documents:

- OSS Open Mediation V720 Release Notes
- OSS Open Mediation Installation and Configuration Guide
- OSS Open Mediation Open Software And 3PP
- OSS Open Mediation V720 Integration Guide
- OSS Open Mediation V720 Reference Guide
- OSS Open Mediation TeMIP Channel Adapter V340 Installation and Configuration Guide

TeMIP documents:

- TeMIP Product and Technical Solutions Overview For Linux / HP-UX IA
- TeMIP Client Overview
- TeMIP Web Services Installation and Administration Guide
- TeMIP Installation Guide for Linux

The following documents contain useful reference information:

<span id="page-10-3"></span>[R1] UCA for Event Based Correlation Installation Guide

<span id="page-10-4"></span>[R2] OSS Open Mediation V720 Installation and Configuration Guide

<span id="page-10-5"></span>[R3] UCA for EBC Inference Machine User Guide

<span id="page-10-2"></span>[R4] Unified Mediation Bus Installation and Configuration Guide

## <span id="page-10-0"></span>**Support**

Please visit our HP Software Support Online Web site a[t https://softwaresupport.hpe.com/](https://softwaresupport.hpe.com/) for contact information, and details about HP Enterprise Software products, services, and support.

The Software support area of the Software Web site includes the following:

- Downloadable documentation.
- Troubleshooting information.
- Patches and updates.
- Problem reporting.
- Training information.
- Support program information.

### <span id="page-10-1"></span>**Convention**

Throughout this document, we use the *\${UCA\_EBC\_HOME}* environment variable to reference the root directory ("static" part) of UCA for EBC. The default value for the *\${UCA\_EBC\_HOME}* environment variable is */opt/UCA-EBC*. The *\${UCA\_EBC\_HOME}* environment variable thus references the */opt/UCA-EBC* directory unless UCA for EBC has been installed in an alternate directory.

We also use the  $$$ {UCA\_EBC\_DATA} environment variable to reference the data directory ("variable" part) of UCA for EBC. The default value for the *\${UCA\_EBC\_DATA}* environment variable is */var/opt/UCA-EBC*. The *\${UCA\_EBC\_DATA}* environment variable thus references the /var/opt/UCA-EBC directory unless UCA for EBC "variable" part has been installed in an alternate directory.

In this document, we will use *\${UCA\_EBC\_INSTANCE}* for referring to the *\${UCA\_EBC\_DATA}/instances/<instance-name>* directory. At installation time, a single *<instance-name>* is configured: *default*.

# <span id="page-11-0"></span>**Chapter 1 Installation**

This chapter explains what products, versions and patches to install and how to install them.

# <span id="page-11-1"></span>**1.1 General Considerations**

In order to connect UCA for EBC to TeMIP, the following products need to be installed:

- UCA for EBC
- OSS Open Mediation, including:
	- o UCA for EBC Channel Adapter for OSS Open Mediation
	- o TeMIP Channel Adapter for OSS Open Mediation
- TeMIP
	- o TWS (TeMIP Web Services)

Each of these products has its own versions. In order for the connection from UCA for EBC to TeMIP to work, these versions need to be compatible.

The compatibility matrix below summarizes the dependencies between the versions of the products needed to connect UCA for EBC to TeMIP:

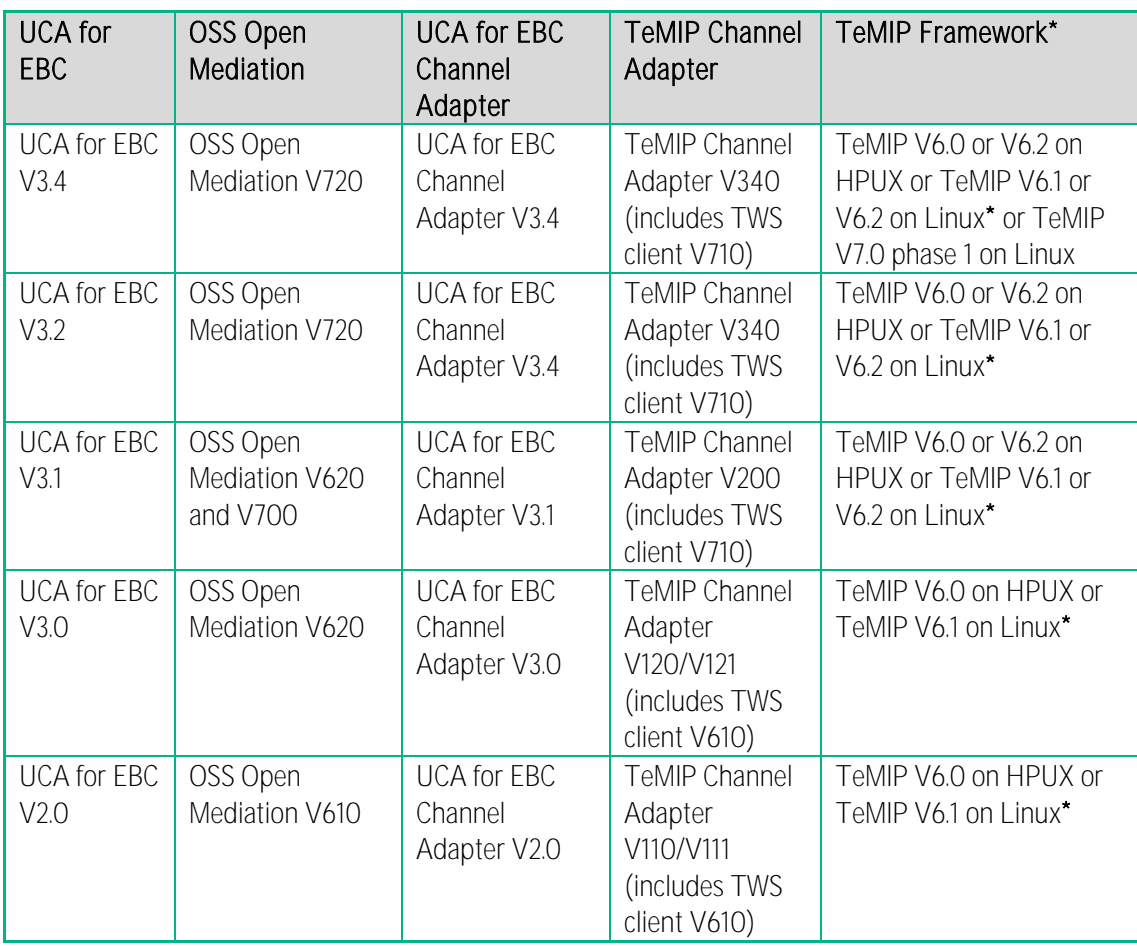

**Table 2 - UCA for EBC to TeMIP connection compatibility matrix**

- UCA for EBC V3.4
- OSS Open Mediation V720, including:
	- o UCA for EBC Channel Adapter V3.4 for OSS Open Mediation
	- o TeMIP Channel Adapter V340 for OSS Open Mediation
- TeMIP V6.0 or V6.2 on HPUX or TeMIP V6.1 or V6.2 on Linux or V7.0 phase 1 on Linux \*
	- o TWS client V710\*

#### **NOTE:**

Please refer to the "Software prerequisites" of the corresponding "TeMIP Channel Adapter Installation and *Configuration guide*" for complete details of TeMIP Framework, TeMIP Web Services and other TeMIP related software modules version and patch versions requirements.

### <span id="page-12-0"></span>**1.2 UCA for EBC installation**

The installation procedure described in this chapter is an abbreviated version of the full installation procedure described in th[e \[R1\] UCA for Event Based Correlation](#page-10-3) Installation Guide.

#### Kit

The UCA for EBC Server product is available on the following operating systems:

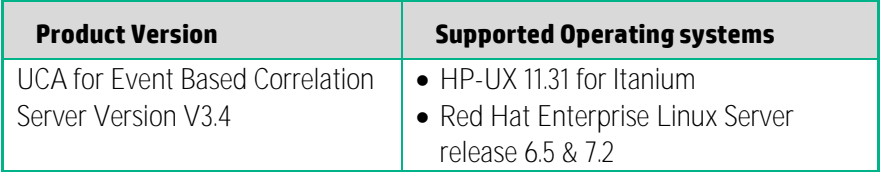

**Table 3 - UCA for EBC supported operating systems**

The UCA for EBC Server product is delivered as a tar file named:

*uca-ebc-server-kit-3.4-<os>.tar*

where *<os>* is either *linux* for Linux systems or *hpux* for HP-UX systems.

#### Java Dependencies

Java Version 1.8.0 is recommended to run UCA for EBC Server.

#### Pre-installation tasks

Before installing UCA for EBC Server on a system, you need to create a local "uca" user account on that system.

The local "uca" user account must have a  $$$  {HOME} directory containing at least a . login or a . profile file.

#### Product installation

As root user, untar the *uca-ebc-server-kit-*3.4*-<os>.tar* archive in a temporary local directory (For example: /tmp)

Depending on whether you wish to install UCA for EBC Server at the default location, i.e. both the /opt/UCA-EBC and /var/opt/UCA-EBC directories, or an alternate location, run as root user either of the following commands to execute the installation script:

- Default locations:
- install-uca-ebc.sh
- Specific locations: install-uca-ebc.sh –r <*root directory*> –d <*data directory*>

Multiple instances of UCA for EBC Server can be configured in the data directory.

#### Post-installation setup

Several environment variables must be defined in the "uca" user's environment for UCA for EBC to work properly.

The JAVA HOME environment variable is recommended to be set before using UCA for EBC software.

The UCA for EBC installation script installs two files in the UCA for EBC HOME directory (/opt/UCA-EBC by default):

- \${UCA\_EBC\_HOME}/.environment.sh
- \${UCA\_EBC\_HOME}/.environment.csh

One of these files should be sourced, depending on uca's shell, for setting the correct environment variables.

#### Licensing

After installation, UCA for EBC will activate a trial license for 90 days (Instant-On license) that activates all features of the product for a trial period. After expiration of this trial period, a commercial license is needed to continue to use the product.

If you need to install a commercial UCA for EBC license key(s), you will need to copy this (these) license key(s) to the license.txt file located in the \${UCA\_EBC\_DATA}/instances/<instance name>/licenses folder (by default /var/opt/UCA-EBC/instances/default/licenses).

#### 国 **NOTE:**

For additional details of the UCA for EBC Server installation instructions, please refer to: [R1] *[UCA for Event Based](#page-10-3)  Correlation [Installation Guide](#page-10-3)*.

## <span id="page-13-0"></span>**1.3 OSS Open Mediation + Channel Adapters installation**

The installation procedure described in this chapter is an abbreviated version of the full installation procedure described in the [R2] OSS Open Mediation V720 [Installation and Configuration Guide.](#page-10-4)

### <span id="page-14-0"></span>**1.3.1 OSS Open Mediation V720 installation**

OSS Open Mediation V720 provides a fault management mediation solution for OSS products. It allows multiple OSS products to exchange messages over a common bus, in a common format by using common communication patterns thereby enabling a seamless integration. OSS Open Mediation V720 provides the following features:

- Ability to integrate multiple different OSS systems (HP and non-HP third party)
- Defines common communication patterns for Alarm flow, Action Invocation, Topology change notification
- Provides standard way for channel adapters to attach to the common bus both to produce and consume messages
- Provides numerous connectivity features such as:
- Web Services: SOAP/HTML, SOAP/JMS, HTML/REST
- Files: Local file access, FTP/FTPS, SFTP
- Data base: JDBC
- Enterprise Java: JMS, JMX, RMI
- Others: TCP/UDP, HTTP/HTTPS, IRC, LDAP, SMTP/POP3/IMAP, RSS, SMPP, SNMP, XMPP and via custom connectors
- Scalable Supports distributing solution over multiple hosts

#### Kit

The OSS Open Mediation V720 product is available on the following operating systems:

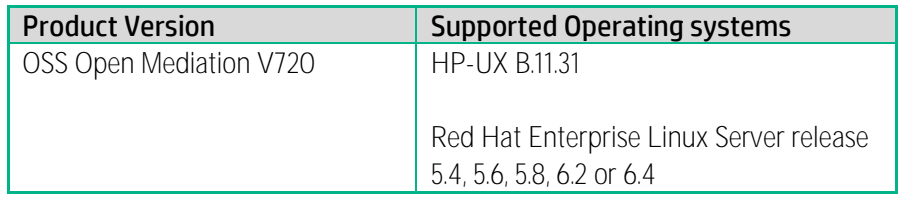

**Table 4 - OSS Open Mediation V720 supported operating systems**

The OSS Open Mediation V720 product is delivered as a tar file named:

*openmediation-7.2.0-<os>.tar*

where *<os>* is either *L* for Linux systems or *I* for HP-UX systems.

The tar file contains the following files:

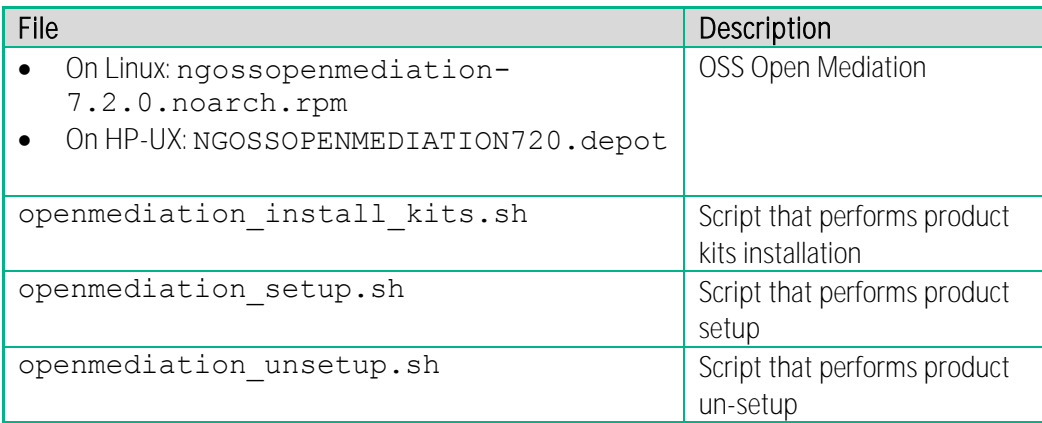

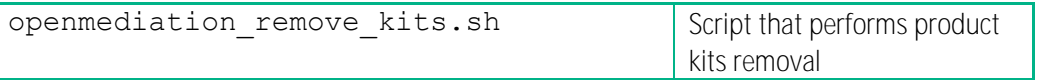

#### Table 5 - OSS Open Mediation V720 tar file content

The OSS Open Mediation V720 product requires (besides the temporary disk space needed for the tar file and its expanded contents) 1024 MB minimum of permanent disk space in OSS Open Mediation root installation directory (by default */opt/openmediation-72*) and 2048 MB minimum of permanent disk space in OSS Open Mediation root variable files directory (by default */var/opt/openmediation-72*) on the system.

#### Java Dependencies

Java Version (1.7.0 minimum) is required to run OSS Open Mediation V720.

#### Pre-requisites

OSS Open Mediation V720 has the following hardware and software pre-requisites:

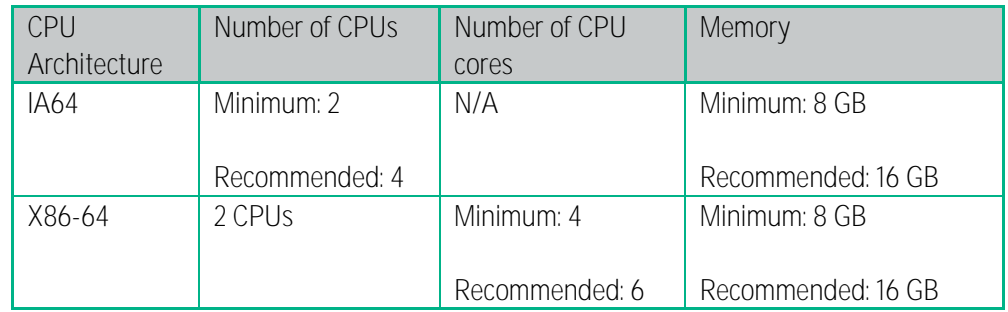

#### Table 6 - OSS Open Mediation V720 hardware pre-requisites

Additionally, the following kernel parameter values shall be set:

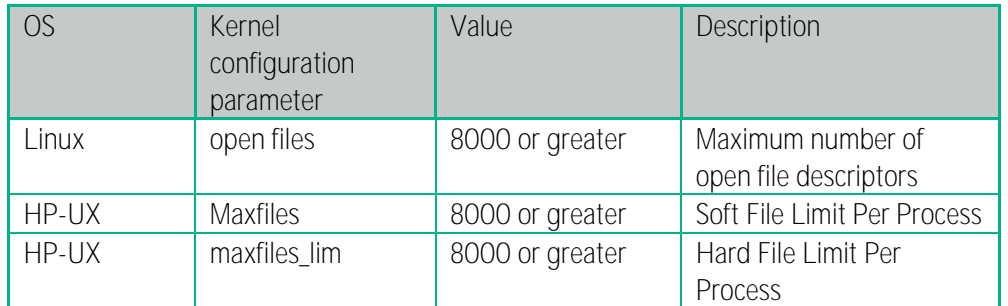

#### Table 7 - OSS Open Mediation V720 kernel parameters pre-requisites

#### Pre-installation tasks

The \$ { JAVA HOME } environment variable shall be set to the value of the correct path to the Java Development Kit (JDK) installation directory.

#### Product installation

As root user, untar the *openmediation-7.2.0-<os>.tar* archive in a temporary local directory (For example: /tmp)

To install the product kits, please run the following script as **root** user and follow instructions:

```
$ ./openmediation_install_kits.sh
> ./openmediation install kits.sh
The following kits are found in current directory and will be installed:
Open Mediation Base - ngossopenmediation-7.0.0.noarch.rpm
Is this correct? (yes/no, default is yes):
Enter NOM installation directory (default is /opt):
Installing ngossopenmediation-7.0.0.noarch.rpm in /opt
Finished installing kits for Open Mediation in /opt
Please perform setup by the user that will manage Open Mediation.
```
#### Figure 3 - OSS Open Mediation V720 installation typical output

<span id="page-16-0"></span>After the OSS Open Mediation V720 packages are installed, it is necessary to set them up.

*\$ ./openmediation\_setup.sh*

To setup the product packages, please run the following script as the same user that will run Administration tool (named *nom\_admin*) later on and follow instructions:

```
> ./openmediation_setup.sh<br>This script should be run by the same user that will later run administration tool for Open Mediation.<br>Do you want to continue? (yes/no, default is yes):
Enter NOM installation directory (default is /opt):
Enter NOM variable files directory (default is /var/opt):
Setting up NOM
Secting up whom<br>INFO: Open Mediation was successfully installed<br>Installing smx-basic-components globally<br>Installation package has been installed.
Installing nom-basic-smx-components globally
Installation package has been installed.
Installing smx-extra-components globally
Installation package has been installed
Installing nom-sdk globally<br>Installation package has been installed.
Creating and starting container instance with number "0" and name "Hub"
Container has been created<br>Container instance number 0 has been STARTED.
Installing smx-basic-components in container instance<br>Installation package has been successfully installed in container instance
Deploying smx-basic-components in container instance
Specified installation package does not contain any service assemblies<br>Installation package has been successfully deployed in container instance
Installing nom-basic-smx-components in container instance<br>Installation package has been successfully installed in container instance
Deploying nom-basic-smx-components in container instance
specified installation package does not contain any service assemblies<br>Installation package does not contain any service assemblies
Finished setting up Open Mediation.<br>Please note that administration should be performed by the same user that performed setup.
```
#### Figure 4 - OSS Open Mediation V720 setup typical output

<span id="page-16-1"></span>Licensing

#### **NOTE:**

For additional details of the OSS Open Mediation V720 installation instructions, please refer to: [R2] *[OSS Open](#page-10-4)  Mediation V720 [Installation and Configuration](#page-10-4)* Guide.

### <span id="page-17-0"></span>**1.3.2 TeMIP Channel Adapter V340 installation**

TeMIP CA V340 is a channel adapter for OSS Open Mediation V720 that allows integration with TeMIP. It provides the following features:

- Sending alarms to TeMIP
- Processing resynchronization requests from TeMIP
- Processing acknowledgment requests from TeMIP
- Collecting Alarm Object notifications from TeMIP
- Alarm Object notifications flow management
- Sending Alarm Object directives to TeMIP
- Sending of directives to any TeMIP class in pass-through mode

#### Kit

The TeMIP Channel Adapter V340 product is available on the following operating systems:

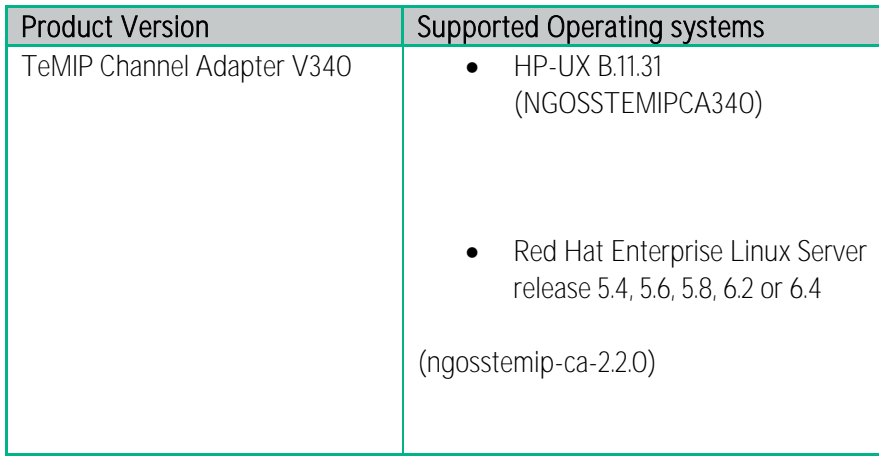

#### Table 8 - TeMIP Channel Adapter V340 supported operating systems

The TeMIP Channel Adapter V340 product is delivered as a tar file named: *temip-ca-2.2.0-<os>.tar*

where *<os>* is either *L* for Linux systems or *I* for HP-UX systems.

The tar file contains the following files:

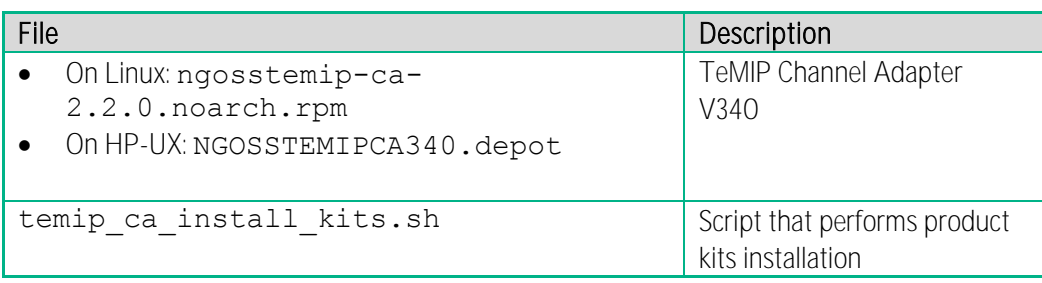

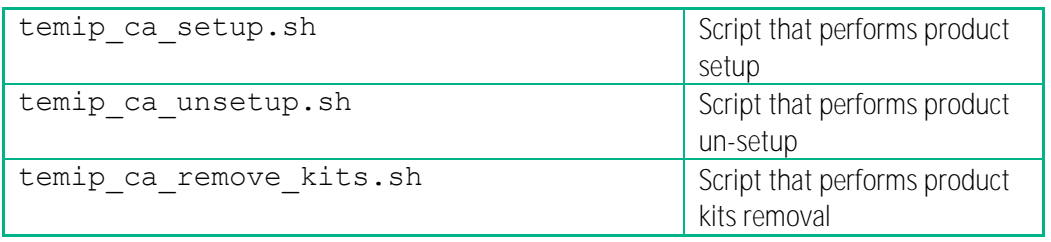

#### Table 9 - TeMIP Channel Adapter V340 tar file content

The TeMIP Channel Adapter V340 product requires (besides the temporary disk space needed for the tar file and its expanded contents) 1024MB minimum of permanent disk space in OSS Open Mediation root installation directory (by default */opt/openmediation-72*) and 2048MB minimum of permanent disk space in OSS Open Mediation root variable files directory (by default */var/opt/openmediation-72*) on the system.

#### Java Dependencies

TeMIP Channel Adapter V340 just like OSS Open Mediation and requires Java 1.7.

#### Pre-requisites

TeMIP Channel Adapter V340 has the same hardware prerequisites as OSS Open Mediation V720. For more information, please go to chapter: [1.3.1](#page-14-0) "[OSS Open Mediation](#page-14-0) V720 installation".

In addition to hardware prerequisites, TeMIP Channel Adapter V340 also has software prerequisites:

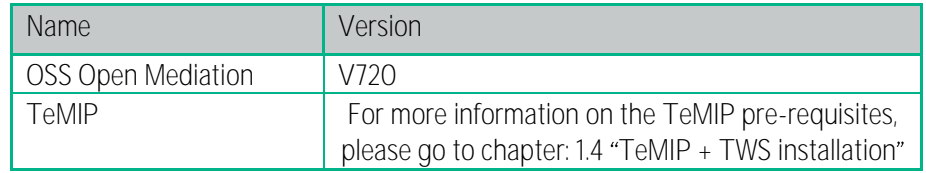

#### Table 10 - TeMIP Channel Adapter V340 software pre-requisites

#### Pre-installation tasks

The \${JAVA\_HOME} environment variable shall be set to the value of the correct path to the Java Development Kit (JDK) installation directory.

#### Product installation

As root user, untar the  $t_{emip-ca-2.2.0}$ .  $t_{ar}$  archive in a temporary local directory (For example: /tmp)

To install the product kits, please run the following script as **root** user and follow instructions:

```
> ./temip ca install kits.sh
The following kits are found in current directory and will be installed:
TeMIP CA Base - ngosstemip-ca-2.0.0.noarch.rpm
Is this correct? (yes/no, default is yes):
Enter NOM installation directory (default is /opt):
Installing ngosstemip-ca-2.0.0.noarch.rpm in /opt
Finished installing kits for TeMIP CA in /opt
Please perform setup by the user that will manage TeMIP CA.
```
#### Figure 5 - TeMIP Channel Adapter V340 installation typical output

<span id="page-19-1"></span>After the TeMIP Channel Adapter V340 packages are installed, it is necessary to set them up.

To setup the product packages, please run the following script as the same user that will run Administration tool (named *nom* admin) later on, i.e. the same user that you used to setup OSS Open Mediation V720, and follow instructions:

\$ ./temip ca setup.sh

 $>$ ./temip ca setup.sh This script should be run by the same user that will later run administration tool for Open Mediation. Do you want to continue? (yes/no, default is yes): Enter NOM installation directory (default is /opt): Enter NOM variable files directory (default is /var/opt): Enter local TeMIP Name, for example .temip.myhost temip To get local TeMIP Name please execute under root or the director user ID on the machine where TeMIP is installed the following command: manage show temip "\*" .temip.mytemip\_temip Installing temip-ca-20 globally Installation package has been installed. Installing temip-ca-sdk-20 globally Installation package has been installed. Installing temip-ca-20 in container instance Installation package has been successfully installed in container instance Deploying temip-ca-20 in container instance Installation package has been successfully deployed in container instance Finished setting up TeMIP CA. Please note that administration should be performed by the same user that performed setup.

#### Figure 6 - TeMIP Channel Adapter V340 setup typical output

#### <span id="page-19-2"></span>Licensing

<span id="page-19-0"></span>TeMIP Channel Adapter V340 is a license-free product.

### **1.3.3 UCA for EBC V3.4 Channel Adapter installation**

#### Kit

The UCA for EBC V3.4 Channel Adapter product is available on the following operating systems:

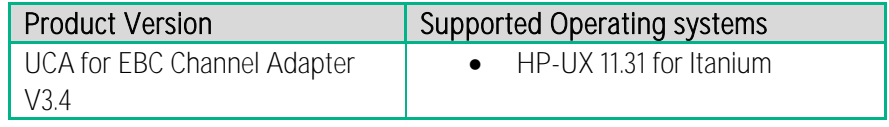

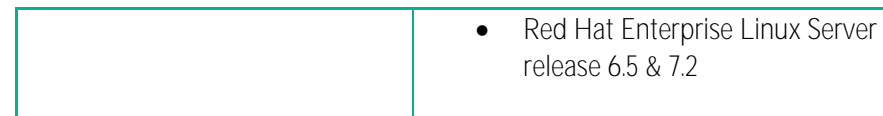

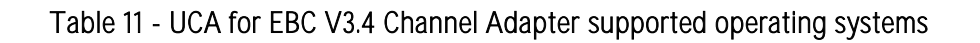

The UCA for EBC V3.4 Channel Adapter product is delivered as a tar file named:

*uca-ebc-ca-kit-3.4-<os>.tar*

where *<os>* is either *linux* for Linux systems or *hpux* for HP-UX systems.

The tar file contains the following files:

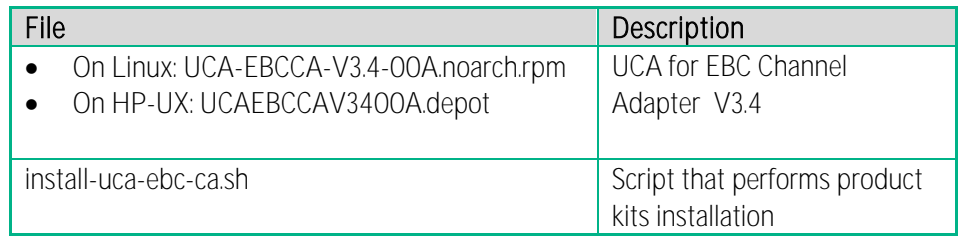

#### Table 12 - UCA for EBC V3.4 Channel Adapter tar file content

#### Java Dependencies

UCA for EBC V3.4 Channel Adapter just like OSS Open Mediation requires Java 1.7.

#### Pre-requisites

UCA for EBC V3.4 Channel Adapter has the same hardware prerequisites as OSS Open Mediation V720. For more information, please go to chapter: [1.3.1](#page-14-0) "[OSS Open Mediation](#page-14-0) V720 installation".

In addition to hardware prerequisites, UCA for EBC V3.4 Channel Adapter also has software prerequisites:

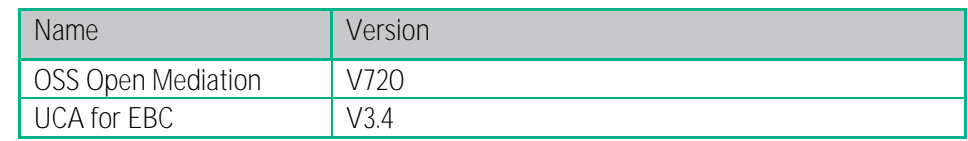

Table 13 - UCA for EBC V3.4 Channel Adapter software pre-requisites

The \${JAVA\_HOME} environment variable shall be set to the value of the correct path to the Java Development Kit (JDK) installation directory.

#### Product installation

As root user, untar the *uca-ebc-ca-kit-3.4-<os>.tar* archive in a temporary local directory (For example: /tmp)

To install the product kits, please run the following script as root user:

\$ ./install-uca-ebc-ca.sh –o <*OSS Open Mediation root directory*> [-r <*UCA for EBC Channel Adapter installation directory*>]

The < *OSS Open* Mediation *root directory*> parameter value represents the absolute path of the Installation Root directory of the OSS Open Mediation product (by default the */opt/openmediation-72 directory*).

The < *UCA for EBC Channel Adapter installation directory* > parameter value represents the absolute path of the UCA for EBC Channel Adapter installation directory (by default the standard UCA for EBC root directory: */opt/UCA-EBC*).

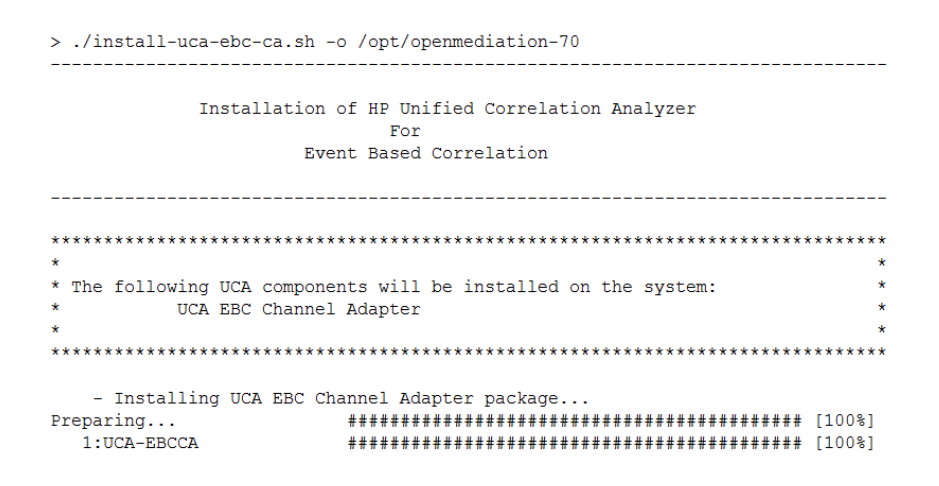

Figure 7 - UCA for EBC V3.4 Channel Adapter installation typical output

<span id="page-21-0"></span>After the UCA for EBC V3.4 Channel Adapter package is installed, it is necessary to set it up.

To setup the product package, please run the following script as the same user that will run Administration tool (named *nom\_admin*) later on, i.e. the same user that you used to setup OSS OpenMediation V720, and follow instructions:

- \$ cd /opt/openmediation-72/bin/
- \$ ./nom\_admin --install-ip uca-ebc-ca-3.4
- \$ ./nom\_admin --install-ip-in-container 0 uca-ebc-ca-3.4
- \$ # Edit uca-ebc-ca.properties file if necessary

```
$ vi /var/opt/openmediation-72/containers/instance-0/ips/uca-ebc-ca-
3.4/etc/uca-ebc-ca.properties
```
\$ ./nom\_admin --deploy-ip-in-container 0 uca-ebc-ca-3.4

```
> nom_admin --list-ip
INSTALLED nom-basic-smx-components
                nom-sdk<br>smx-basic-components<br>smx-extra-components
TNSTALLED
INSTALLED
INSTALLED
INSTALLED temip-ca-20<br>
INSTALLED temip-ca-20<br>
NOT INSTALLED uca-ebc-ca-3.1
> nom admin --install-ip uca-ebc-ca-3.1
Installation package has been installed.
> nom_admin --install-ip-in-container 0 uca-ebc-ca-3.1
Installation package has been successfully installed in container instance
> nom admin --deploy-ip-in-container 0 uca-ebc-ca-3.1
Specified installation package does not contain any components
Installation package has been successfully deployed in container instance
> nom_admin --list-ip-in-container 0
DEPLOYED nom-basic-smx-components
DEPLOYED
                 smx-basic-components
                temip-ca-20
DEPLOYED
DEPLOYED
               uca-ebc-ca-3.1
```
#### Figure 8 - UCA for EBC V3.4 Channel Adapter setup typical output

#### <span id="page-22-1"></span>Licensing

No extra license is required to run the UCA for EBC V3.4 Channel Adapter.

### <span id="page-22-0"></span>**1.4 TeMIP + TWS installation**

As per TeMIP Channel Adapter V340 software prerequisites, the following TeMIP products/patches need to be installed.

The following TeMIP products/patches are required on HPUX:

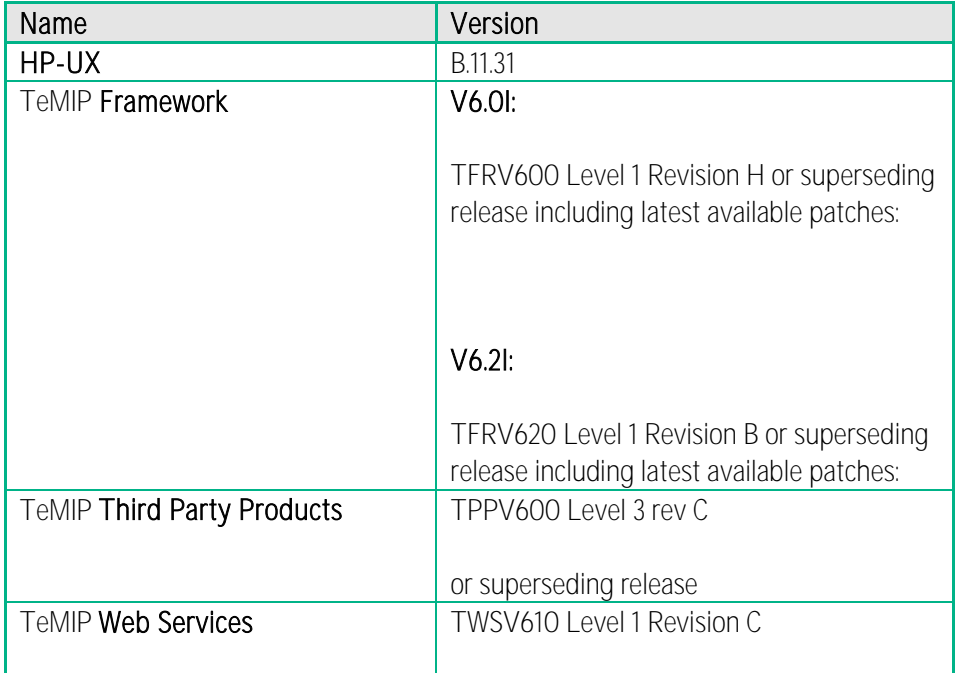

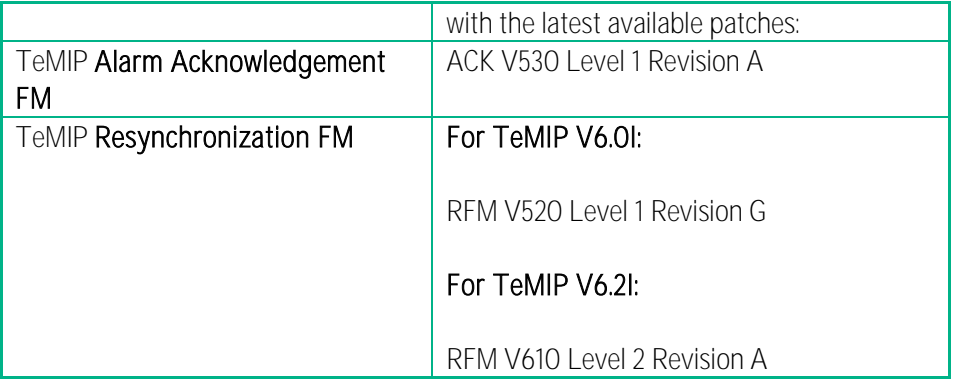

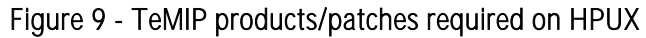

<span id="page-23-0"></span>The following TeMIP products/patches are required on Linux:

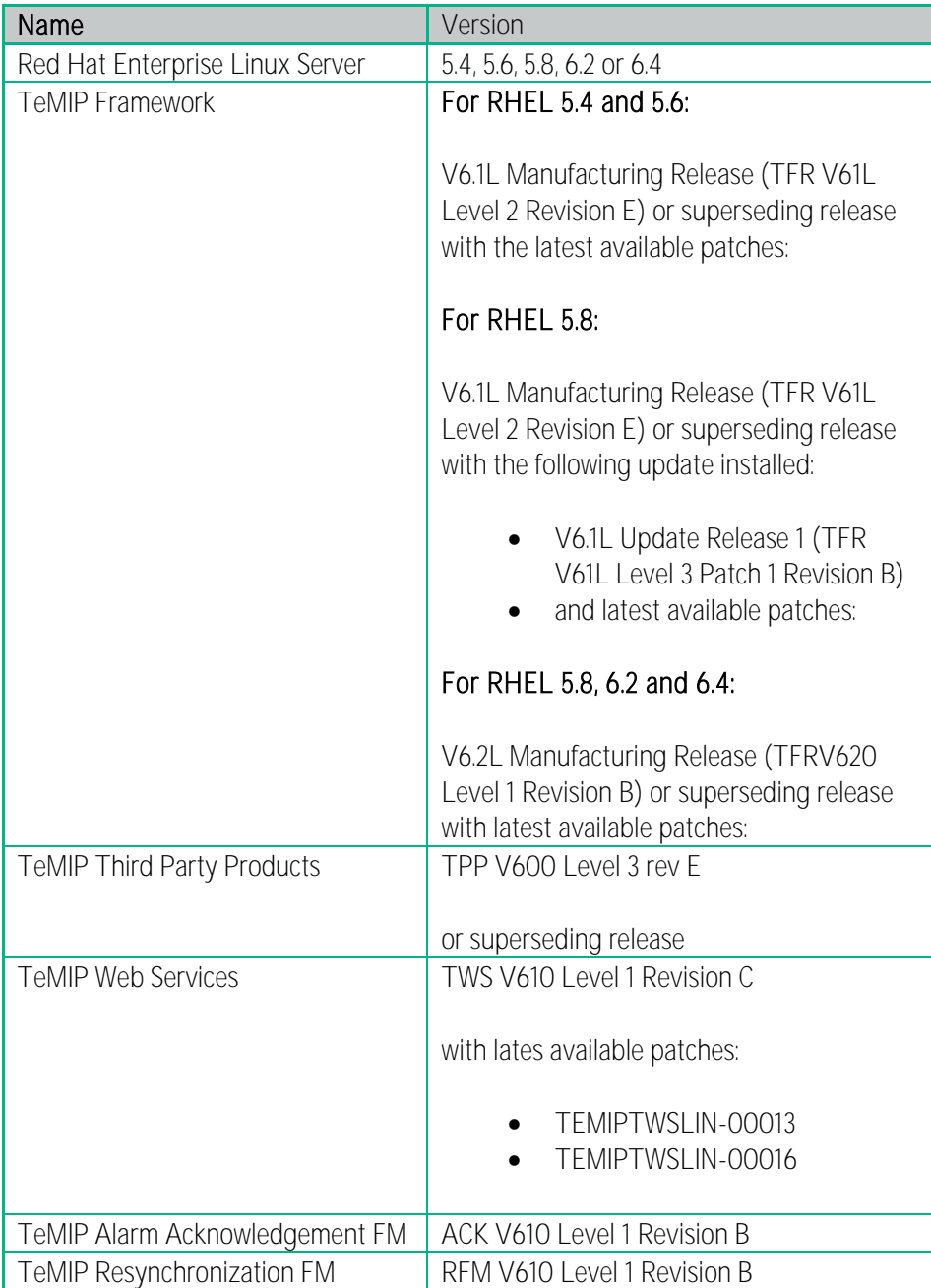

<span id="page-23-1"></span>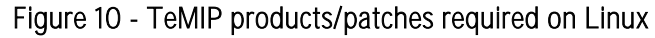

# <span id="page-24-0"></span>**Chapter 2 Configuration**

## <span id="page-24-1"></span>**2.1 General Considerations**

### <span id="page-24-2"></span>**2.1.1 Deployment / Sizing**

A dedicated server for correlation (UCA for EBC) is advised:

- For clarity
- Because TeMIP may not be the only Alarm source
- Correlation is CPU intensive and may compete with NMS (Network Management System) if on the same server.
- Minimum recommended server configuration is 3 CPU and 16Gb RAM

Duplicated NMS/BUS/Correlation stacks for better efficiency:

- Host 1: TeMIP Server + TeMIP Web Services (TWS)
- Host 2: OSS Open Mediation + UCA for EBC Server
- This combination may be repeated for more throughput

### <span id="page-24-3"></span>**2.1.2 Distribution Capabilities**

Software location:

- UCA for EBC Server and OSS Open Mediation Bus do not need to reside on the same server
- Channel Adapters are setup on the same host where OSS Open Mediation is setup

Distribution aspects:

- OSS Open Mediation supports multiple containers
- UCA for EBC supports multiple instances
- Instances of UCA for EBC Server may be setup on several systems
- OSS Open Mediation Bus may be distributed across several systems.

Restrictions:

- Only one UCA for EBC Channel Adapter per OSS Open Mediation Container
- Only one TeMIP CA per OSS Open Mediation Container

### <span id="page-24-4"></span>**2.1.3 Distribution Examples**

The standard recommended configuration has UCA for EBC and OSS Open Mediation sitting on one server and TeMIP sitting on another server.

This configuration is the only one addressed in this guide (whether UCA for EBC, OSS Open Mediation, and TeMIP are on separate hosts or not).

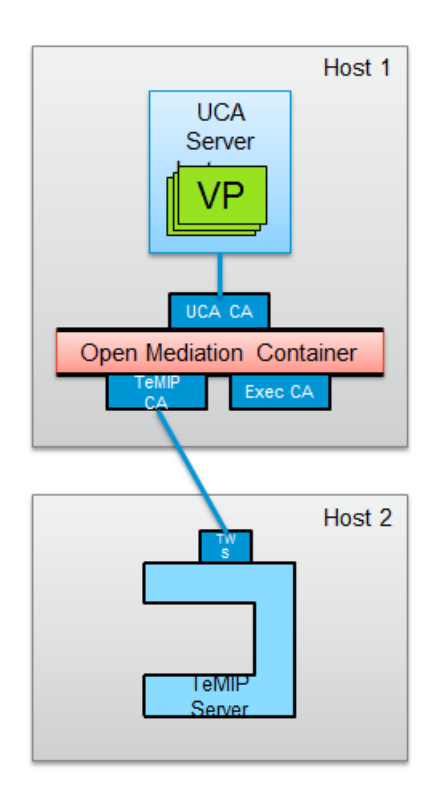

#### Figure 11 - Standard recommended configuration

<span id="page-25-0"></span>Other configurations are possible, but require additional steps to be configured. These are not covered in this version of the document. However, examples of such configurations are provided below for information.

The "simple multiple UCA for EBC instances" configuration has 2 instances of UCA for EBC sitting on one server, each instance being connected to an UCA for EBC Channel Adapter on a separate OSS Open Mediation container, and TeMIP sitting on another server.

There is only 1 TeMIP Channel Adapters connected to a single TeMIP director.

The 2 OSS Open Mediation containers are not connected.

This configuration is appropriate if both UCA for EBC instances want to connect to the same TeMIP director.

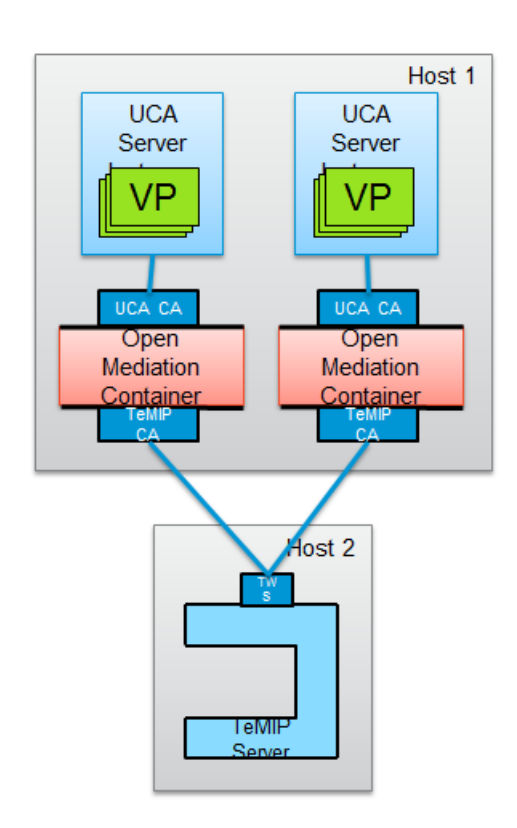

#### Figure 12 - "Simple multiple UCA for EBC instances" configuration

<span id="page-26-0"></span>The "complex multiple UCA for EBC instances" configuration has 2 instances of UCA for EBC sitting on one server, each instance being connected to an UCA for EBC Channel Adapter on a separate OSS Open Mediation container, and 2 TeMIP directors sitting on another server.

There are 2 separate TeMIP Channel Adapters, one for serving each TeMIP director.

The 2 OSS Open Mediation containers are not connected.

This configuration is appropriate if both UCA for EBC instances want to connect to separate TeMIP directors.

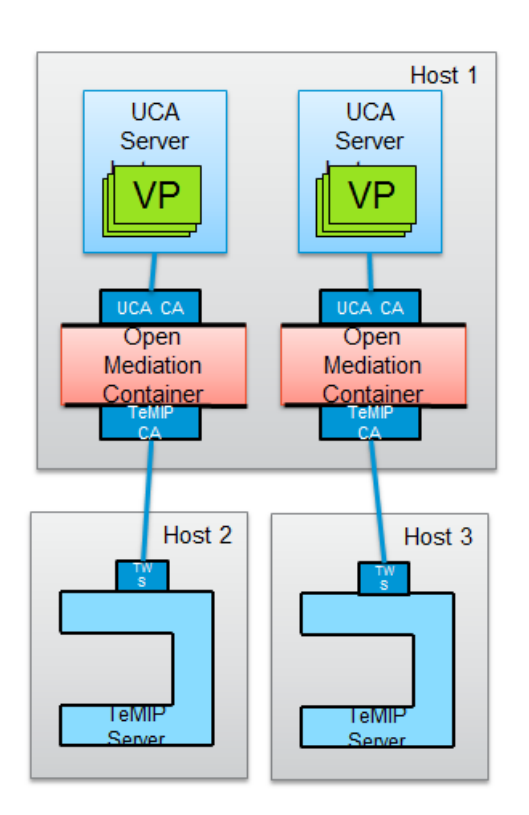

Figure 13 - "Complex multiple UCA for EBC instances" configuration

<span id="page-27-0"></span>The fully distributed configuration with single UCA for EBC instance has 1 instance of UCA for EBC sitting on one server, connected to an OSS Open Mediation container through a single UCA for EBC Channel Adapter.

There are N OSS Open Mediation containers, each connected to the others through distribution of the OSS Open Mediation bus. Each OSS Open Mediation container has its own TeMIP Channel Adapter for connecting to a separate TeMIP director.

This configuration requires advanced configuration of UCA for EBC and OSS Open Mediation.

This configuration is appropriate if UCA for EBC wants to connect to N TeMIP directors.

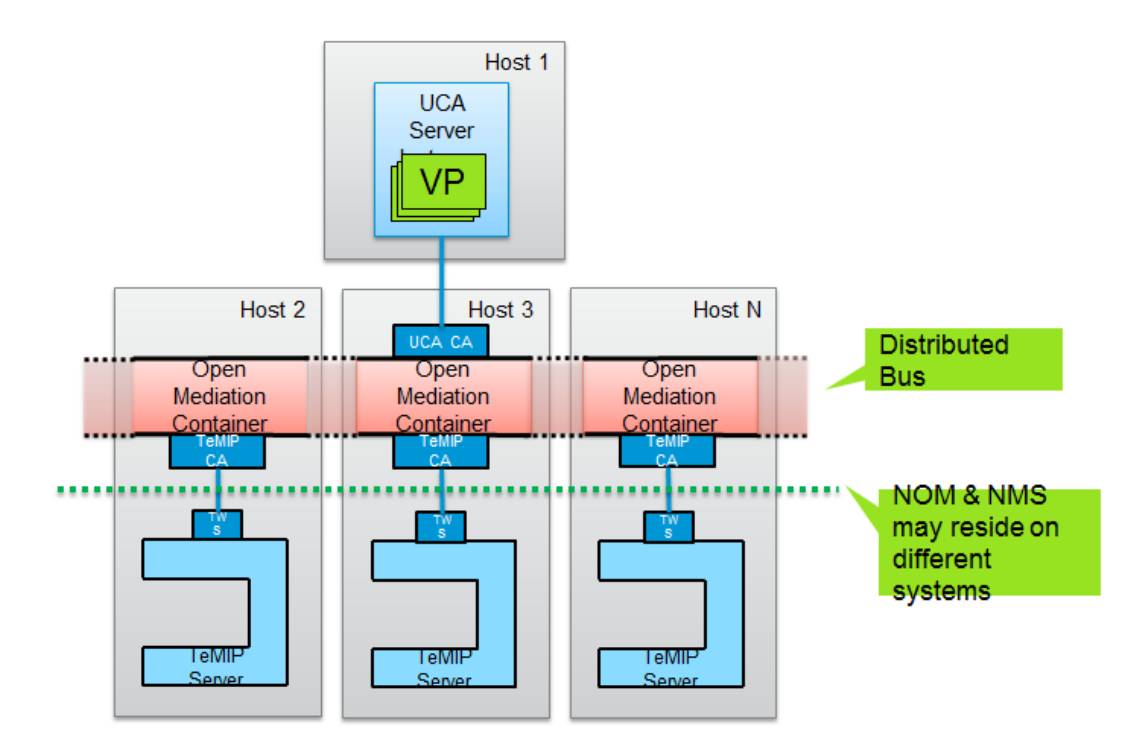

Figure 14 - Fully distributed configuration with single UCA for EBC instance

### <span id="page-28-3"></span><span id="page-28-0"></span>**2.2 Mandatory configuration parameters**

### <span id="page-28-1"></span>**2.2.1 UCA for EBC Server**

### <span id="page-28-2"></span>**2.2.1.1 ActionRegistry.xml**

The *ActionRegistry.xml* file located in the */var/opt/UCA-EBC/instances/default/conf* folder contains information on how UCA for EBC Value Packs connect to OSS Open Mediation.

The information in this file is used by UCA for EBC so that value packs can send actions to OSS Open Mediation Channel Adapters, in our case the TeMIP Channel Adapter.

This file must be properly configured to reflect the host name and port numbers used by OSS Open Mediation.

Each *<MediationValuePack>…</MediationValuePack>* section configures how to acces to a specific Channel Adapter. In our case, we need to correctly configure the *<MediationValuePack>…</MediationValuePack>* section that connects to the TeMIP Channel Adapter. In the screenshot below, the "Mediation ValuePack" to configure is the one with attribute *MvpName="temip"*.

The *url* and *brokerURL* attributes need to be set so that they connect to the TeMIP Channel Adapter:

- *url="http://localhost:26700/uca/mediation/action/ActionService?WSDL"*
- *brokerURL="failover://tcp//localhost:10000"*

In the *url* and *brokerURL* attributes, the *localhost* placeholder must be set to the host name of the OSS Open Mediation server.

In the *url* attribute, the **26700** placeholder must be set to the port number of the Action Service of the UCA for EBC Channel Adapter. This port is set by the *action-service.port* property in the *uca-ebc-ca.properties* file of the UCA for EBC Channel Adapter, located in the */var/opt/openmediation-72/containers/instance-0/ips/uca-ebc-ca-3.4/etc* folder.

In the *brokerURL* attribute, the *10000* placeholder must be set to the port number of the ActiveMQ Broker of the OSS Open Mediation container. This port is set by the *activemq.port* property in the *servicemix.properties* file of the OSS Open Mediation container, located in the */var/opt/openmediation-72/containers/instance-0/conf* folder.

|                | 1 xml version="1.0" encoding="UTF-8" standalone="ves"?                                         |
|----------------|------------------------------------------------------------------------------------------------|
|                | 2 <actionreqistryxml xmlns="http://reqistry.action.mediation.uca.hp.com/"></actionreqistryxml> |
| 3              |                                                                                                |
| $\overline{4}$ | <mediationvaluepack <="" mvpname="temip" mvpversion="1.1" th=""></mediationvaluepack>          |
| 5              | url="http://localhost:26700/uca/mediation/action/ActionService?WSDL"                           |
| 6              | brokerURL="failover://tcp://localhost:10000">                                                  |
| $\overline{7}$ |                                                                                                |
| 8              | <action actionreference="TeMIP AO Directives localhost"></action>                              |
| 9              | <servicename>aoDirective</servicename>                                                         |
| 10             | <nmsname>localTeMIP</nmsname>                                                                  |
| 11             | $\langle$ Action $\rangle$                                                                     |
| 12             | <action actionreference="TeMIP TT Directives localhost"></action>                              |
| 13             | <servicename>ttDirective</servicename>                                                         |
| 14             | <nmsname>localTeMIP</nmsname>                                                                  |
| 15             |                                                                                                |
| 16             | <action actionreference="TeMIP FlowManagement"></action>                                       |
| 17             | <servicename>subscriptionManagement</servicename>                                              |
| 18             | <nmsname>localTeMIP</nmsname>                                                                  |
| 19             |                                                                                                |
| 20             |                                                                                                |
| 21             |                                                                                                |
| 22             | <mediationvaluepack <="" mvpname="exec" mvpversion="1.1" th=""></mediationvaluepack>           |
| 23             | url="http://localhost:26700/uca/mediation/action/ActionService?WSDL"                           |
| 24             | brokerURL="failover://tcp://localhost:10000">                                                  |
| 25             |                                                                                                |
| 26             | <action actionreference="Exec localhost"></action>                                             |
| 27             | <servicename>commandsExecution</servicename>                                                   |
| 28             | <nmsname>localhost</nmsname>                                                                   |
| 29             |                                                                                                |
| 30             |                                                                                                |
| 31             |                                                                                                |
|                | 32                                                                                             |

**Figure 15 - Configuring the UCA for EBC ActionRegistry.xml file**

<span id="page-29-1"></span>The *ActionRegistry.xml* file is an UCA for EBC application level configuration file. It is shared by all UCA for EBC value packs running on the same UCA for EBC Server instance.

#### 달 **NOTE:**

Please refer to the *[\[R1\] UCA for Event Based Correlation](#page-10-3) Installation Guide* for more information on how to configure the *ActionRegistry.xml* file.

### <span id="page-29-0"></span>**2.2.1.2 ValuePackConfiguration.xml**

For each deployed UCA for EBC Value Pack that wants to connect to a TeMIP mediation flow, you need to modify the corresponding *ValuePackConfiguration.xml* file located in the */var/opt/UCA-EBC/instances/default/deploy/<Value Pack>/conf* folder in order to indicate which TeMIP Operation Context(s) (OCs) to target.

In this file the *<mediationFlows> … </mediationFlows>* section defines the mediation flows used by the value pack. In this section, each individual mediation flow is defined in a separate *<mediationFlow> … </mediationFlow>* section.

You need to update the mediation flow section(s) that corresponds to the TeMIP mediation flow(s) by properly setting the name(s) of the TeMIP Operation Context(s) (OCs) that you're targeting: :

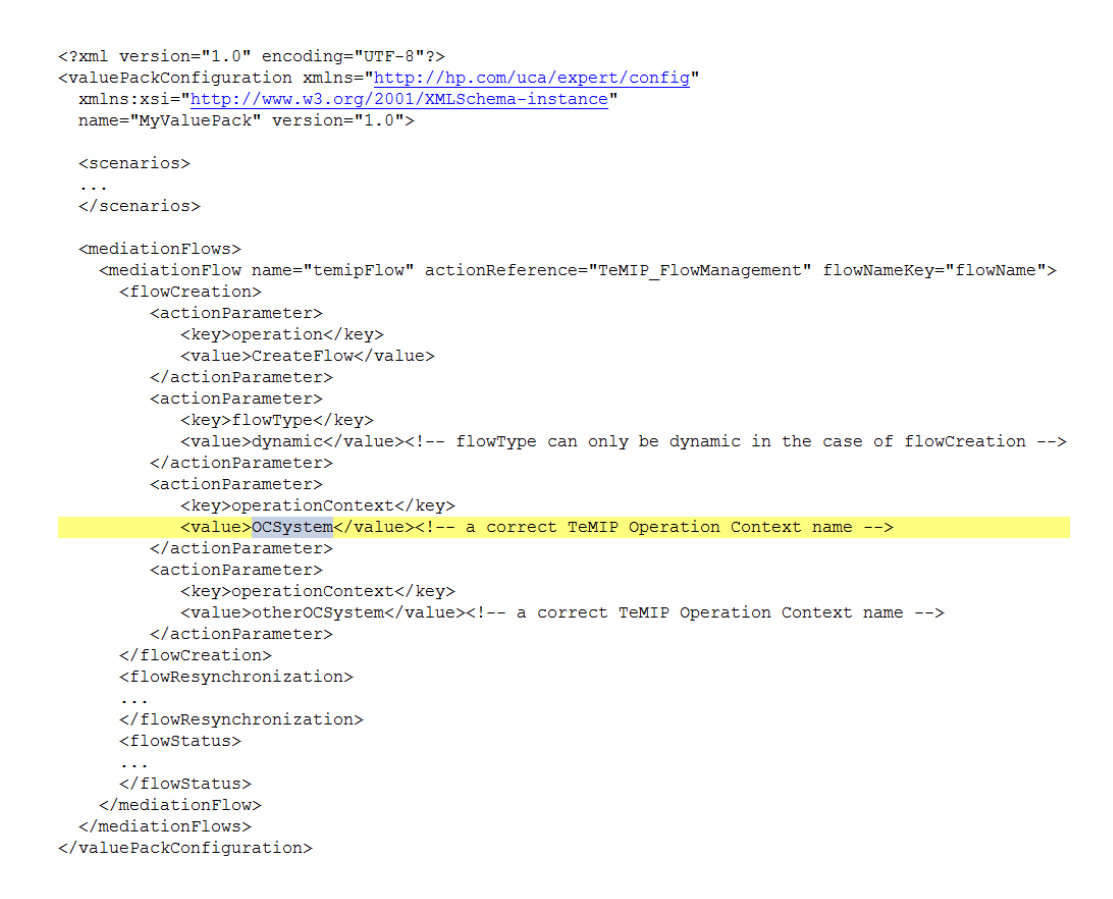

**Figure 16 - Configuring TeMIP Operation Contexts in the ValuePackConfiguration.xml file**

<span id="page-30-0"></span>You can verify the exact names of TeMIP Operation Context(s) (OCs) using TeMIP Client as shown below:

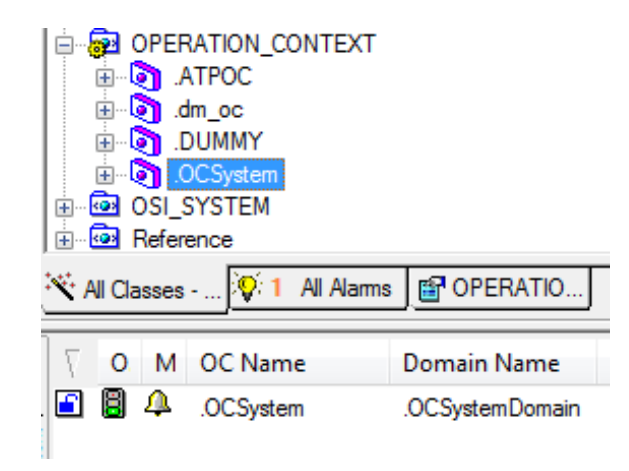

**Figure 17 - Viewing TeMIP Operation Contexts in TeMIP Client**

<span id="page-30-1"></span>Some changes have been introduced in the value pack configuration file: ValuePackConfiguration.xml with UCA for EBC V3.1.

The mediation flow configuration part in this file has been enhanced in order to better manage mediation flow resynchronizations. Some alarm providers (such as TeMIP for example) are sending alarms in reverse chronological order of the alarm creation time during resynchronization, whereas some other network management systems send the alarms in chronological order during resynchronization.

To manage this possibility of a network management system to send alarms in either chronological or reverse chronological order during resynchronization, a new Boolean attribute has been added to the mediation flow definition part in the *ValuePackConfiguration.xml* file:

*lastEventReceivedFirstDuringResynchronization*.

This attribute is mandatory and has no default value, so it must be added to all existing (prior to V3.1) or new UCA for EBC value packs. Possible values for this attribute are true and false.

Below is an example of how to set the new *lastEventReceivedFirstDuringResynchronization* attribute:

```
<mediationFlows>
    <mediationFlow
         name="temipFlow"
         actionReference="TeMIP_FLowManagement"
         flowNameKey="flowName"
         lastEventReceivedFirstDuringResynchronization="true">
   </mediationFlow>
<mediationFlows>
```
<span id="page-31-2"></span>**Figure 18 - Setting the lastEventReceivedFirstDuringResynchronization attribute in the ValuePackConfiguration.xml file**

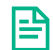

**IMPORTANT NOTE:**

In the current implementation, setting this attribute has no effect on non-Problem Detection value packs. However, for Problem Detection value packs that consume alarms coming from a TeMIP system (that sends alarms in reverse chronological order of alarm creation time during resynchronization), this attribute must be set to *true*.

### <span id="page-31-0"></span>**2.2.2 UCA for EBC Problem Detection**

### <span id="page-31-1"></span>**2.2.2.1 ProblemXmlConfig.xml**

#### **2.2.2.1.1 ocName**

Configuring the *ProblemXmlConfig.xml* file is optional since this file is only present in the *conf/* folder of your value pack if your value pack is a Problem Detection value pack.

If this is your case, then you need to update the names of the TeMIP Operation Contexts used by your value pack in this file. In the *ProblemXmlConfig.xml* file, Operation Contexts are identified by *<string key="ocName"><value>…</value></string>* sections as shown below:

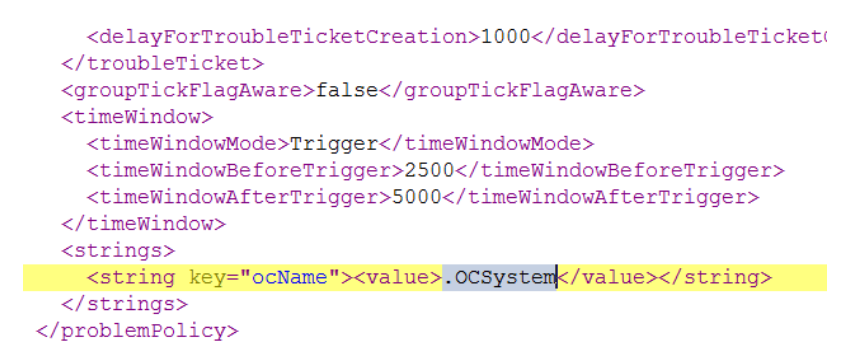

<span id="page-32-0"></span>**Figure 19 - Configuring TeMIP Operation Contexts in the ProblemXmlConfig.xml file**

**NOTE:** Please refer to the *[\[R3\] UCA for EBC Inference Machine User Guide](#page-10-5)* for more details on how to configure the *ProblemXmlConfig.xml* file.

#### **2.2.2.1.2 maxChildrenLength, useOnlyGroupingKeys**

달

What happens when the *children* field of an alarm grows beyond the maximum length?

When the size of the *children* field of a parent alarm reaches its maximum, new potential children for this parent alarm won't be listed in the *children* field. So it won't be possible to know all the children of the parent alarm.

The *maxChildrenLength* attribute can be configured to change the size of the *children* field. By default its value is *15000* Bytes (15 KB). To modify this value, please edit the following file:

> */var/opt/UCA-EBC/instances/default/deploy/<Problem Detection Value Pack>/conf/ProblemXmlConfig.xml*

There's also one other attribute that you should consider configuring: the useOnlyGroupingKeys attribute.

If in your case, the number of children alarms a parent alarm can have is really too high, increasing the value of the *maxChildrenLength* attribute is not the best solution. It's better to configure your UCA for EBC Problem Detection value pack so that children alarms keep reference of their parent alarm but parent alarms don't. This is done by setting the *useOnlyGroupingKeys* attribute to *true* in the *ProblemXmlConfig.xml* file.

Below is a figure that shows how to configure the *maxChildrenLength* and *useOnlyGroupingKeys* attributes in the *ProblemXmlConfig.xml* file.

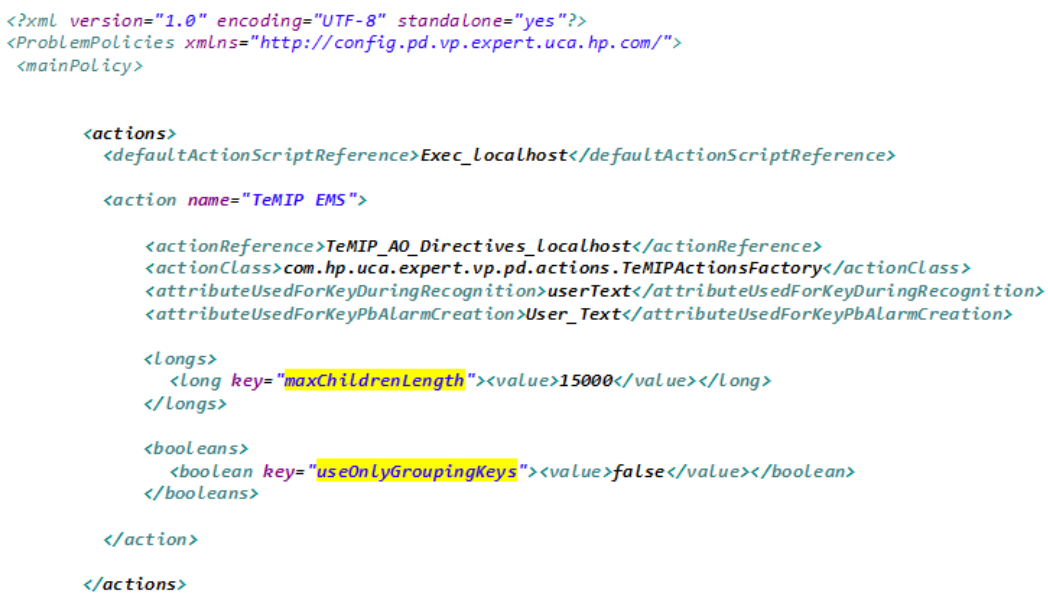

<span id="page-33-0"></span>**Figure 20 - Configuring maxChildrenLength and useOnlyGroupingKeys in the ProblemXmlConfig.xml file**

The table below shows detailed information about the *maxChildrenLength* and *useOnlyGroupingKeys* attributes in the *ProblemXmlConfig.xml* file.

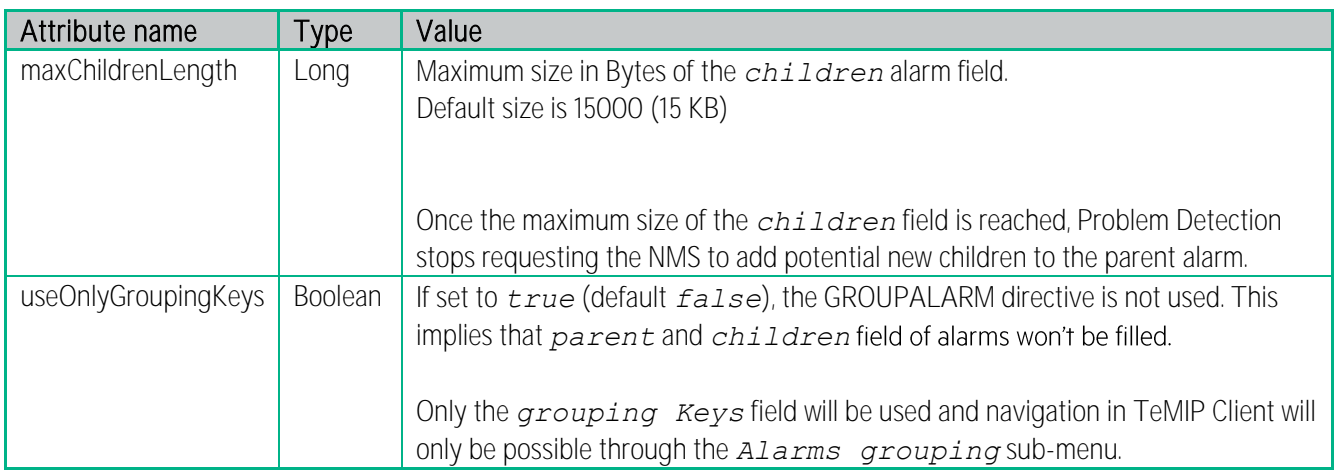

**Table 14 - maxChildrenLength and useOnlyGroupingKeys properties in the ProblemXmlConfig.xml file**

When you have set the  $useOnlyGroupingKeys$  attribute to  $true$ , you "lose" the traditional navigation between parent/children alarms in TeMIP Client, so you have to use the *AlarmGrouping* sub-menu.

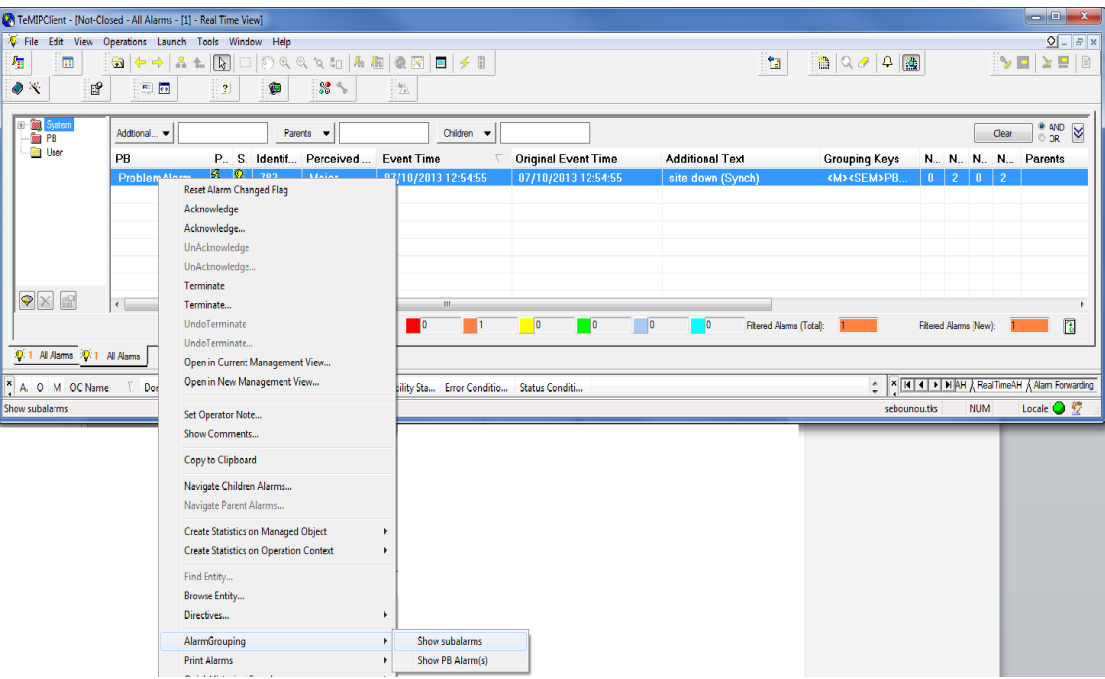

**Figure 21 - Navigating using the AlarmGrouping sub-menu in TeMIP Client**

<span id="page-34-2"></span>In order to activate this *AlarmGrouping* sub-menu in TeMIP Client, please contact your HP representative.

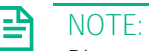

<span id="page-34-0"></span>Please refer to the *[\[R3\] UCA for EBC Inference Machine User Guide](#page-10-5)* for more details on how to configure the *ProblemXmlConfig.xml* file.

### **2.2.3 UCA for EBC Channel Adapter**

### <span id="page-34-1"></span>**2.2.3.1 uca-ebc-ca.properties**

If the UCA for EBC Server doesn't run on the same system as OSS Open Mediation or if the UCA for EBC Server collection queue port number has been changed and is different from the default value of *61666*, the UCA for EBC Channel adapter needs to be configured.

This is done by modifying the *uca-ebc-ca.properties* file located in the */var/<OSS Open Mediation root directory>/containers/instance-0/ips/uca-ebc-ca-3.4/etc* folder.

Where:

- **<***OSS Open* Mediation *root directory***>** stands for the OSS Open Mediation installation root directory, which, by default, translates to the /opt/openmediation-72 directory
- *instance-0* is the OSS Open Mediation container instance folder name. Depending on you configuration, the container number could be different than 0. If this is the case, please adjust the name of the container instance folder accordingly

In this file, the *uca.ebc.jms.broker.host* and *uca.ebc.jms.broker.port* properties should be updated with the correct value for the UCA for EBC Server collection queue hostname and port number:

**# UCA EBC Server to connect to uca.ebc.jms.broker.host=localhost uca.ebc.jms.broker.port=61666**

**# Action Service action-service.host=0.0.0.0 action-service.port=26700**

Replace: *localhost* by the IP Address or full DNS name of the system running UCA for EBC Server. Please be aware that the value you set for the  $uca.ebc.jms.broker.host property must match the value you$ have set for the *uca.ebc.serverhost* property in the  $$$  {UCA\_EBC\_INSTANCE}/conf/uca*ebc.properties* file.

If you have set the *uca.ebc.serverhost* property to *localhost* or *127.0.0.1* in the *\${UCA\_EBC\_INSTANCE}/conf/uca-ebc.properties* file then you must use *localhost* or *127.0.0.1* here.

Alternatively, If you have set the  $uca.ebc.serverhost$  property to the actual IP address/DNS name of the server (or one of the IP addresses/DNS names of the server in case the server has more than one) in the *\${UCA\_EBC\_INSTANCE}/conf/uca-ebc.properties* file then you must use the same IP address/DNS name here.

If you have set the *uca.ebc.serverhost* property to *0.0.0.0* in the *\${UCA\_EBC\_INSTANCE}/conf/uca-ebc.properties* file then you should be able to use *localhost*, *127.0.0.1*, or any IP address/DNS name of the server here.

Replace: *61666* by the correct port number for UCA for EBC Server collection queue port number (only if it is different from the default value of *61666*)
### **NOTE:**

The port number for UCA for EBC default instance is *61666*. The additional instances of UCA for EBC have different port numbers, so the above port number change is mandatory for accessing additional instances of UCA for EBC server.

If you modify the UCA for EBC Channel Adapter configuration while the UCA for EBC Channel Adapter is already deployed in an OSS Open Mediation container (this should not be the case if you're installing the UCA for EBC Channel Adapter for the first time following the instructions in these chapters), you will need to either un-deploy then redeploy the UCA for EBC Channel Adapter in the container, or restart the container for the changes in the configuration to be taken into effect.

Below are the commands to issue to restart the OSS Open Mediation container where the UCA for EBC channel adapter is installed:

### On both HP-UX and Linux:

**\$** <*OSS Open* Mediation *root directory*>/bin/nom\_admin --shutdown-container 0

The following text should be displayed:

Container instance number 0 has been SHUTDOWN.

#### On both HP-UX and Linux:

\$ <OSS Open Mediation root directory>/bin/nom\_admin --start-container 0

The following text should be displayed:

Container instance number 0 has been STARTED.

# **2.2.4 TeMIP Channel Adapter**

## **2.2.4.1 TeMIP\_configuration.dynamic.xml**

### **2.2.4.1.1 TeMIP/TWS information**

In order to properly configure its connection to TeMIP, the TeMIP Channel Adapter must be told which TeMIP director to connect to. This is done by configuring the following file:

*/var/opt/openmediation-<version>/containers/instance-<instance number>/ips/temip-ca-<version>/etc/conf/ TeMIP\_configuration.dynamic.xml*

Please check the *<DirectorConfiguration>…</DirectorConfiguration>* section of this file and validate that the information inside this section is correct with regards to your TeMIP/TWS setup.

You should pay special attention to the following elements:

- MachineName: by default this element is set to *localhost*. If your TeMIP director is not located on the local host, please update the value of this element accordingly with the host name (or IP address) of your TeMIP director
- TeMIPDirectorEntity: this element is set by the TeMIP CA setup script (*temip\_ca\_setup.sh*). Please verify that the value of this element matches your TeMIP director entity name (execute *manage show temip "\*"* on your TeMIP director host to get the TeMIP director entity name)
- TWSServerPort: this element is set to *7180* by default, which is the default TWS port number. Please verify that the value of this element matches your TWS configuration

Below is an example of the <DirectorConfiguration>...</DirectorConfiguration> section of the *TeMIP\_configuration.dynamic.xml* file:

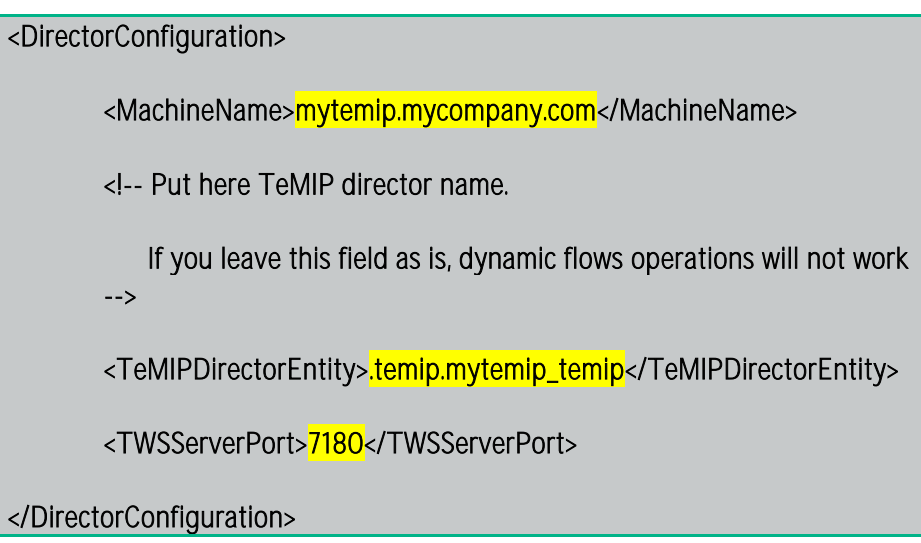

**Figure 22 - Example of TeMIP/TWS configuration in the TeMIP\_configuration.dynamic.xml file**

Below is an example of how to verify the TeMIP director entity name of your TeMIP director (the command below has to be executed on the TeMIP director host):

```
# manage show temip "*"
TeMIP Framework (V6.0.0)
Using default ALL IDENTIFIERS
TEMIP mytemip ns:.temip.mytemip temip
On director: mytemip ns:.temip.mytemip director
AT Wed, Aug 7, 2013 03:17:31 PM Identifiers
Examination of attributes shows 
TeMIP Name = mytemip_ns:<mark>.temip.mytemip_temip</mark>
```
**Figure 23 - How to query the TeMIP director entity name**

### **2.2.4.1.2 Alarm Object custom fields**

The *TeMIP* configuration.dynamic.xml file is also the place where you need to declare any Alarm Object custom attributes that you want the TeMIP Channel Adapter to use. Alarm collections created by the TeMIP CA will contain all the custom fields declared in the configuration of the *TeMIP* configuration.dynamic.xml file.

Alarm Object custom attributes are to be declared in the *<CustomAttributes>…</CustomAttributes>* section of the file.

To add a new Alarm Object custom attributes, you need to add a *<CustomAttribute>…</CustomAttribute>* section inside the *<CustomAttributes>…</CustomAttributes>* section of the file.

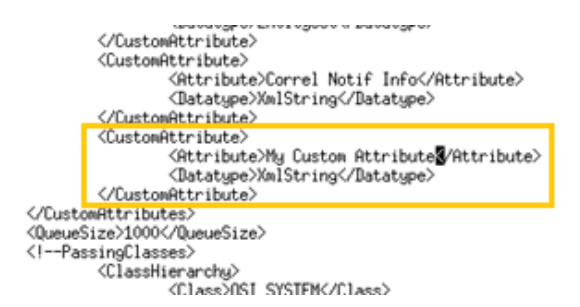

**Figure 24 - Adding a custom AO attribute in the TeMIP\_configuration.dynamic.xml file**

## **2.2.4.2 actions-to-temip-jms-connector.xml**

The TeMIP Channel Adapter must be told the location of the TeMIP Web Server. This is done by configuring the following file:

### /var/opt/openmediation-72/containers/instance-0/ips/temip-ca-34/etc/actions-totemip-jms-connector.xml

Below is an example of the section of the *actions-to-temip-jms-connector.xml* file that you need to update:

> … <!-- TWS endpoint --> <endpoint id="tws" uri="http://mytemip.mycompany.com:7180/TeMIP\_WS/services/TEMIP?thro wExceptionOnFailure=false&bridgeEndpoint=true"/> …

**Figure 25 - TWS configuration in actions-to-temip-jms-connector.xml file**

In this file, please replace  $m$ <sub>y</sub>temip.mycompany.com by your TWS server host name (or IP address) and  $\frac{7180}{ }$ by your TWS server port number (in case you didn't use the default port number).

## **2.2.4.3 actions.to-temip.\*.reply.uca-to-nom.xslt**

### This whole section does not apply with OSS Open Mediation V720, but only with OSS Open Mediation V620 or less.

There's a known issue with the actions.to-temip.\*.reply.uca-to-nom.xslt mapper files. The *resultExplanation* attribute of OSS Open Mediation actions is not properly mapped in these files, resulting in the *statusExplanation* attribute of UCA for EBC actions being null in UCA for EBC.

An optional configuration step for the TeMIP Channel Adapter consists of modifying these mapper files in order to add a mapping for the *resultExplanation* attribute so that the *statusExplanation* attribute of UCA for EBC actions won't always be null.

Please modify the following files located in the */var/opt/openmediation-72/containers/instance- <instance number>/ips/temip-ca-34/etc* folder:

- *actions.to-temip.tt.reply.uca-to-nom.xslt*
- *actions.to-temip.ao.reply.uca-to-nom.xslt*

In each of these files, please add the following 2 highlighted lines:

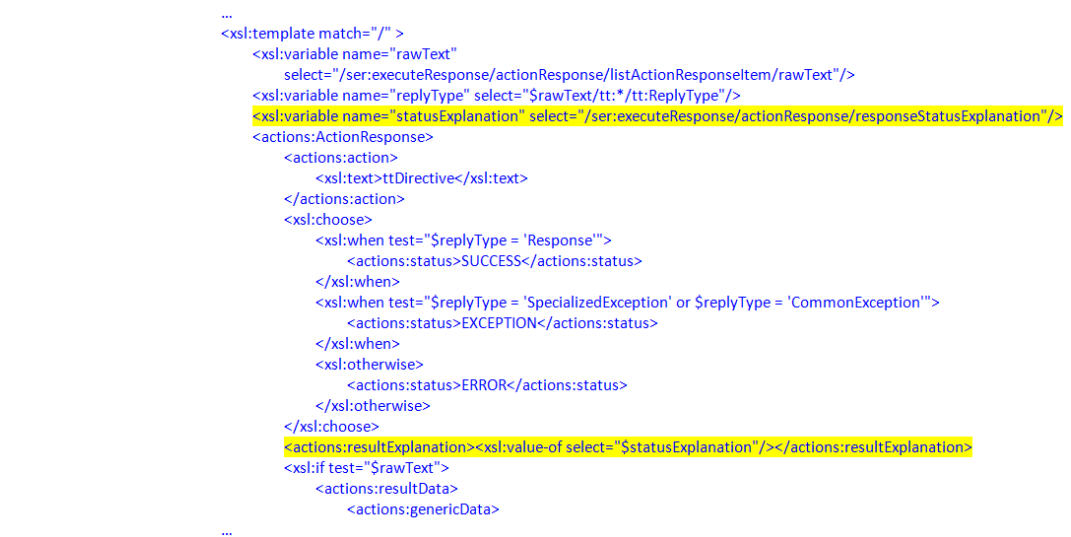

**Figure 26 - Modifying the actions.to-temip.\*.reply.uca-to-nom.xslt mappers in the TeMIP Channel Adapter**

# <span id="page-39-1"></span>**2.2.5 TeMIP Web Service (TWS)**

## <span id="page-39-0"></span>**2.2.5.1 TWS security settings**

### **2.2.5.1.1 No security**

If you do not need to enable security for your Web Service requests, then it is recommended to use the preset "no security" axis2 TWS configuration as explained below.

Please go to the /var/opt/temip/TWS/tomcat/webapps/TeMIP\_WS/WEB-INF/conf folder and overwrite the axis2.xml file with the axis2.xml.nosecu file as shown below:

```
# pwd
/var/opt/temip/TWS/tomcat/webapps/TeMIP_WS/WEB-INF/conf
# ls
SelfManagement.properties 
axis2.xml.user_password_clear temip.keystore
axis2.xml 
axis2.xml.user_password_enc_certif
axis2.xml.nosecu deploy-
services.properties
# cp axis2.xml.nosecu axis2.xml
#
```
Then you need to restart TWS for the change to take effect:

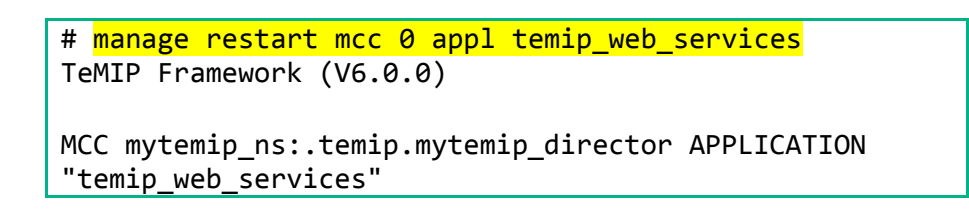

```
On director: mytemip_ns:.temip.mytemip_director
AT Wed, Aug 7, 2013 04:26:18 PM
Application stopped successfully - automatic restart 
will occur shortly
           Process list = (
             self_stopped = { 17549 },
          forced to stop = \{ \})
```
### **2.2.5.1.2 User password clear**

If you do need to enable the "user password clear" security for your Web Service requests, then please go to the */var/opt/temip/TWS/tomcat/webapps/TeMIP\_WS/WEB-INF/conf* folder and overwrite the *axis2.xml* file with the *axis2.xml.user\_password\_clear* file as shown below:

```
# pwd
/var/opt/temip/TWS/tomcat/webapps/TeMIP_WS/WEB-INF/conf
# ls
SelfManagement.properties 
axis2.xml.user_password_clear temip.keystore
axis2.xml 
axis2.xml.user password enc certif
axis2.xml.nosecu deploy-
services.properties
# cp axis2.xml.user password clear axis2.xml
#
```
Then you need to restart TWS for the change to take effect:

```
# manage restart mcc 0 appl temip_web_services
TeMIP Framework (V6.0.0)
MCC mytemip_ns:.temip.mytemip_director APPLICATION 
"temip_web_services"
On director: mytemip_ns:.temip.mytemip_director
AT Wed, Aug 7, 2013 04:26:18 PM
Application stopped successfully - automatic restart 
will occur shortly
           Process list = (
             self_stopped = { 17549 },
          forced_to_stop = \{ \})
```
In order to use this TWS security setting in the TeMIP Channel Adapter, you need to modify the following mapper files located in the */var/opt/openmediation-72/containers/instance-<instance number>/ips/temip-ca-34/etc* folder:

- *actions.to-temip.passthru.request.xslt*
- *actions.to-temip.ao.request.xslt*

*actions.to-temip.tt.request.xslt*

For versions prior to TeMIP CA 2.1.0, the files to modify are the following (instead of the ones listed above):

- *actions.to-temip.passthru.request.xslt*
- *actions.to-temip.ao.request.uca-to-tws.xslt*
- *actions.to-temip.tt.request.uca-to-tws.xslt*

In each of these files, you need to locate the *<soapenv: Header>* tag and add the following XML code right after this tag, before any other tags:

```
…
     <soapenv:Header>
<!— BEGIN: support for TWS user_password_clear security setting 
-->
<wsse:Security xmlns:wsse="http://docs.oasis-
open.org/wss/2004/01/oasis-200401-wss-wssecurity-secext-
1.0.xsd" soapenv:mustUnderstand="1">
<wsse:UsernameToken xmlns:wsu="http://docs.oasis-
open.org/wss/2004/01/oasis-200401-wss-wssecurity-utility-
1.0.xsd" wsu:Id="UsernameToken-43">
<wsse:Username>temip</wsse:Username>
<wsse:Password Type="http://docs.oasis-
open.org/wss/2004/01/oasis-200401-wss-username-token-profile-
1.0#PasswordText">TeMIP</wsse:Password>
</wsse:UsernameToken>
</wsse:Security>
<!— END: support for TWS user_password_clear security setting -
\rightarrow…
```
Finally, you need to edit the *axis2.xml* file located in the */var/opt/openmediation-72/containers/instance-<instance number>/ips/temip-ca-34/etc/conf* folder in order to instruct the TeMIP Channel Adapter to use the *user* password clear TWS security setting.

This is done in the *<module ref="rampart" /> <parameter name="OutflowSecurity"><action><items></items></action></parameter></module >* section. In this section, you need to modify the *<items></items>* section by setting it to:

```
<items>UsernameToken</items>
```
This change will be effective once the OSS Open Mediation container is restarted or the TeMIP Channel Adapter redeployed.

### **2.2.5.1.3 User password encrypted**

This TWS security setting is currently not supported by the TeMIP Channel Adapter.

## **2.2.6 TeMIP**

In TeMIP, the Operation Contexts used by your UCA for EBC value packs should be configured with the *Emit Aggregate Event* attribute set to *true* (if this is not already the case), otherwise alarm collection from TeMIP to these UCA for EBC value packs will fail.

On the TeMIP host, you can list the Operation Contexts (OCs) with the following command:

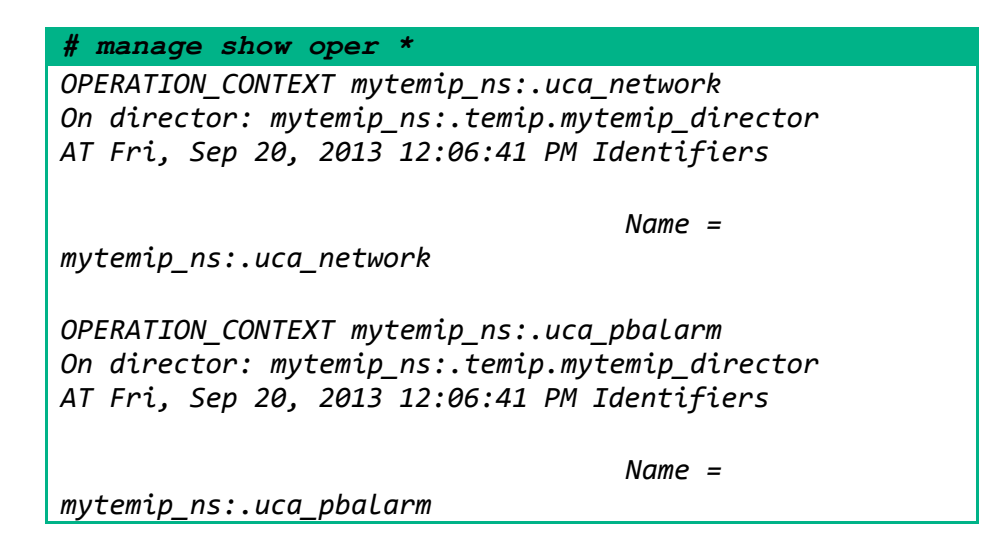

Then for each OC used by your UCA for EBC Value Packs, you can issue the following command in order to check the value of the *Emit Aggregate Event* attribute:

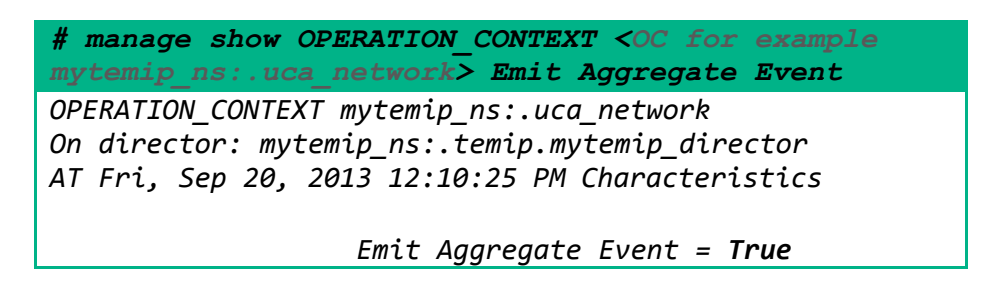

Finally, you need to set the *Emit Aggregate Event* attribute to *true* for each OC used by your UCA for EBC Value Packs that does not have the *Emit Aggregate Event* attribute set to *true* already.

# **2.3 Optional configuration parameters**

## **2.3.1 Action timeouts**

## **2.3.1.1 UCA for EBC Server**

The timeout of actions sent to TeMIP by UCA for EBC value packs can be set globally at the UCA for EBC level by editing the *uca-ebc.properties* file located in the following folder:

*/var/opt/UCA-EBC/instances/default/conf*

The *action.timeout = 60000* part in this file identifies the action timeout. The default value is *60000* (60000 milliseconds = 60 seconds).

If the TeMIP Channel Adapter does not reply to action requests from UCA for EBC value packs within the configured timeout, then these actions will fails. The status of these actions in UCA for EBC will be set to *Failed* and the status explanation will indicate that a timeout has occurred.

Please be aware that there's also a timeout for actions at the UCA for EBC Channel Adapter level that might take precedence if its value is less than the value of the action timeout configured in the *uca-ebc.properties* file.

# Action Manager thread pool size # and action timeout (in milliseconds)  $action. threads = 20$  $\text{action.timeout} = 60000$ 

**Figure 27 - Setting the action timeout in the UCA for EBC uca-ebc.properties file**

In addition to the global timeout for actions at the UCA for EBC level, it is also possible to set individual timeouts per action that will take precedence over the timeout set at the UCA for EBC level.

This is done by executing the *public void setActionTimeout (int actionTimeout)* method on a *com.hp.uca.mediation.action.client.Action* object. The *actionTimeout* argument to the method is expected to be an integer value for the timeout of the action in milliseconds.

## **2.3.1.2 UCA for EBC Channel Adapter**

The timeout of actions sent to TeMIP by UCA for EBC value packs can be set at the UCA for EBC Channel Adapter level by editing the actions-to-nom.xml file located in the following folder:

*/var/opt/openmediation-72/containers/instance-0/ips/uca-ebc-ca-3.4/etc*

The *requestTimeout=20000* part in this file identifies the action timeout. The default value is *20000* (20000 milliseconds = 20 seconds).

If the TeMIP Channel Adapter does not reply to action requests from UCA for EBC value packs within the configured timeout, then these actions will fails. The status of these actions in UCA for EBC will be set to *Failed* and the status explanation will indicate that a timeout has occurred.

Please be aware that there's also a timeout for actions at the UCA for EBC level that might take precedence if its value is less than the value of the action timeout configured in the actions-to-nom.xml file.

```
<?xml version="1.0" encoding="UTF-8"?>
    <!-- Sending action request to NOM -->
    <log loggingLevel="DEBUG" message="Sending action request to NOM" />
    <convertBodyTo type="java.lang.String" />
    <to uri="activemq:topic:com.hp.openmediation.actions?requestTimeout=20000" />
\langle/beans>
```
**Figure 28 - Setting the action timeout in the UCA for EBC Channel Adapter actions-to-nom.xml file**

## **2.3.2 Sizing options**

### **2.3.2.1 OSS Open Mediation**

For performance reasons, it is recommended to tune the java memory and GC (Garbage Collector) options of the JVM (Java Virtual Machine) of OSS Open Mediation containers.

This is done by editing the *servicemix* file located in the following folder:

*/var/opt/openmediation-72/containers/instance-0/bin*

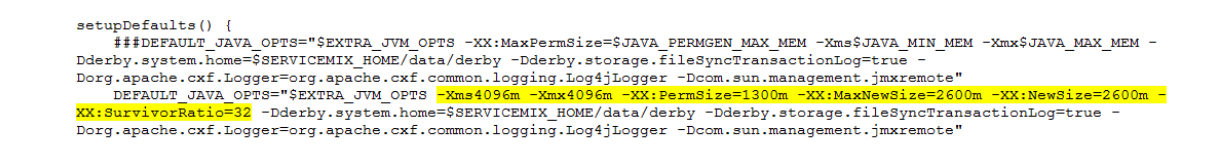

**Figure 29 - Setting extra JVM memory and GC options in the servicemix file**

## **2.3.2.2 TeMIP Web Service (TWS)**

 $\ddot{\phantom{a}}$ 

For performance reasons, it is recommended to increase the heap size of TeMIP Web Service (TWS).

This is done by editing the */var/opt/temip/start/tws\_startup.sh* file.

The value of the *CATALINA\_OPTS* environment variable should be modified in order to increase the heap size of TeMIP Web Service (TWS).

By default this variable is set to *"-Xms64m -Xmx512m"*. It is recommended to change it to *"-Xms128m - Xmx1024m"* as show below:

```
# -# © Copyright 2009 Hewlett-Packard Development Company, L.P.
## Confidential computer software.
# Valid license from HP required for possession, use or copying.
# Consistent with FAR 12.211 and 12.212, Commercial Computer Software,
# Computer Software Documentation, and Technical Data for Commercial Items
# are licensed to the U.S.
# Government under vendor's standard commercial license.
JAVA HOME=/usr/opt/temip_3pps/java/jdk1.6 ; export JAVA HOME
XERCES HOME=/usr/opt/temip 3pps/xerces/3.0.1 ; export XERCES HOME
CATALINA BASE=/var/opt/temip/TWS/tomcat ; export CATALINA BASE
CATALINA HOME=/usr/opt/temip 3pps/tomcat/apache-tomcat-6 ; export CATALINA HOME
JAVA OPTS =- d64 ; export JAVA OPTS
#CATALINA OPTS="-Xms64m -Xmx512m" ; export CATALINA OPTS
CATALINA OPTS="-Xms128m -Xmx1024m" ; export CATALINA OPTS
```
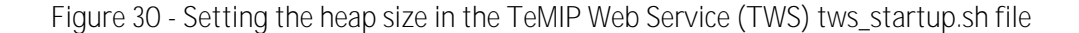

In the same manner, it is recommended to modify the maximum size of a TWS reply, and the maximum size of a bulk of replies in the following file:

/*var/opt/temip/TWS/tomcat/webapps/TeMIP\_WS/WEB-INF/conf/SelfManagement.properties*

```
SelfManagement.properties
#Mon Nov 28 11:44:54 CET 2011
#RespSizeMax=200000
RespSizeMax=200000
PrintAesSelector=19
CallTimeout=60
#ReplyBulkSizeMax=500
ReplyBulkSizeMax=1000
CallDuration=60
SimultCallMax=120
```
**Figure 31 - Setting sizing options in the TeMIP Web Service (TWS) SelfManagement.properties file**

### **2.3.2.3 TeMIP**

For performance reasons, it is recommended set the following parameters in the /var/opt/temip/conf/*.temip\_config* TeMIP configuration file:

```
### BEGIN TAL SERVER UPDATE - TeMIP Access Library Server
# DO NOT INSERT MODIFICATIONS BETWEEN THESE FLAGS
# Define the TAL Server reply queue (queue per client)
# Maximum size
TAL SERVER REPLY QUEUE MAX SIZE=2000
# Maximum threshold (congestion reached)
TAL SERVER REPLY QUEUE THR MAX=1990
# Minimum threshold (congestion cleared)
TAL SERVER REPLY QUEUE THR MIN=1750
# Maximum number of replies per network access
TAL SERVER REPLY QUEUE GROUP SIZE=1000
```
**Figure 32 - Setting sizing options in the TeMIP .temip\_config file**

# **2.4 Alarm object custom attribute configuration**

## **2.4.1 Create custom attribute in TeMIP**

To use custom attribute, the first thing to do is to create it in TeMIP. This can be done interactively through TeMIP command temip\_ah\_user\_defined\_attr. For more information about how to manage custom attribute for alarm object please refer to the HP TeMIP Framework Customization Guide document.

As an example, here we assume we already have a custom attribute created with name "My Custom Field" and the type "Latin1String".

## **2.4.2 Reading custom attribute value from alarm**

## **2.4.2.1 TeMIP Channel Adapter configuration for custom attribute**

For a custom attribute to be readable on UCA side, we need to add its configuration for TeMIP Channel Adapter.

The file to be modified is below.

```
/var/opt/openmediation-<version>/containers/instance-<instance 
number>/ips/temip-ca-<version>/etc/conf/ 
TeMIP_configuration.dynamic.xml
```
Adding a new element CustomAttribute in the parent element CustomAttributes. Following is the example configuration for the custom attribute "My Custom Field".

```
<CustomAttribute>
   <Attribute>My Custom Field</Attribute>
    <Datatype>XmlString</Datatype>
</CustomAttribute>
```
### **2.4.2.2 Custom attribute name mapping**

A custom attribute has different names in different environments. For example the custom attribute name is "My Custom Field" in TeMIP manage console. And in TWS alarm message, it is encoded into an XML element name. Below is the rule for TWS to do the mapping.

> 1. Space characters in TeMIP Presentation Names (MSL keywords) are replaced by a separator. The default value is '\_' (empty string follows usual XML Schema and WSDL writing convention). 2. The first letter character is to be transformed into uppercase. 3. After a non-letter character, next letter is to be transformed into uppercase. 4. After a uppercased character however a) next continued uppercase letters are to be transformed into lowercase. b) next continued lowercase characters are kept; 5. After lowercase character a) next character is kept.

The output message from TWS is the input of TeMIP Channel Adapter. TeMIP Channel Adapter will do one more mapping for the custom attribute name and normalize the attribute name into camel case. For example the name for "My\_Custom\_Field" in TWS is converted to "myCustomField" in TeMIP Channel Adapter. The rule is shown below.

> The first letter character is to be transformed into lowercase. All underscore ' ' are removed.

Finally the alarm message from the TeMIP Channel Adapter is consumed by the UCA for EBC Channel Adapter and forwarded to the UCA engine. Following is the example to read the custom field from Java code.

```
Alarm a = ...;String v =a.getCustomFieldValue("myCustomField");
```
For more information about the attribute name mapping please refer to OSS Open Mediation TeMIP Channel Adapter V340 Installation and Configuration Guide.

# **2.4.3 Update custom attribute value through**

## **2.4.3.1 Using default name in action command**

Custom attribute can be modified by the "Set" command through UCA action. There is no additional configuration required in case you are using the default naming rule following the TWS message format. The default configuration of TeMIP CA supports this scenario by directly mapping the field name to TWS message for "SET" TeMIP command.

For instance the following code shows how to modify the "My Custom Field" for an existing alarm.

```
String alarmId = …;
Action act = newAction("TeMIP AO Directives localhost");
action.addCommand("directiveName","SET");
action.addCommand("entityName", alarmId);
action.addCommand("My_Custom_Field","Updated 
Value");
… …
action.executeSync();
```
## **2.4.3.2 Using another name in action command**

If the default name does not fit your requirement and you prefer to use another name in action for some reason, this section describes how this can be done through modifying the default XLST configuration.

For example, assuming the name to be passed through action command is "myCustomField", the code will be as shown below.

```
Alarm a = ...;Action action = new 
Action("TeMIP AO Directives localhost");
action.addCommand("directiveName","SET");
action.addCommand("entityName",a.getIdentifier());
action.addCommand("myCustomField","Updated 
Value");
… …
action.executeSync();
```
Below is the XLST file that manage the converting logic and we should modify it to add our personal one.

```
/var/opt/openmediation-<version>/containers/instance-<instance 
number>/ips/temip-ca-<version>/etc/actions.to-temip.ao.request.uca-to-tws.xslt
```
As an example solution, in following code, a new variable of\_type\_my\_custom\_field\_set\_node and a "when" clause are added for "SET" action command message. Template with name simple\_node is called when the variable indicates the current element is exactly the custom field we are looking for. In parameters, we provide the proper attribute name "My\_Custom\_Field" and so the generated TWS contains the right attribute name. Please note the newly inserted 'when' block before the last 'when' block.

```
<xsl:if test="($request_type='Set')">
   <oper:Arguments>
     <oper:Attribute_Values>
            ... ...
```
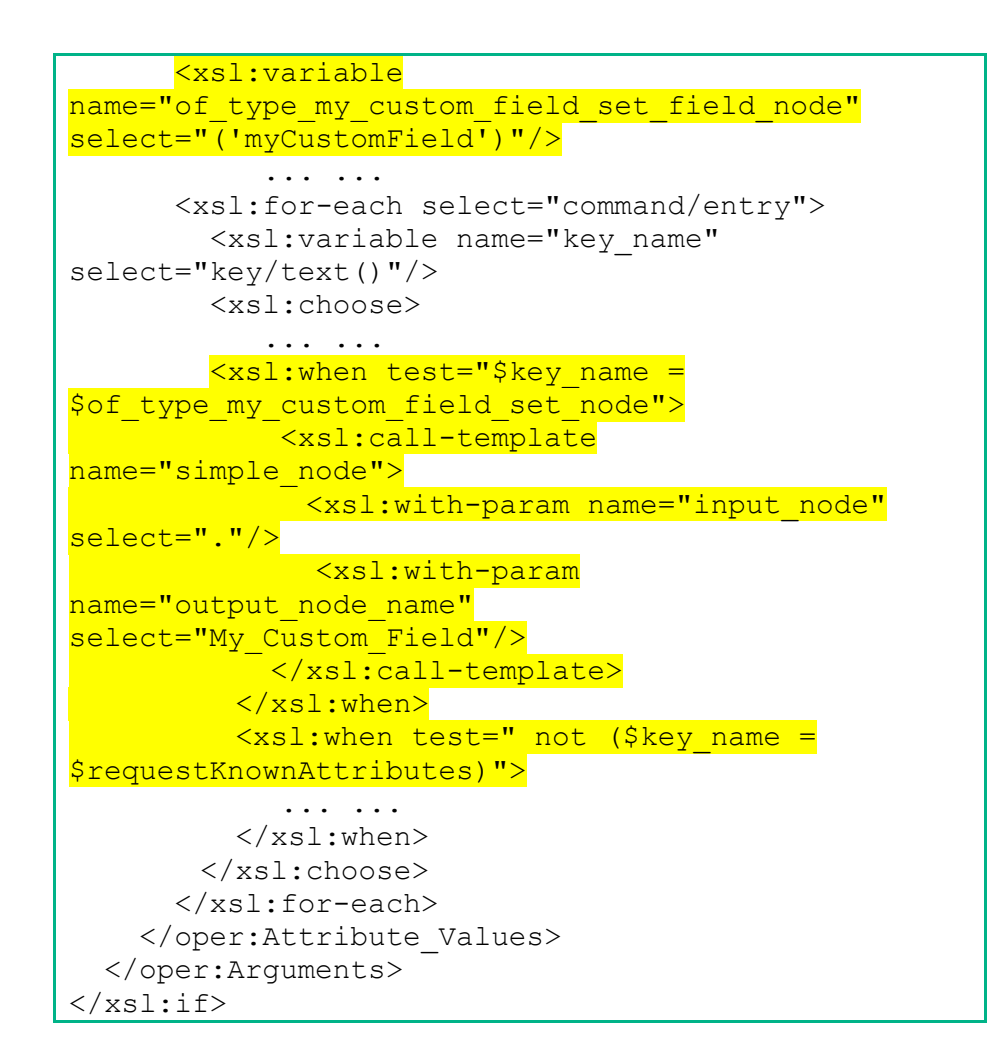

### **2.4.3.3 Providing custom attrib**

Additional configuration is necessary for creating alarm with the custom attribute provided in "CREATE" command.

For example the following code creates an alarm with key "My\_Custom\_Field" for the custom attribute. Another name such as "myCustomField" can obviously be used.

```
String alarmId = …;
Action action = new 
Action("TeMIP AO Directives localhost");
action.addCommand("directiveName","CREATE"); 
action.addCommand("entityName", alarmId);
action.addCommand("Managed_Object","BSS 
ccmeph11 ns:.bss1 BTS bts1");
action.addCommand("Perceived Severity", "CRITICAL");
action.addCommand("Alarm Type", "EquipmentAlarm");
action.addCommand("Probable Cause", "LossOfSignal");
action.addCommand("My_Custom_Field","CreatedByAction");
… … 
action.executeSync();
```
Below is the XLST file you need to modify.

```
/var/opt/openmediation-<version>/containers/instance-<instance 
number>/ips/temip-ca-<version>/etc/actions.to-temip.ao.request.uca-to-tws.xslt
```
As an example solution, in following excerpt, code for template calling is inserted for the "CREATE" command. First parameter is the command entry element that contains the custom attribute key and value. The second parameter is the new name to be used in generated TWS message.

```
<xsl:if test="($request_type='Create')">
   <oper:Arguments>
     ... ...
    <xsl:call-template name="simple_node">
       <xsl:with-param name="input_node" 
select="command/entry[key='My_Custom_Field']" />
 <xsl:with-param name="output node name"
select='"My Custom Field"' />
</xsl:call-template>
     ... ...
   </oper:Arguments>
\langle xsl:if>
```
If you use another name such as "myCustomField" in action code, the XLST should be modified as below.

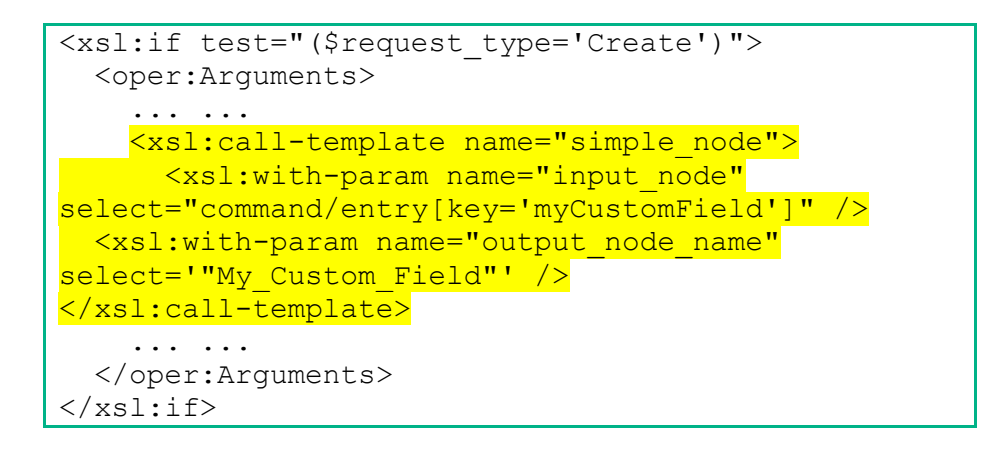

# **Chapter 3 Tuning**

# **3.1 Action threads**

In cases where action performance in your solution is key, the number of actions in parallel that the whole UCA for EBC, OSS Open Mediation, and TeMIP solution can handle can be increased.

This chapter describes how to configure the whole chain, from UCA for EBC to OSS Open Mediation and TeMIP, so that it can handle 50 actions in parallel.

The following products need to be configured in order to achieve 50 actions in parallel:

- UCA for EBC
- OSS Open Mediation
- UCA for EBC Channel Adapter
- TeMIP Channel Adapter
- TeMIP Web Services (TWS)

The configuration of each of the components is different depending on the version of UCA for EBC, OSS Open Mediation, UCA for EBC Channel Adapter, and TeMIP Channel Adapter.

Each product specific configuration is detailed in the next chapters.

## **3.1.1 UCA for EBC Server**

## **3.1.1.1 UCA for EBC Channel Adapter V3.x**

The number of action threads used by UCA for EBC to send asynchronous action requests to TeMIP through OSS Open Mediation can be set globally at the UCA for EBC level by editing the *uca-ebc.properties* file located in the following folder:

```
/var/opt/UCA-EBC/instances/default/conf
```
It is recommended to set the number of action threads to the following value in this file:  $action.threads = 50$ (The default value is *20* threads).

> # # Action Manager thread pool size # and action timeout (in milliseconds)  $action. threads = 50$  $action.timeout = 60000$

**Figure 33 Setting the number of action threads in the uca-ebc.properties file**

# **3.1.2 OSS Open Mediation**

## **3.1.2.1 OSS Open Mediation V720 or V710 or V620**

The core and maximum thread pool size of OSS Open Mediation can be set globally at the OSS Open Mediation level by editing the *servicemix.properties* file located in the following folder:

```
/var/opt/openmediation-<version>/containers/instance-0/conf
```
It is recommended to set the core and maximum thread pool size to the following values in this file:

- *servicemix.corePoolSize = 64* (The default value is *32* threads).
- *servicemix.maximumPoolSize = 128* (The default value is *64* threads).

```
#Fri Apr 11 15:21:07 CEST 2014
activemq.host=localhost
activemq.port=10000
hub0.activemq.port=10000
hub.activemq.url=tcp\://${hub.activemq.host}\:${hub0.activemq.port}
servicemix.queueSize=256
activemq.url=nio\://${activemq.host}\:${activemq.port}
hub.activemq.host=localhost
jmx.url=service\:jmx\:rmi\:///jndi/rmi\://${rmi.host}\:${rmi.port}/jmxrmi
rmi.host=localhost
servicemix.maximumPoolSize=128
servicemix.corePoolSize=64
broker.name=instance-0-at-temiplinux
rmi.port=10001activemq.brokernetwork.ttl=3
```
**Figure 34 Setting the core and max thread pool size in the servicemix.properties file**

# **3.1.3 UCA for EBC Channel Adapter**

## **3.1.3.1 UCA for EBC Channel Adapter V3.2 or V3.4**

The thread pool size options of the UCA for EBC Channel Adapter with regards to actions can be set by editing the *actions-to-nom.xml* file located in the following folder:

```
/var/opt/openmediation-72/containers/instance-<instance 
number>/ips/uca-ebc-ca-3.4/etc
```
It is recommended to add threading parameters (to the CXF component) as shown in the following screenshot (the lines to add are highlighted):

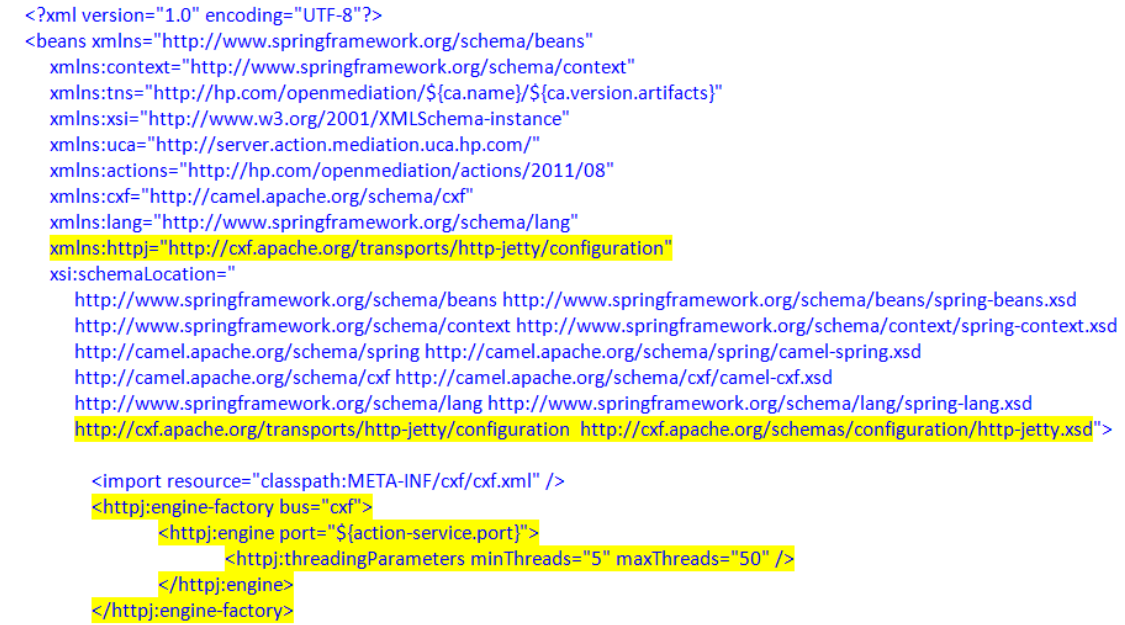

**Figure 35 Setting the CXF component thread pool size in the actions-to-nom.xml file**

You should adjust the *maxThreads* property value according to the *action.threads* property of the *\${UCA\_EBC\_INSTANCE}/conf/uca-ebc.properties* file using the following formula:

maxThreads (in UCA EBC CA) = action.threads (in UCA EBC) + 4

### **3.1.3.2 UCA for EBC Channel Adapter V3.0**

The Action Service CXF BC component should be made asynchronous.

This can be done by editing the *action-service.xml* file located in the following folder:

```
/var/opt/openmediation-V62/containers/instance-<instance number>/ips/uca-
ebc-ca-3.0/etc
```

```
<?xml version="1.0" encoding="UTF-8"?>
\verb|<beans | xmlns: \verb|cxfbc="http://servicemix.append.crg/cxfbc/1.0" | xmlns: \verb|action="http://servicemix.append.e.org/cxfbc/1.0" | xmlns: \verb|action="http://server.action.mediation.uca.hp.com/")|<bean class="org.springframework.beans.factory.config.PropertyPlaceholderConfigurer"><br><property name="location" value="file:${path_nom_ips_deployment_dir}/uca-ebc-ca-3.0/etc/uca-ebc-ca.properties"/
          µ∽<br>≺/hean>
          <cxfbc:consumer wsdl="classpath:ActionService.wsdl"
                   %the temperature for the temperature of the temperature of the temperature for the temperature for the temperature of the temperature of the temperature of the temperature of the temperature of the temperature of the tempe
\langle/heans>
```
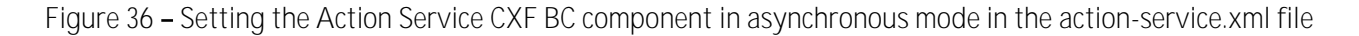

## **3.1.4 TeMIP Channel Adapter**

### **3.1.4.1 TeMIP Channel Adapter V210 or V340**

The thread pool size options of the TeMIP Channel Adapter with regards to actions can be set by editing the *actions-to-temip-jms-connector.xml* file located in the following folder:

```
/var/opt/openmediation-72/containers/instance-<instance 
number>/ips/temip-ca-34/etc
```
It is recommended to set the thread pool size (for the *temip-ca-actions-to-temip-old-ao-and-tt* route) to the following value in this file:  $poolsize = 50$  (The default value is 20 threads).

Also it is recommended to add a thread pool profile (to the camelContext) as shown in the following screenshot:

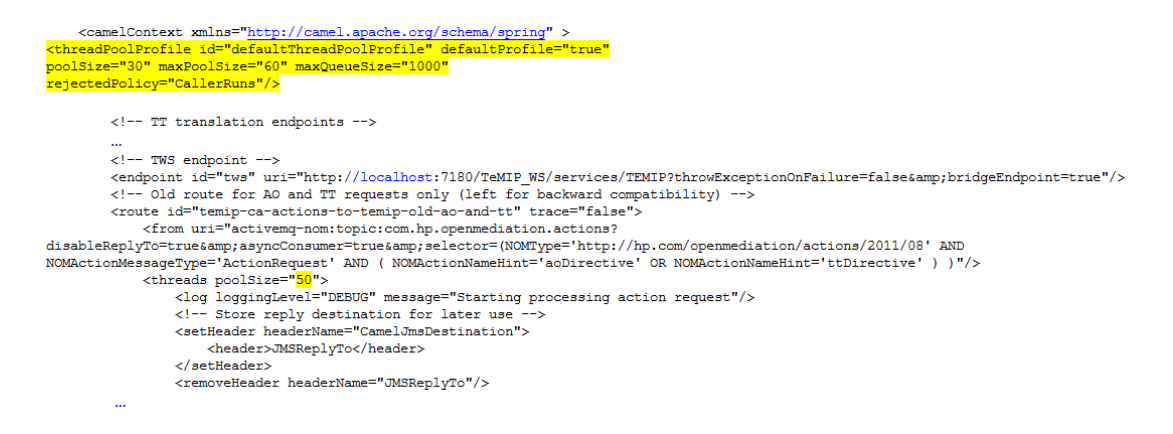

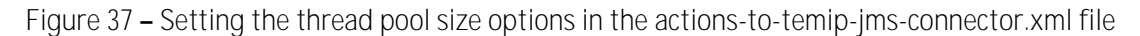

### **3.1.4.2 TeMIP Channel Adapter V120**

The thread pool size options of the TeMIP Channel Adapter with regards to actions can be set by editing the *actions-to-temip-jms-connector.xml* file located in the following folder:

```
/var/opt/openmediation-V62/containers/instance-<instance number>/ips/temip-
ca-V12/etc
```
It is recommended to set the thread pool size (for the *temip-ca-actions-to-temip-old-ao-and-tt* route) to the following value in this file: *poolSize = 50* (The default value is *20* threads).

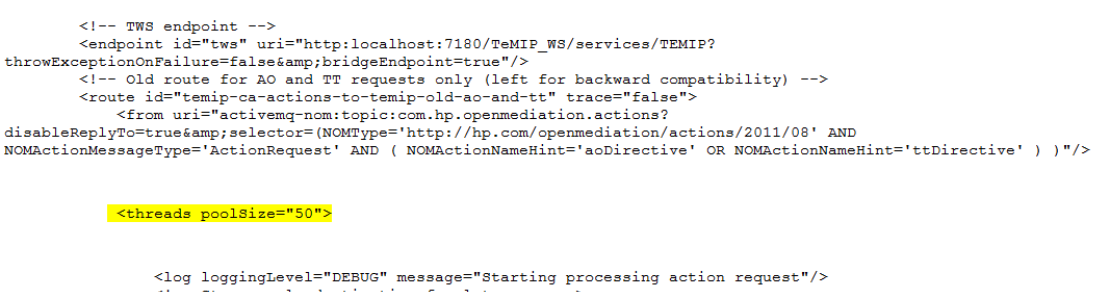

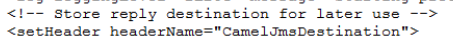

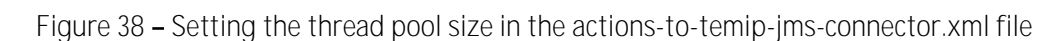

## **3.1.5 TeMIP Web Service (TWS)**

Please first make sure that TeMIP Web Service (TWS) security setting is set to « *No security* » as detailed in chapter [2.2.5.1](#page-39-0) "[TWS security settings](#page-39-0)".

Then, it is recommended to set the maximum size of a bulk of TWS replies to *1000* in the following file:

/*var/opt/temip/TWS/tomcat/webapps/TeMIP\_WS/WEB-INF/conf/SelfManagement.properties*

```
SelfManagement.properties
#
#Mon Nov 28 11:44:54 CET 2011
\text{\#}RespSizeMax=200000
RespSizeMax=200000
PrintAesSelector=19
CallTimeout=60#ReplyBulkSizeMax=500
ReplyBulkSizeMax=1000
CallDuration=60
SimultCallMax=120
```
**Figure 39 Setting ReplyBulkSizeMax option in the TeMIP Web Service (TWS) SelfManagement.properties file**

# **4.1 Health check**

Once you have properly configured your UCA for EBC, OSS Open Mediation, TeMIP solution, you may want to perform a health check to make sure that every part of the solution works.

# **4.1.1 UCA for EBC Server**

On the UCA for EBC host, there are some commands that can be run to check the health of a UCA EBC Server instance.

The following command checks the status of a UCA for EBC Server instance. The expected output from this command is that the *Server is running*

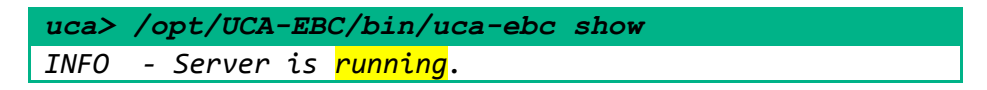

The following command lists all the value packs of a UCA for EBC Server instance. Please validate that all value packs that are supposed to be "*Running*" are indeed "*Running*".

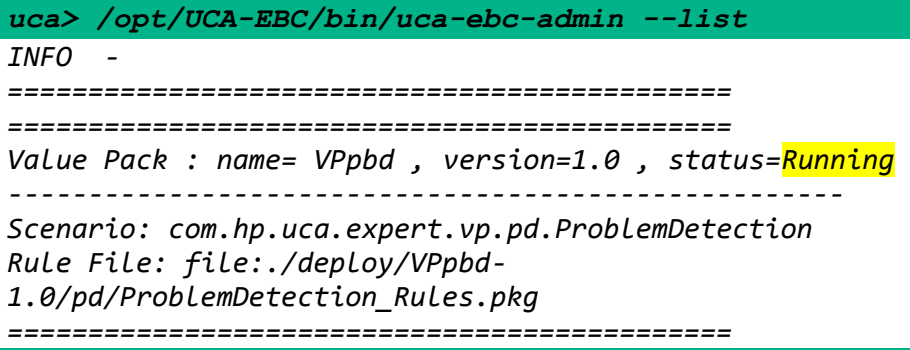

**NOTE:** Please note that the *uca-ebc* and *uca-ebc-admin* commands must be run using the *uca* user account.

# **4.1.2 OSS Open Mediation**

On the OSS Open Mediation host, there are some commands that can be run to check the health of an OSS Open Mediation container.

The following command checks the status of an OSS Open Mediation container. The expected output from this command is that the container is "STARTED".

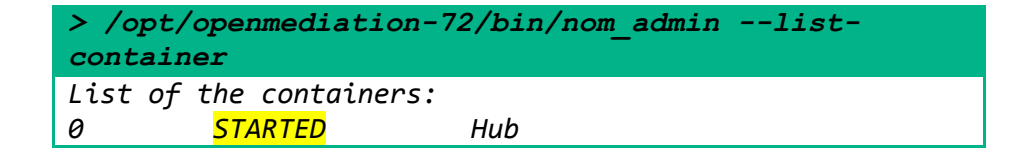

The following command lists all the installation packages (i.e. Channel Adapters) of an OSS Open Mediation container. Please validate that all installation packages that are supposed to be "DEPLOYED" are indeed "DEPLOYED".

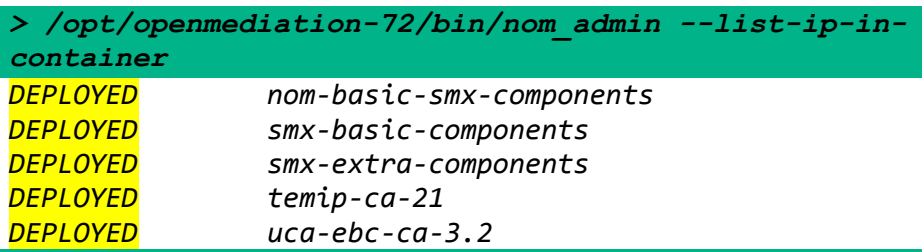

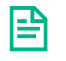

**NOTE:** Please note that the *nom-admin* commands must be run using the same user account that was used to setup OSS Open Mediation in Chapter [1.3.1](#page-14-0) "[OSS Open Mediation](#page-14-0) V720 installation".

## **4.1.3 TeMIP Web Service (TWS)**

On the TeMIP host, there are some commands that can be run to check the health of TeMIP Web Service (TWS).

The following command checks that TWS is enabled. The expected output from this command is that the *Operational State* of the *temip* web services application is "Enabled".

```
> manage show mcc 0 APPLICATION "temip_web_services" all 
attr
TeMIP Framework (V6.0.0)
MCC mytemip_ns:.temip.mytemip_director APPLICATION 
"temip_web_services"
On director: mytemip_ns:.temip.mytemip_director
AT Wed, Aug 7, 2013 03:50:56 PM All Attributes
      Application Name = "temip_web_services"
      Application Type = Permanent_appli
              Filename =/usr/opt/temip/mmexe/temip_web_services
             Arguments = "/var/opt/temip/start/tws_startup.sh"
     Automatic Startup = True
            Trace File = /var/opt/temip/TWS/tomcat/logs/tws_cpp.log
            Trace Mask = 4294902840
 Framework Trace Mask = 0
            Monitored = True
Additional Information = ""
      Terminate Timeout = 10
          Creation Time = Fri, Jun 25, 2010 06:03:17 PM
             Start Time = Mon, Jul 8, 2013 10:07:28 AM
         Number Restart = 0
           Number Start = 1
      Operational State = Enabled
    Availability Status = { }
     Status Explanation = "Processes are running"
Error Condition Status = -- Attribute Not Available
         Delete Pending = False
           Stop Pending = False
```
Using an Internet Browser, you can check that the TWS WSDL is accessible (this indicates that TWS is working properly) by connecting to the following URL:

*http://<TWS server host>:7180/TeMIP\_WS/services/OPERATION\_CONTECTalarm\_object?WSDL*

# **4.2 End to end validation**

In order to make an end to end validation of your UCA for EBC, OSS Open Mediation, TeMIP solution, you may want to:

- Generate alarms in the TeMIP Operation Contexts used by your UCA for EBC value pack(s)
- Validate that the alarms are received in UCA for EBC
- Validate that actions sent to TeMIP by your UCA for EBC value pack(s) are successful
- Validate that the behaviour of your UCA for EBC value pack(s) is as expected (for example, if one of your UCA for EBC value pack is a Problem Detection value pack, you can check that problem alarms are properly created in TeMIP

# **5.1 Frequently met problems**

Below is a list of frequently met problems:

- Wrong patch level
- List of OCs not existing
- Wrong configuration parameters
- Internationalization
- After installing TWS, temip\_synchro\_mdata fails to synchronize dictionary, dispatch tables between source and target servers
- System date/time discrepancy between UCA for EBC server and OSS Open Mediation server: use NTP on both servers to fix the issue

Some more frequently met problems are detailed in the following sections.

# **5.1.1 Alarms from TeMIP are not received by UCA for EBC**

In case alarms from TeMIP are not received by UCA for EBC, you can perform a series of checks:

- Check TeMIP CA state
- Check TWS state
- Check ACS FM state
- Check UTAF BC configuration

### Check TeMIP CA state

On the OSS Open Mediation host, please run the following command and validate that the TeMIP CA installation package *is in the "DEPLOYED"* state:

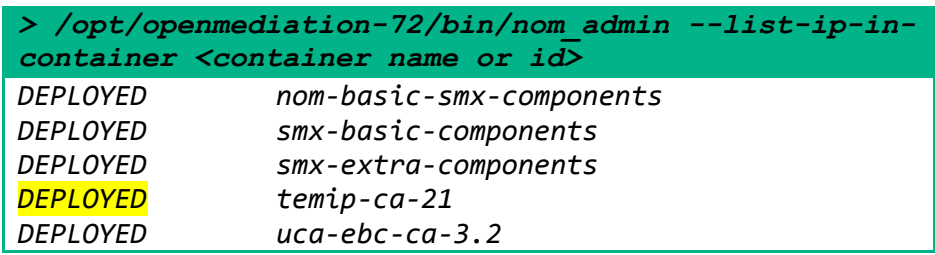

圕

**NOTE:** Please note that the *nom-admin* commands must be run using the same user account that was used to setup OSS Open Mediation in Chapter [1.3.1](#page-14-0) "[OSS Open Mediation](#page-14-0) V720 installation".

### Check TWS state

On the TeMIP host, please run the following command and validate that  $temp$  web service is running:

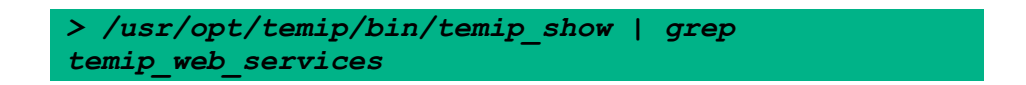

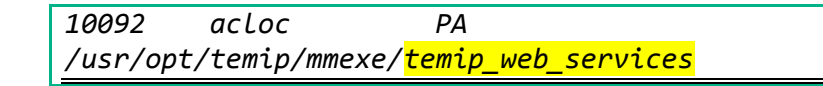

#### Check ACS FM state

On the TeMIP host, please run the following command and validate that *temip\_acs\_fm* is running:

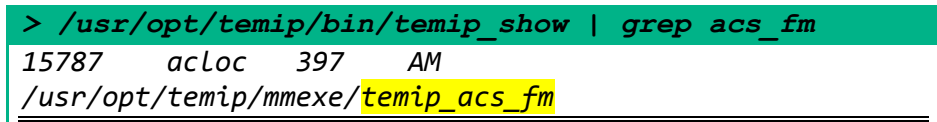

### Check UTAF BC configuration

In the *uca-mediation-vp-utaf.xml* file located in the */var/opt/openmediation- <version>/containers/instance-<instance number>/ips/temip-ca-<version>/etc*  folder, all endpoints must use the same *rootDirectory* otherwise this setting will be overwritten. Please validate that this is the case:

```
<!-- Dynamic flows-->
<utaf:provider
  service="ca:utaf_bc_dynamic_flows"
  endpoint="endpoint"
  targetService="ca:alarms_from_temip_jms_provider"
  targetEndpoint="endpoint"
  configurationFile="ips/temip-ca-34/etc/conf/TeMIP_configuration.dyna
mic.xml"
  rootDirectory="ips/temip-ca-34/etc"
  staticConfiguration="false" />
<!-- Static flows-->
<!-- <utaf:provider
  service="ca:utaf_bc_static_flow1"
  endpoint="static_flow1"
  targetService="ca:alarms_from_temip_jms_provider"
  targetEndpoint="endpoint"
  configurationFile="ips/temip-ca-34/etc/conf/ 
TeMIP_configuration.xml"
  rootDirectory="ips/temip-ca-34/etc"
  staticConfiguration="true" /> -->
```
In the *TeMIP\_configuration.dynamic.xml* file (or the configuration file used by static flows referenced in the *uca-mediation-vp-utaf.xml* file: *TeMIP\_configuration.xml* in our example above) located in the */var/opt/openmediation-<version>/containers/instance-<instance number>/ips/temip-ca-<version>/etc/conf* folder, please validate that the *TeMIPDirectorEntity* and *OperationContext* attributes are properly set:

> *<TeMIPDirectorEntity>.temip.mytemip\_temip</TeMIPDirectorEnt ity>*

# **5.1.2 Emit aggregate events not set to True**

On the TeMIP host, please run the following command and validate that the Operation Contexts that are used by your UCA for EBC have the *Emit Aggregate Event* attribute set to *true*:

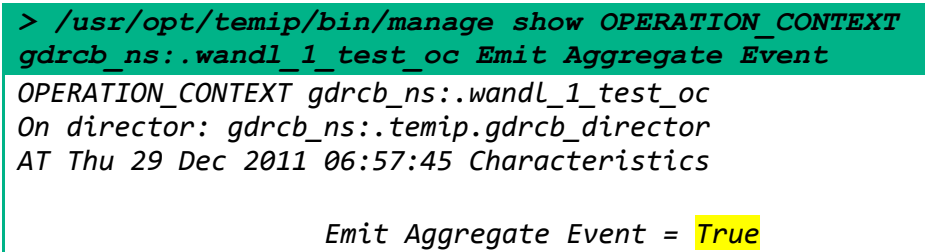

## **5.1.3 TWS in secured mode, FATAL error**

If your Alarm Object directives (AODirectives) result in the following error, it indicates that TeMIP Web Service (TWS) is not properly configured:

> 2011-12-30 09:04:27,391 FATAL [T-AcsColln-static\_flow1] com.hp.temip.temip ws.common.call - Exception caught during Create Collection call: org.apache.axiom.soap.SOAPProcessingException: First Element must contain the local name, Envelope , but found html

You should verify TeMIP Web Service (TWS) configuration as indicated in Chapter [2.2.5](#page-39-1) "[TeMIP Web Service \(TWS\)](#page-39-1)".

# **5.1.4 TeMIP Alarm Object or Trouble Ticket actions are failing**

In case TeMIP Alarm Object or Trouble Ticket actions are failing, you can perform the following checks on the OSS Open Mediation host.

### Check actions-to-temip-jms-connector.xml file in TeMIP Channel Adapter

Please check the *actions-to-temip-jms-connector.xml* file located in the */var/opt/openmediation-<version>/containers/instance-<instance number>/ips/temip-ca-<version>/etc* folder and validate that the *selector* part is as shown below:

*<from uri="activemq-*

```
non:topic:com.hp.openmediation.actions?disableReplyTo=true@amp;7asyncConsumer=true&selector=(NOMType='http://hp.com/openmediation/actions/2011/08' 
AND NOMActionMessageType='ActionRequest' AND ( 
NOMActionNameHint='aoDirective' OR NOMActionNameHint='ttDirective' ) )"/>
```
#### Check actions.to-temip.ao.request.nom-to-uca.xslt file in TeMIP Channel Adapter

```
The actions.to-temip.ao.request.nom-to-uca.xslt file is located in the 
/var/opt/openmediation-<version>/containers/instance-<instance 
number>/ips/temip-ca-<version>/etc folder.
```
Source message should comply with<http://hp.com/openmediation/actions/2011/08>

Resulting message should comply with<http://server.action.mediation.uca.hp.com/>

#### Check actions.to-temip.ao.request.uca-to-tws.xslt file in TeMIP Channel Adapter

The *actions.to-temip.ao.request.uca-to-tws.xslt* file is located in the */var/opt/openmediation-<version>/containers/instance-<instance number>/ips/temip-ca-<version>/etc* folder.

Source message should comply with<http://server.action.mediation.uca.hp.com/>

Resulting message should comply with [http://operation\\_context-alarm\\_object.types.ws.temip.ov.hp.com](http://operation_context-alarm_object.types.ws.temip.ov.hp.com/)

#### Check actions.to-temip.ao.reply.tws-to-uca.xslt file in TeMIP Channel Adapter

The *actions.to-temip.ao.reply.tws-to-uca.xslt* file is located in the */var/opt/openmediation-<version>/containers/instance-<instance number>/ips/temip-ca-<version>/etc* folder.

Source message should comply with [http://operation\\_context-alarm\\_object.types.ws.temip.ov.hp.com](http://operation_context-alarm_object.types.ws.temip.ov.hp.com/)

Resulting message should comply with<http://server.action.mediation.uca.hp.com/>

#### Check actions.to-temip.ao.reply.uca-to-nom.xslt file in TeMIP Channel Adapter

The *actions.to-temip.ao.reply.uca-to-nom.xslt* file is located in the */var/opt/openmediation-<version>/containers/instance-<instance number>/ips/temip-ca-<version>/etc* folder.

Source message should comply with<http://server.action.mediation.uca.hp.com/>

Resulting message should comply with<http://hp.com/openmediation/actions/2011/08>

If you modified any of the files of the TeMIP Channel Adapter, you will need to re-deploy it using the following commands to apply the modifications:

> *> /opt/openmediation-72/bin/nom\_admin --undeployip-in-container temip-ca-34*

> *> /opt/openmediation-72/bin/nom\_admin --deploy-ipin-container temip-ca-34*

## **5.1.5 TeMIP Pass-through actions are failing**

In case TeMIP Pass-through actions are failing, you can perform the following checks on the OSS Open Mediation host.

#### Check actions-to-temip-jms-connector.xml file in TeMIP Channel Adapter

```
Please check the actions-to-temip-jms-connector.xml file located in the 
/var/opt/openmediation-<version>/containers/instance-<instance 
number>/ips/temip-ca-<version>/etc folder and validate that the selector part is as shown below:
```
*sumer=true&selector=(NOMType='http://hp.com/openmediation/actions/2 011/08' AND NOMActionMessageType='ActionRequest' AND NOMActionNameHint='temipPassthroughDirective')"/>*

#### Check actions.to-temip.passthru.request.xslt file in TeMIP Channel Adapter

The *actions.to-temip.passthru.request.xslt* file is located in the */var/opt/openmediation- <version>/containers/instance-<instance number>/ips/temip-ca-<version>/etc* folder.

Source message should comply with<http://hp.com/openmediation/actions/2011/08>

Resulting message should comply with TeMIP Web Services interface format

#### Check actions.to-temip.passthru.reply.xslt file in TeMIP Channel Adapter

The *actions.to-temip.passthru.reply.xslt* file is located in the */var/opt/openmediation- <version>/containers/instance-<instance number>/ips/temip-ca-<version>/etc* folder.

Source message should comply with TeMIP Web Services interface format

Resulting message should comply wit[h http://hp.com/openmediation/actions/2011/08](http://hp.com/openmediation/actions/2011/08)

If you modified any of the files of the TeMIP Channel Adapter, you will need to re-deploy it using the following commands to apply the modifications:

```
> /opt/openmediation-72/bin/nom_admin --undeploy-
ip-in-container temip-ca-34
> /opt/openmediation-72/bin/nom_admin --deploy-ip-
in-container temip-ca-34
```
## **5.1.6 The following errors are not really a problem**

If you encounter the following error, this error can be ignored as this is not a sign of a problem:

```
2011-11-06 02:21:54,519 ERROR [T-UcaAlarm-static_flow1] 
com.hp.uca.mediation.vp.temip.utaf.client - Exception has 
occur: 
java.lang.InterruptedException 
           at 
java.util.concurrent.locks.AbstractQueuedSynchronizer$ConditionO
bject.reportInterruptAfterWait(AbstractQueuedSynchronizer.java:1
961)
at a basic at a traditional and a traditional and a traditional and a traditional and a traditional and a traditional and a traditional and a traditional and a traditional and a traditional and a traditional and a traditio
java.util.concurrent.locks.AbstractQueuedSynchronizer$ConditionO
bject.await(AbstractQueuedSynchronizer.java:1996)
           at 
java.util.concurrent.ArrayBlockingQueue.take(ArrayBlockingQueue.
java:317)
           at 
com.hp.temip.temip_ws.common.queue.TeMIPMonitoredQueue.subscribe
(TeMIPMonitoredQueue.java:71)
           at 
com.hp.uca.mediation.vp.temip.utaf.SendUcaAlarmThread.run(SendUc
aAlarmThread.java:87
```
Similarly, if you encounter the following error, this error can be ignored as this is not a sign of a problem:

```
2011-11-06 02:20:58,580 WARN [AsyncDeployer for init uca-temip-
mvp-utaf-bc-su] com.hp.temip.temip ws.common.properties
Instance already exist: 
UniversalAlarmForwarder:name=Properties,type=Application
2011-11-06 02:21:54,389 ERROR [T-AcsColln-static_flow1] 
com.hp.temip.temip ws.acs ws.collection -
com.hp.temip.temip_ws.common.call.exception.TeMIPCallStoppedExce
ption: Current call stopped
2011-11-06 02:21:54,522 WARN [AsyncDeployer forinit uca-temip-
mvp-utaf-bc-su] com.hp.temip.temip_ws.acs_ws.properties -
Instance not found: 
UniversalAlarmForwarder:name=AcsCollection,side=Properties,type=
static_flow1
2011-11-06 02:21:54,522 ERROR [AsyncDeployer for init uca-temip-
mvp-utaf-bc-su] com.hp.temip.temip_ws.acs_ws.properties -
com.hp.temip.temip ws.common.jmx.exception.TeMIPMXBeanException:
javax.management.InstanceNotFoundException: 
UniversalAlarmForwarder:type=static_flow1,side=Properties,name=A
csCollection
```
If you encounter the following error, this error can be ignored as this is not a sign of a problem (an error occurred but the UTAF component in TeMIP Channel Adapter was able to recover from the error):

```
2011-08-08 20:46:40,693 ERROR [T-AcsColln-static_flow1] 
com.hp.temip.temip ws.acs ws.collection -
=========== AcsCollectionThread ===============================
~~~~~~~~~~ Queue Information ~~~~~~~~~~~~~~~~~~~~~~~~~~~~~~~~
2011-08-08 20:46:40,693 WARN [T-AcsColln-static_flow1] 
com.hp.temip.temip ws.acs ws.collection - The Automatic retry
mode is selected... trying to recreate collection
2011-08-08 20:46:40,797 ERROR [T-AcsColln-static_flow1] 
com.hp.temip.temip ws.acs ws.call - Delete Collection call has
failed: CollectionBeingSubscribed: Empty
2011-08-08 20:46:46,440 WARN [T-AcsColln-static_flow1] 
com.hp.temip.temip_ws.acs_ws.collection - Failover succesful,
collection restarted...
```
Dynamic alarms flows (from TeMIP) are not persisted. Thus if the TeMIP Channel Adapter was re-deployed or if the OSS Open Mediation container instance was restarted, all dynamic alarms flows (from TeMIP) have been reset and no alarms will be sent for them. This is not error. Other channel adapters should re-send subscription requests or an administrator should configure static flows.

# **5.2 Enabling more logging**

This chapter explains how to enable more logging in various parts of the UCA for EBC - TeMIP chain.

# **5.2.1 OSS Open Mediation**

To enable the "troubleshooting" logging configuration for an OSS Open Mediation container, you need to overwrite the *log4j.xml* file with the *log4j.xml.troubleshooting.xml* file in the */var/opt/openmediation-72/containers/instance-0/conf/* folder:

> *> cd /var/opt/openmediation-72/containers/instance-0/conf/ > cp log4j.xml.troubleshooting.xml log4j.xml*

No restart of the OSS Open Mediation container is required. Changes will take effect automatically after a couple of minutes.

Below is the list of log files of an OSS Open Mediation container. These log files are located in the */var/opt/openmediation-72/containers/instance-0/data/log* folder.

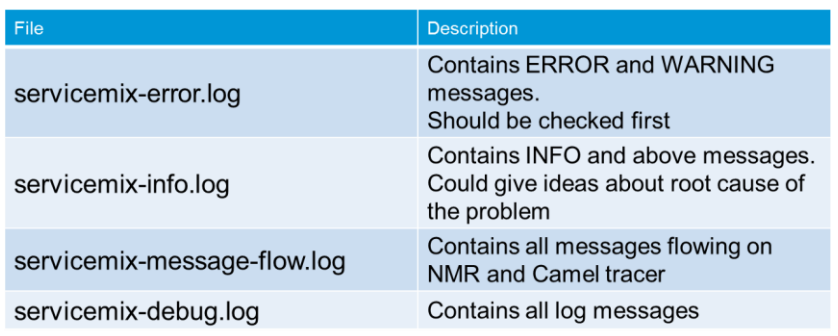

**Table 15 List of log files of an OSS Open Mediation container**

To revert back to the "production" logging configuration for an OSS Open Mediation container, you need to overwrite the *log4j.xml* file with the *log4j.xml.production.xml* file in the */var/opt/openmediation-72/containers/instance-0/conf/* folder.

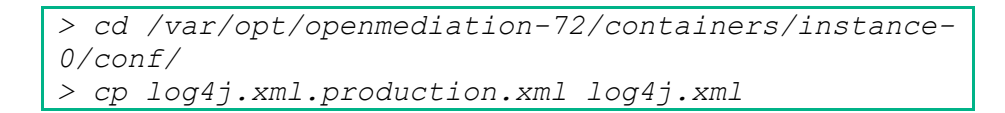

## **5.2.2 UCA for EBC Channel Adapter**

To enable more logging in the UCA for EBC Channel Adapter, there are several ways to do it.

## **5.2.2.1 Enabling debug logging to a single file**

This step is not recommended for production environments since it involves logging messages at the DEBUG level.

In case you want to configure OSS Open Mediation to log all UCA for EBC Channel Adapter DEBUG log messages to a single file, you can edit the */var/opt/openmediation-72/containers/instance-0/conf/log4j.xml* file to add an UCA for EBC Channel Adapter specific appender and loggers (the highlighted parts need to be added to the file):

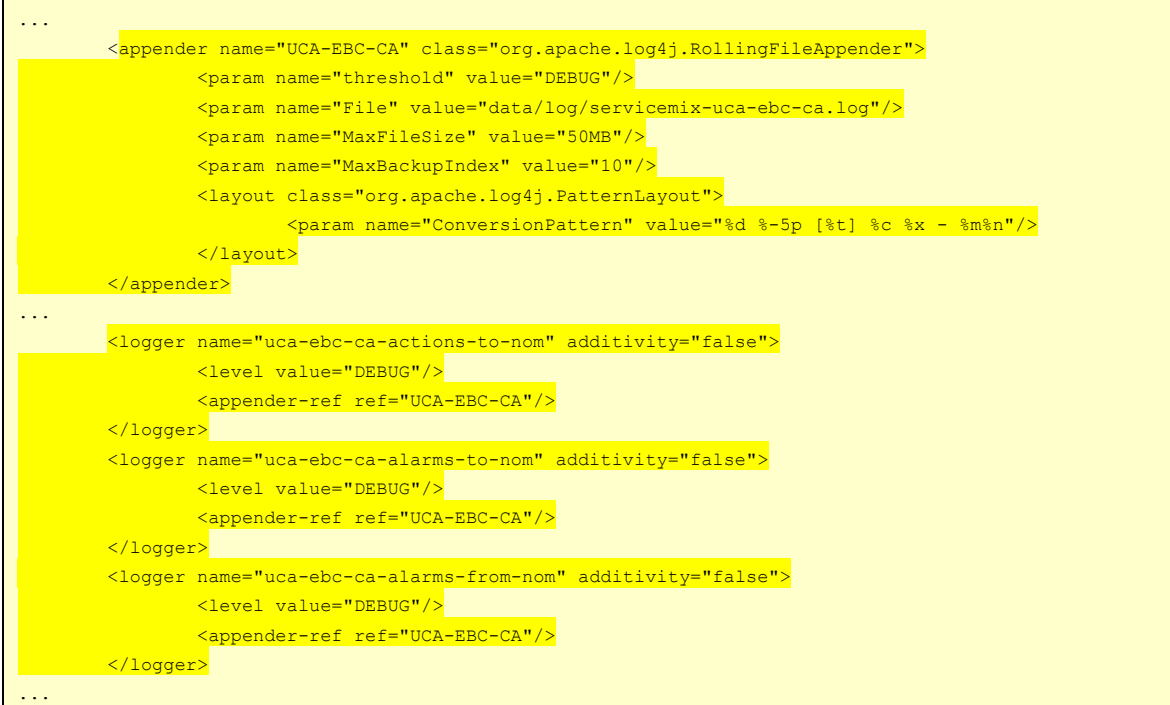

No restart of the OSS Open Mediation container is required. Changes will take effect automatically after a couple of minutes.

Once the changes are effective, all UCA for EBC Channel Adapter DEBUG log messages will be logged to the /var/opt/openmediation-72/containers/instance-0/data/log/servicemix-ucaebc-ca.log file.

These DEBUG log messages include alarm (both alarms from TeMIP to UCA for EBC and alarms from UCA for EBC to OSS Open Mediation) and action requests/responses (from UCA for EBC to TeMIP) dump log messages.

## **5.2.2.2 Logging alarms to files**

This step is not recommended for production environments since it involves logging each alarm passing through the UCA for EBC Channel Adapter to a separate file.

If you want to dump alarms coming from TeMIP and going to UCA for EBC in both OSS Open Mediation and UCA for EBC alarm format to files, please edit the */var/opt/openmediation-72/containers/instance-0/ips/uca-ebc-ca-3.4/etc/alarms-from-nom.xml* file as show below (the highlighted parts should be uncommented in the file)

> <camelContext xmlns="http://camel.apache.org/schema/spring"> <endpoint id="file-out1" uri="file:\${path\_nom\_ips\_deployment\_dir}/uca-ebc-ca-3.2-SP1- SNAPSHOT/misc/alarms-from-nom-output-just-from-bus"/> <!-- endpoint id="file-out2" uri="file:\${path\_nom\_ips\_deployment\_dir}/uca-ebc-ca-3.2-SP1- SNAPSHOT/misc/alarms-from-nom-output-to-mapper"/-->

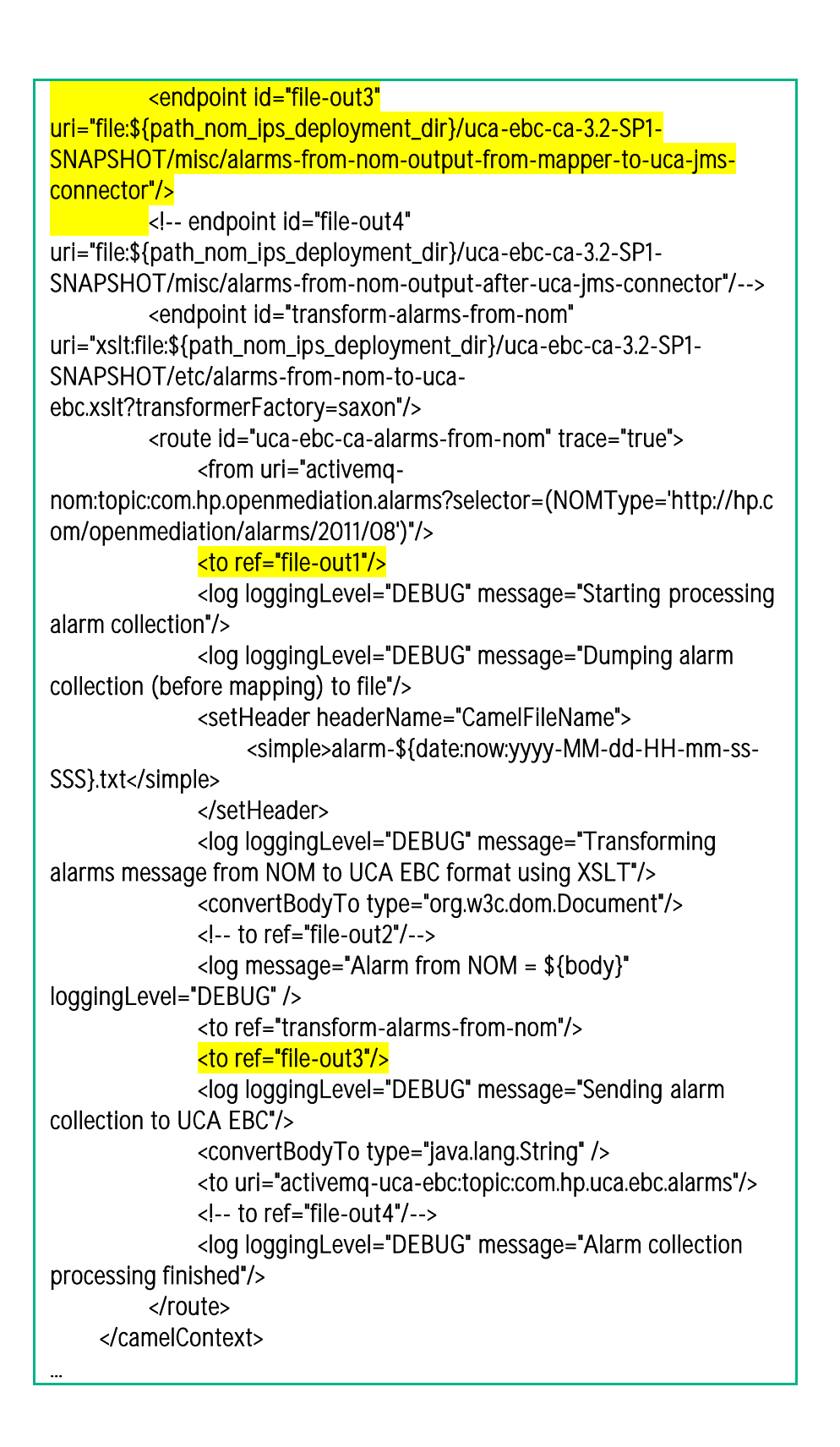

Once the UCA for EBC Channel Adapter is un-deployed and re-deployed or the OSS Open Mediation container restarted, the changes in the file will be effective and each alarm coming from TeMIP and going to UCA for EBC will be logged in a separate file in the following folders:

- Alarms in OSS Open Mediation format: */var/opt/openmediation-72/containers/instance-0/ips/uca-ebc-ca-3.4/misc/alarms-from-nomoutput-just-from-bus*
- Alarms in UCA for EBC format: */var/opt/openmediation-72/containers/instance-0/ips/uca-ebc-ca-3.4/misc/alarms-from-nom-output-from-mapper-to-ucajms-connector*

## **5.2.2.3 Logging action request/responses to files**

This step is not recommended for production environments since it involves logging each action request/response passing through the UCA for EBC Channel Adapter to a separate file.

If you want to dump UCA for EBC action requests/responses to TeMIP in both OSS Open Mediation and UCA for EBC action format to files, please edit the */var/opt/openmediation-72/containers/instance-0/ips/uca-ebc-ca-3.4/etc/actions-to-nom.xml* file as show below (the highlighted parts should be uncommented in the file)

> <camelContext xmlns="http://camel.apache.org/schema/spring"> <endpoint id="transform-action-requests-from-uca-ebc-to-nom" uri="xslt:file:\${path\_nom\_ips\_deployment\_dir}/uca-ebc-ca-3.2- SP1/etc/action-requests-from-uca-ebc-tonom.xslt?transformerFactory=saxon" /> <endpoint id="file-action-requests-uca-ebc-format" uri="file:\${path\_nom\_ips\_deployment\_dir}/uca-ebc-ca-3.2- SP1/misc/action-requests/uca-ebc-format"/> <endpoint id="file-action-requests-nom-format" uri="file:\${path\_nom\_ips\_deployment\_dir}/uca-ebc-ca-3.2- SP1/misc/action-requests/nom-format"/> <endpoint id="transform-action-responses-from-nom-to-ucaebc" uri="xslt:file:\${path\_nom\_ips\_deployment\_dir}/uca-ebc-ca-3.2- SP1/etc/action-responses-from-nom-to-ucaebc.xslt?transformerFactory=saxon" /> <endpoint id="file-action-responses-nom-format" uri="file:\${path\_nom\_ips\_deployment\_dir}/uca-ebc-ca-3.2- SP1/misc/action-responses/nom-format"/> <endpoint id="file-action-responses-uca-ebc-format" uri="file:\${path\_nom\_ips\_deployment\_dir}/uca-ebc-ca-3.2-SP1/misc/action-responses/uca-ebc-format"/> <route id="uca-ebc-ca-actions-to-nom" trace="true"> <from uri="cxf:bean:actionservice" /> <log loggingLevel="DEBUG" message="Starting processing action" /> <!-- Setting NOM headers of action request --> <log loggingLevel="DEBUG" message="Setting NOM FinalConsumer headers of action request" /> <convertBodyTo type="org.w3c.dom.Document" /> <setHeader headerName="NOMFinalConsumer"> <xpath resultType="java.lang.String">concat(//mvpName/text(), '-', //mvpVersion/text())</xpath> </setHeader> <setHeader headerName="NOMFinalConsumerEndpoint"> <xpath resultType="java.lang.String">//serviceName/text()</xpath> </setHeader> <setHeader headerName="NOMFinalConsumerHost"> <xpath resultType="java.lang.String">//nmsName/text()</xpath> </setHeader>

```
 <!-- Add temporary headers --> 
                <setHeader headerName="actionId"> 
                     <xpath 
resultType="java.lang.String">//actionId/text()</xpath> 
                </setHeader> 
                <!-- Processing action request --> 
                <!-- log loggingLevel="DEBUG" message="Dumping action 
request in UCA EBC format to file"/ --> 
                <to ref="file-action-requests-uca-ebc-format"/> 
                <log loggingLevel="DEBUG" 
message="Transforming action request from UCA EBC format to NOM 
format using XSLT" /> 
                <to ref="transform-action-requests-from-uca-ebc-to-nom" 
/> 
                <log message="Action Request = ${body}" 
loggingLevel="DEBUG" /> 
                <!-- log loggingLevel="DEBUG" message="Dumping action 
request in NOM format to file"/ --> 
                <to ref="file-action-requests-nom-format"/> 
                <!-- Setting NOM headers of action request --> 
                <log loggingLevel="DEBUG" message="Setting NOM 
OriginalProvider headers of action request" /> 
                <convertBodyTo type="org.w3c.dom.Document" /> 
                <setHeader headerName="NOMOriginalProvider"> 
                     <constant>uca-ebc-ca-3.2-SP1</constant> 
                </setHeader> 
                <setHeader 
headerName="NOMOriginalProviderContainerInstanceNumber">
                     <simple>${sys.nom_instance_number}</simple> 
                </setHeader> 
                <process ref="setNOMOriginalProviderHost" /> 
                <setHeader headerName="NOMActionMessageType"> 
                     <constant>ActionRequest</constant> 
                </setHeader> 
                <setHeader headerName="NOMType"> 
<constant>http://hp.com/openmediation/actions/2011/08</constant> 
                </setHeader> 
                <setHeader headerName="NOMActionNameHint"> 
                     <xpath 
resultType="java.lang.String">/actions:ActionRequest/actions:action/text()
</xpath> 
                </setHeader> 
                <!-- Sending action request to NOM --> 
                <log loggingLevel="DEBUG" message="Sending action 
request to NOM" /> 
                <convertBodyTo type="java.lang.String" /> 
                <to 
uri="activemq:topic:com.hp.openmediation.actions?requestTimeout=2000
0" />
                <!-- Enforcing JMSTextMessage type of reply message --> 
                <convertBodyTo type="java.lang.String" /> 
                <!-- Processing action response --> 
                <!-- log loggingLevel="DEBUG" message="Dumping action 
response in NOM format to file"/ -->
```
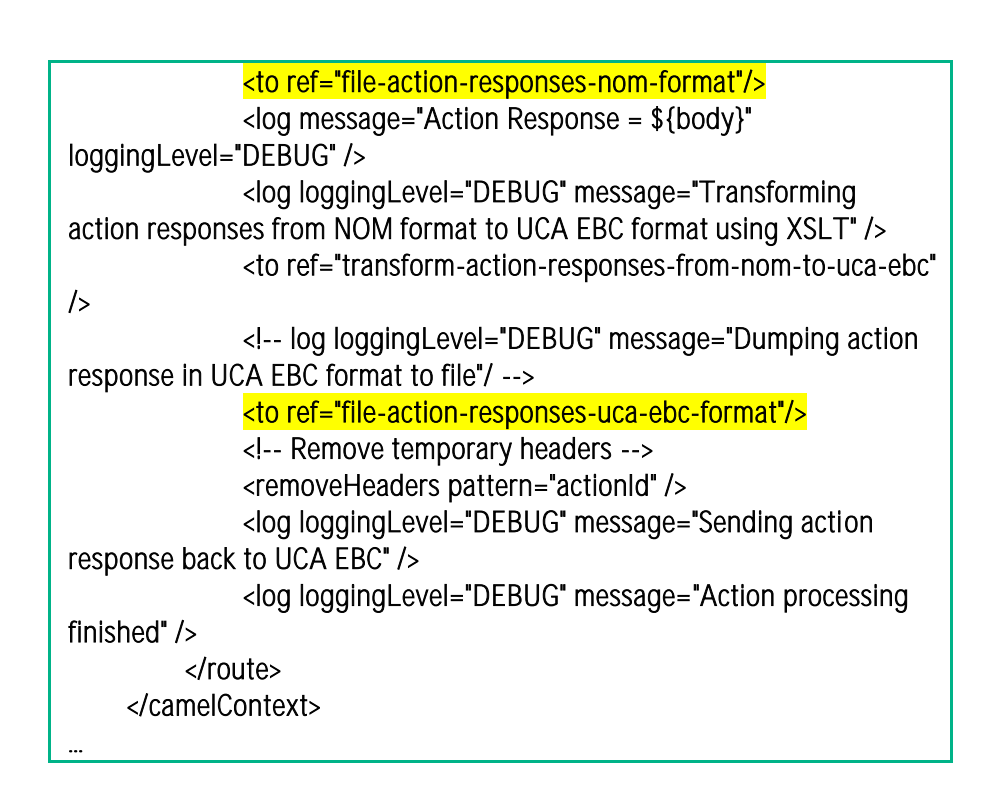

Once the UCA for EBC Channel Adapter is un-deployed and re-deployed or the OSS Open Mediation container restarted, the changes in the file will be effective and each UCA for EBC action request/response to TeMIP will be logged in a separate file in the following folders:

- Action Requests in UCA for EBC format: */var/opt/openmediation-72/containers/instance-0/ips/uca-ebc-ca-3.4/misc/action-requests/ucaebc-format*
- Action Requests in OSS Open Mediation format: */var/opt/openmediation-72/containers/instance-0/ips/uca-ebc-ca-3.4/misc/action-requests/nomformat*
- Action Responses in OSS Open Mediation format: */var/opt/openmediation-72/containers/instance-0/ips/uca-ebc-ca-3.4/misc/action-responses/nomformat*
- Action Responses in UCA for EBC format: */var/opt/openmediation-72/containers/instance-0/ips/uca-ebc-ca-3.4/misc/action-responses/ucaebc-format*

## **5.2.2.4 Using Apache ActiveMQ Browser to monitor actions requests/responses**

This step is not recommended for production environments since it involves making copies of each action request/response passing through the UCA for EBC Channel Adapter and sending them to JMS Topics on the ActiveMQ Broker of the OSS Open Mediation container.

Apache ActiveMQBrowser is a tool that can be used to monitor action requests/responses in the UCA for EBC Channel Adapter.

Apache ActiveMQBrowser can be downloaded from: <http://sourceforge.net/projects/activemqbrowser/>

Once you have installed Apache ActiveMQBrowser on your system, you will need to make some modification to the UCA for EBC Channel Adapter so that action requests/responses can be monitored.

Please edit the */var/opt/openmediation-72/containers/instance-0/ips/uca-ebc-ca-3.4/etc/actions-to-nom.xml* file as show below (the highlighted parts should be added to the file)

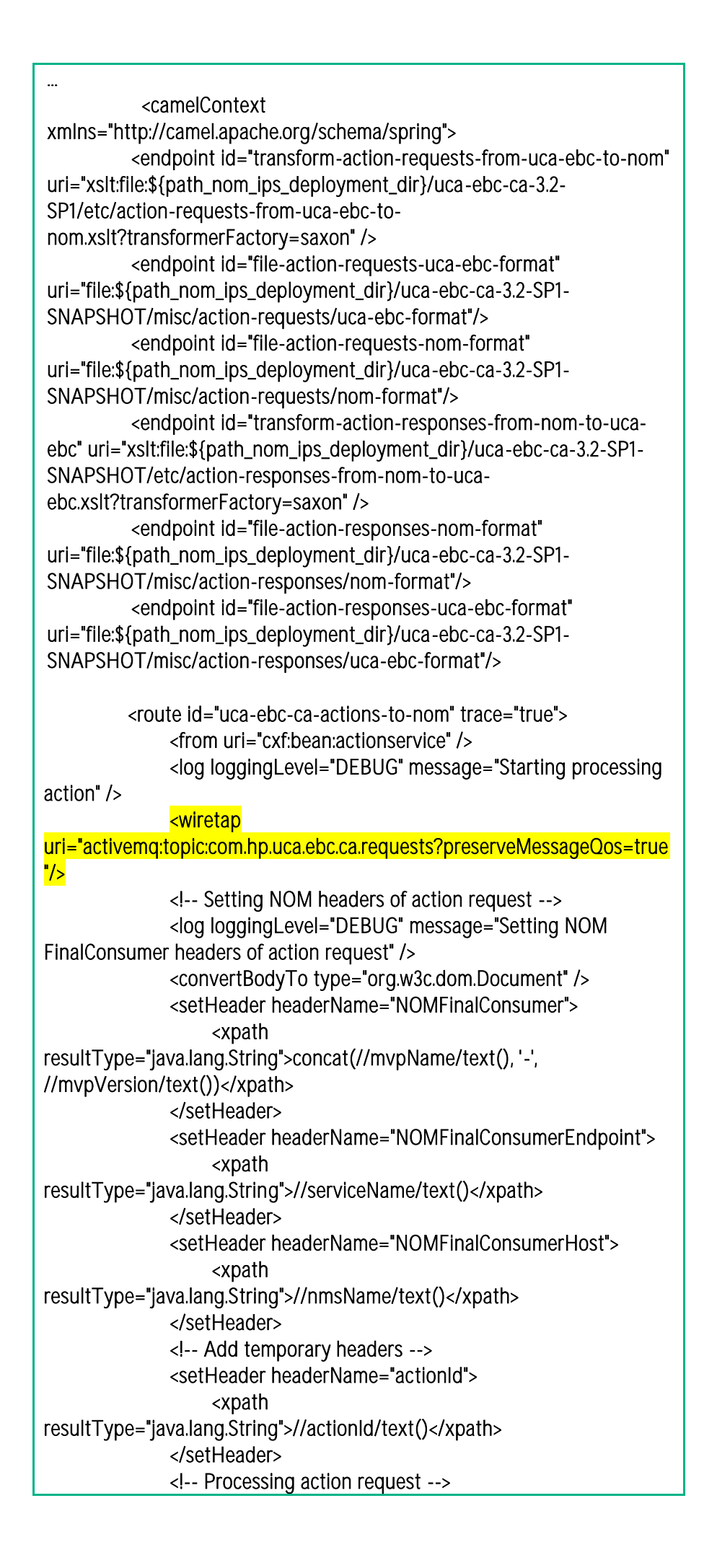

```
 <!-- log loggingLevel="DEBUG" message="Dumping action 
request in UCA EBC format to file"/ --> 
               <to ref="file-action-requests-uca-ebc-format"/> 
               <log loggingLevel="DEBUG" message="Transforming action 
request from UCA EBC format to NOM format using XSLT" /> 
               <to ref="transform-action-requests-from-uca-ebc-to-nom" 
/> 
               <log message="Action Request = ${body}" 
loggingLevel="DEBUG" /> 
               <!-- log loggingLevel="DEBUG" message="Dumping action 
request in NOM format to file"/ -->
               <to ref="file-action-requests-nom-format"/> 
               <!-- Setting NOM headers of action request --> 
               <log loggingLevel="DEBUG" message="Setting NOM 
OriginalProvider headers of action request" /> 
               <convertBodyTo type="org.w3c.dom.Document" /> 
               <setHeader headerName="NOMOriginalProvider"> 
                    <constant>uca-ebc-ca-3.2-SP1-SNAPSHOT</constant> 
               </setHeader> 
               <setHeader 
headerName="NOMOriginalProviderContainerInstanceNumber"> 
                    <simple>${sys.nom_instance_number}</simple> 
               </setHeader> 
               <process ref="setNOMOriginalProviderHost" /> 
               <setHeader headerName="NOMActionMessageType"> 
                    <constant>ActionRequest</constant> 
               </setHeader> 
               <setHeader headerName="NOMType"> 
<constant>http://hp.com/openmediation/actions/2011/08</constant> 
               </setHeader> 
               <setHeader headerName="NOMActionNameHint"> 
                    <xpath 
resultType="java.lang.String">/actions:ActionRequest/actions:action/text()
</xpath> 
               </setHeader> 
               <!-- Sending action request to NOM --> 
               <log loggingLevel="DEBUG" message="Sending action 
request to NOM" /> 
               <convertBodyTo type="java.lang.String" /> 
               <to 
uri="activemq:topic:com.hp.openmediation.actions?requestTimeout=2000
0" />
               <!-- Enforcing JMSTextMessage type of reply message --> 
               <convertBodyTo type="java.lang.String" /> 
               <!-- Processing action response --> 
               <!-- log loggingLevel="DEBUG" message="Dumping action 
response in NOM format to file"/ --> 
               <to ref="file-action-responses-nom-format"/> 
               <log message="Action Response = ${body}" 
loggingLevel="DEBUG" /> 
               <log loggingLevel="DEBUG" message="Transforming action 
responses from NOM format to UCA EBC format using XSLT" /> 
               <to ref="transform-action-responses-from-nom-to-uca-ebc" 
/>
```
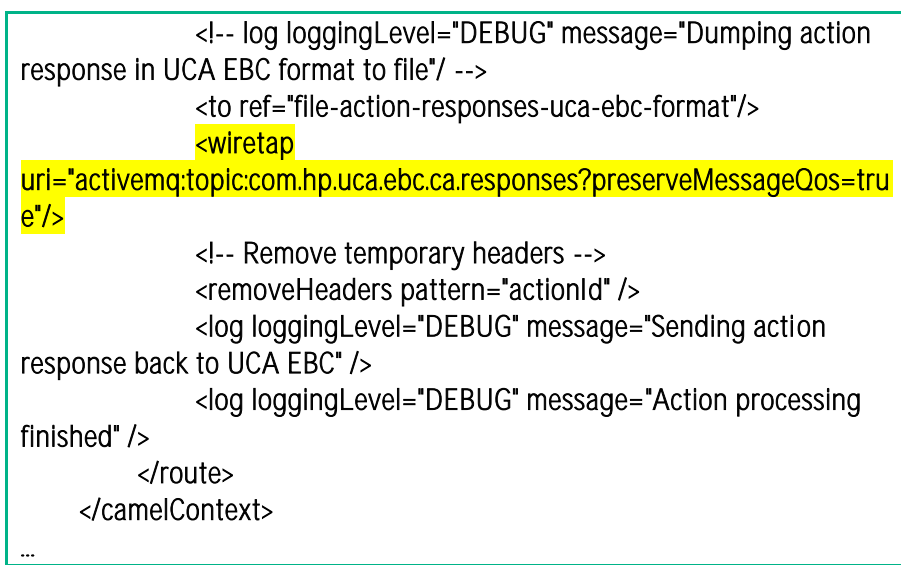

Once the UCA for EBC Channel Adapter is un-deployed and re-deployed or the OSS Open Mediation container restarted, the changes in the file will be effective and each action request/response to TeMIP will be logged to the following JMS topics on the ActiveMQ Broker of the OSS Open Mediation container:

- Action Requests in UCA for EBC format: *com.hp.uca.ebc.ca.requests*
- Action Responses in UCA for EBC format: *com.hp.uca.ebc.ca.responses*

Then you need to start Apache ActiveMQBrowser in order to start monitoring action requests/responses passing through the UCA for EBC Channel Adapter.

In the File menu, please select the "New Connection" menu item.

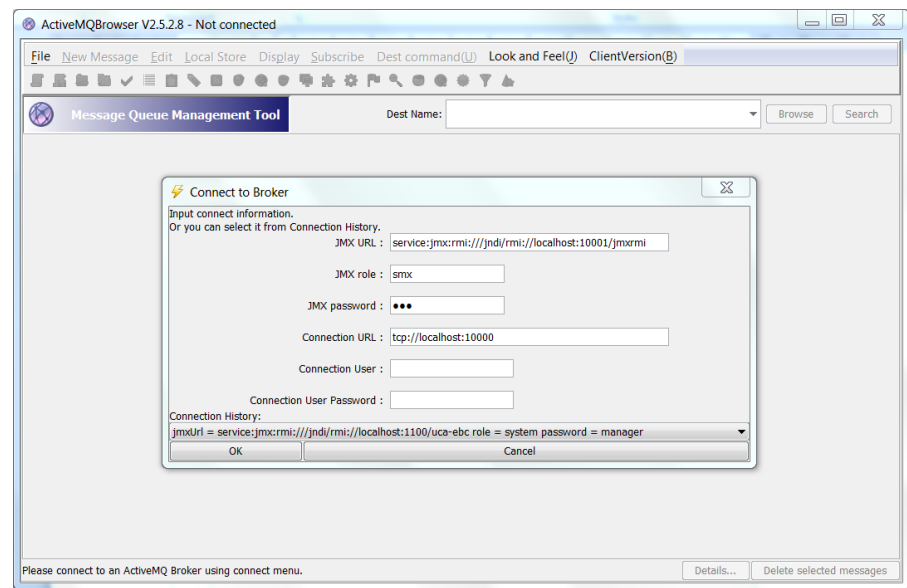

# Figure 40 - Apache ActiveMQBrowser "Connect to Broker" window

In the "Connect to Broker" window, you need to use the following credentials for connecting to the ActiveMQ Broker of the OSS Open Mediation container:

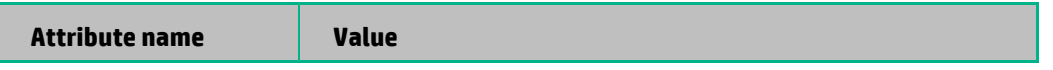

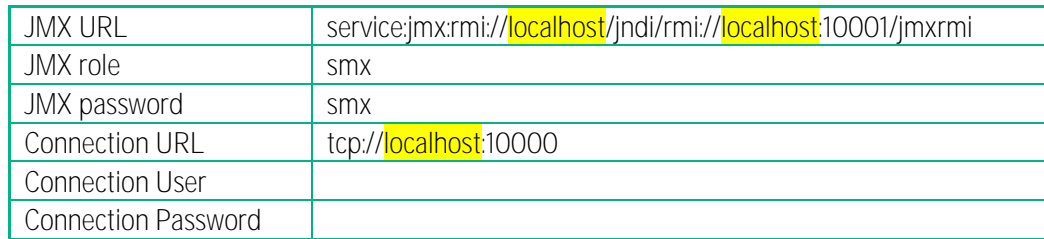

**Table 16 Apache ActiveMQBrowser credentials to use to connect to an OSS Open Mediation container**

In the credentials that you use to connect, please replace **localhost** with the name (or IP address) of the OSS Open Mediation host.

Then you need to subscribe to the following topics:

- *com.hp.uca.ebc.ca.requests*
- *com.hp.uca.ebc.ca.responses*

The following screenshots show how to monitor the *com.hp.uca.ebc.ca.responses* topic.

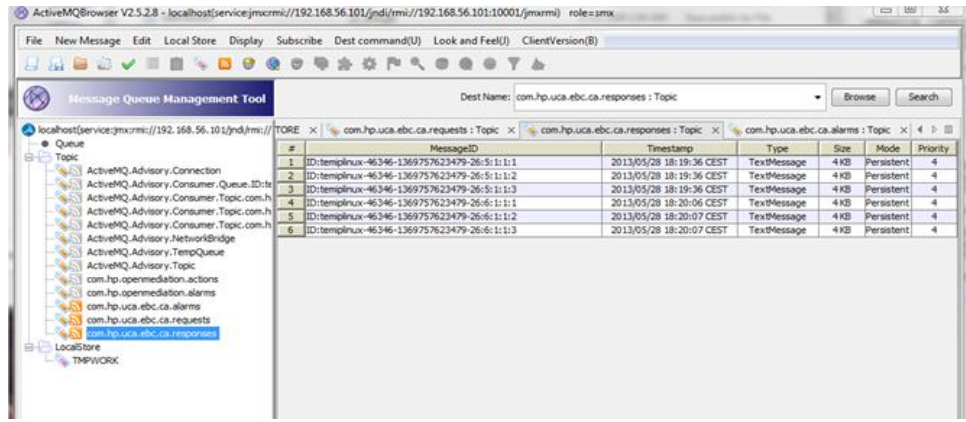

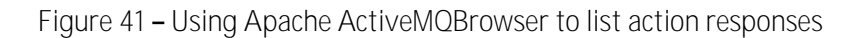

| File New Message Edit Local Store Disp & Message Details                                                                                                    |                                                                                                    |                                                                    |                                                                                                    |                                                         | $\Sigma$<br>$\Rightarrow$ $\circledR$ |   |                                           |                 |            |          |
|----------------------------------------------------------------------------------------------------|----------------------------------------------------------------------------------------------------|--------------------------------------------------------------------|----------------------------------------------------------------------------------------------------|---------------------------------------------------------|---------------------------------------|---|-------------------------------------------|-----------------|------------|----------|
|                                                                                                    | <b>IMS</b> header                                                                                                    |                                                                    |                                                                                                    |                                                         |                                       |   |                                           |                 |            |          |
|                                                                                                    | <b>JMS Header</b><br>Header Value                                                                                                    |                                                                    |                                                                                                    |                                                         |                                       |   |                                           |                 |            |          |
| $^{\circ}$<br>Message Queue Management T                                                                                                    | <b>IMSMessageID</b>                                                                                                    | ID:templinux-46346-1369757623479-26:6:1:1:3                        |                                                                                                    |                                                         |                                       |   |                                           |                 |            | Search   |
|                                                                                                    | <b>IMSDestination</b>                                                                                                    | com.hp.uca.ebc.ca.responses : Topic                                |                                                                                                    |                                                         |                                       | ٠ |                                           | Browse          |            |          |
|                                                                                                    | <b>IMSReplyTo</b>                                                                                                    | ID:templnux-46346-1369757623479-24:1:1: Queue                      |                                                                                                    |                                                         |                                       |   |                                           |                 |            |          |
| localhost(service:)mx:rmi://192.168.56.101/jndi/                                                                                                    | 3MSCorrelationID                                                                                                    | a 1dcfb90-dd92-496d-a47f-69daaac449b8                              |                                                                                                    |                                                         |                                       |   | com.hp.uca.ebc.ca.alarms: Topic x 4 b III |                 |            |          |
| · Queue                                                                                                    | IMSDeliverMode                                                                                                    | z                                                                  |                                                                                                    |                                                         |                                       |   | Type                                      | Size            | Mode       | Priority |
| E-Topic                                                                                                    | <b>JMSPriority</b>                                                                                                    | k                                                                  |                                                                                                    |                                                         |                                       |   | TextMessage                               | 4KB             | Persistent | 4        |
| ActiveMO.Advisory.Connection<br>ActiveMO.Advisory.Consumer.Queue.<br>ActiveMO.Advisory.Consumer.Topic.c<br>ActiveMO.Advisory.Consumer.Topic.d<br>853<br>ActiveMO.Advisory.Consumer.Topic.d<br>ActiveMQ.Advisory.NetworkBridge<br>ActiveMQ.Advisory.TempQueue<br>ActiveMQ.Advisory.Topic<br>com.hp.openmediation.actions<br>com.hp.openmediation.alarms<br>com.hp.uca.ebc.ca.alarms<br>com.hp.uca.ebc.ca.requests<br>com.hp.uca.ebc.ca.responses<br>LocalStore<br><b>TMPWORK</b><br>Inc.<br>$\epsilon$ | <b>JMSExpiration</b>                                                                                                    | ю                                                                  |                                                                                                    |                                                         |                                       |   | TextMessage                               | 4 <sub>KB</sub> | Persistent | 4        |
|                                                                                                    | <b>JMSType</b>                                                                                                    |                                                                    |                                                                                                    |                                                         |                                       |   | TextMessage                               | 4 KB            | Persistent | 4        |
|                                                                                                    | <b>IMSRedelivered</b>                                                                                                    | false                                                              |                                                                                                    |                                                         |                                       |   | TextMessage                               | 4KB             | Persistent | 4        |
|                                                                                                    | <b>IMSTimestamp</b>                                                                                                    | 1369758007187                                                      |                                                                                                    |                                                         |                                       |   | TextMessage                               | 4KB             | Persistent | 4        |
|                                                                                                    | Message Properties                                                                                                    |                                                                    |                                                                                                    |                                                         |                                       |   | TextMessage                               | 4KB             | Persistent | ×.       |
|                                                                                                    | Property KEY                                                                                                    |                                                                    | Property Type                                                                                                  |                                                         | <b>Property Value</b>                 |   |                                           |                 |            |          |
|                                                                                                    | finalEndpoint                                                                                                    |                                                                    | String                                                                                                    |                                                         | bc_subscriptionManagement_localTeMIP  |   |                                           |                 |            |          |
|                                                                                                    | finalEndpointNameSpace                                                                                                    |                                                                    | String                                                                                                    | http://hp.com/openmediation/temip/3.0<br>ActionResponse |                                       |   |                                           |                 |            |          |
|                                                                                                    | NOMActionMessageType                                                                                                    |                                                                    | String                                                                                                    |                                                         |                                       |   |                                           |                 |            |          |
|                                                                                                    | NOMActionNameHint                                                                                                    |                                                                    | String                                                                                                    |                                                         | subscriptionManagement                |   |                                           |                 |            |          |
|                                                                                                    | NOMFinalConsumer                                                                                                    |                                                                    | String                                                                                                    | temip-3.0<br>subscriptionManagement<br>localTeMIP       |                                       |   |                                           |                 |            |          |
|                                                                                                    | NOMFinalConsumerEndpoint                                                                                                    |                                                                    | String                                                                                                    |                                                         |                                       |   |                                           |                 |            |          |
|                                                                                                    | NOMFinalConsumerHost                                                                                                    |                                                                    | String                                                                                                    |                                                         |                                       |   |                                           |                 |            |          |
|                                                                                                    | NOMOriginalProvider                                                                                                    |                                                                    | String                                                                                                    | $termo < \delta$                                        |                                       |   |                                           |                 |            |          |
|                                                                                                    | Message Body: (TextMessage)                                                                                                    |                                                                    |                                                                                                    |                                                         |                                       |   |                                           |                 |            |          |
|                                                                                                    | Display in another window                                                                                                    |                                                                    |                                                                                                    |                                                         |                                       |   |                                           |                 |            |          |
|                                                                                                    |                                                                                                    |                                                                    |                                                                                                    |                                                         |                                       |   |                                           |                 |            |          |
|                                                                                                    | xml version="1.0" encoding="UTF-8"?<br><actionresponse><br/><action1d>0</action1d><br/><listactionresponseitem><br/><output><br/><entry><br/><key>action</key><br/></entry><br/><entry><br/><key>operation</key></entry></output></listactionresponseitem></actionresponse> | <value>subscriptionManagement</value><br><value>StatusFlow</value> | <actions:executeresponse xmins:actions="http://server.action.mediation.uca.hp.com/"></actions:executeresponse> |                                                         |                                       | Ë |                                           |                 |            |          |

**Figure 42 Using Apache ActiveMQBrowser to display an action response**

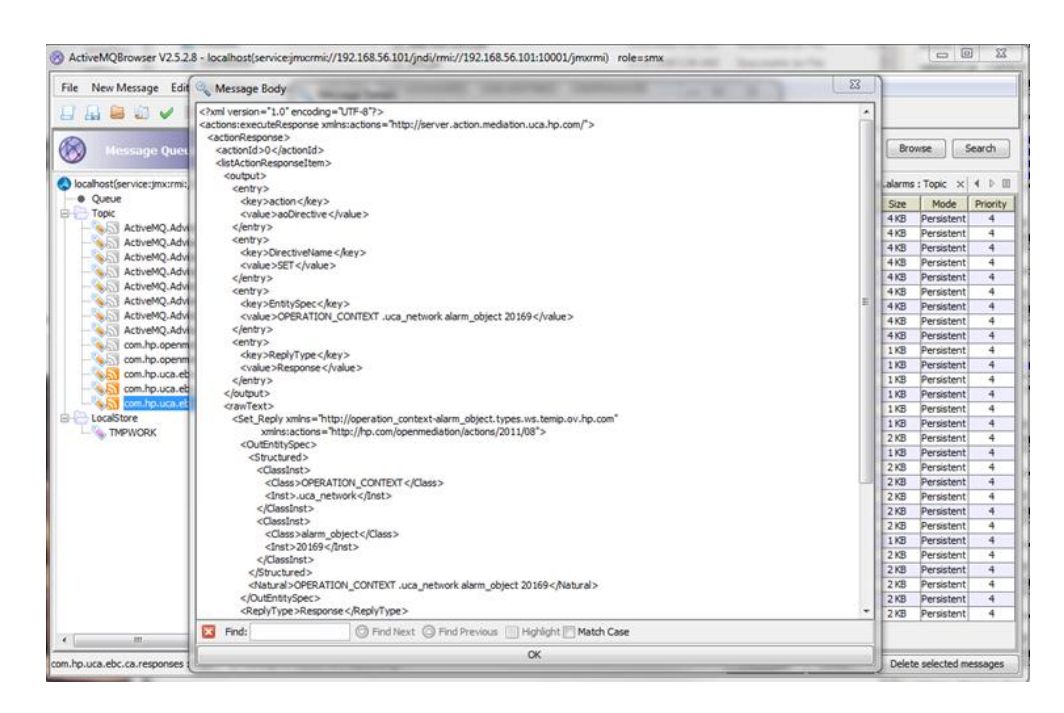

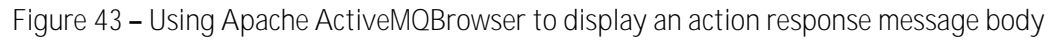

# **5.2.3 TeMIP Channel Adapter**

# To trace AO Directives, TT Directives or any Directive:

- Edit the *actions-to-temip-jms-connector.xml* file in the */var/opt/openmediation-72/containers/instance-0/ips/temip-ca-34/etc/* folder
- Replace *<route id="temip-ca-actions-to-temip" trace="false">* with *<route id="temip-ca-actions-to-temip" trace="true">*

## To trace alarms from TeMIP:

- Edit the *alarms-from-temip-jms-connector.xml* file in the */var/opt/openmediation-72/containers/instance-0/ips/temip-ca-34/etc/* folder
- Replace *<route id="temip-ca-alarms-from-temip" trace="false">* with *<route id="temip-ca-alarms-from-temip" trace="true">*

#### To trace AO notifications flow management:

- Edit the *utaf-bc-jms-connector.xml* file in the */var/opt/openmediation-72/containers/instance-0/ips/temip-ca-34/etc/* folder
- Replace *<route id="temip-ca-utaf-bc-jms-connector" trace="false">* with *<route id="temip-ca-utaf-bc-jms-connector" trace="true">*

#### To trace alarms resynchronizations:

- Edit the *actions-from-temip-camel.xml* file in the */var/opt/openmediation-72/containers/instance-0/ips/temip-ca-34/etc/* folder
- Replace *<route id="temip-ca-actions-from-temip" trace="false">* with *<route id="temip-ca-actions-from-temip" trace="true">*

## To trace alarms to TeMIP:

 Edit the *alarms-to-temip-jms-connector.xml* file in the */var/opt/openmediation-72/containers/instance-0/ips/temip-ca-34/etc/* folder

 Replace *<route id="temip-ca-alarms-to-temip">* with *<route id="temip-caalarms-to-temip" trace="true">*

If you modified any of the above files, you will need to re-deploy the TeMIP Channel Adapter using the following commands to apply the modifications:

```
> /opt/openmediation-72/bin/nom_admin --undeploy-
ip-in-container temip-ca-34
> /opt/openmediation-72/bin/nom_admin --deploy-ip-
in-container temip-ca-34
```
# **Glossary**

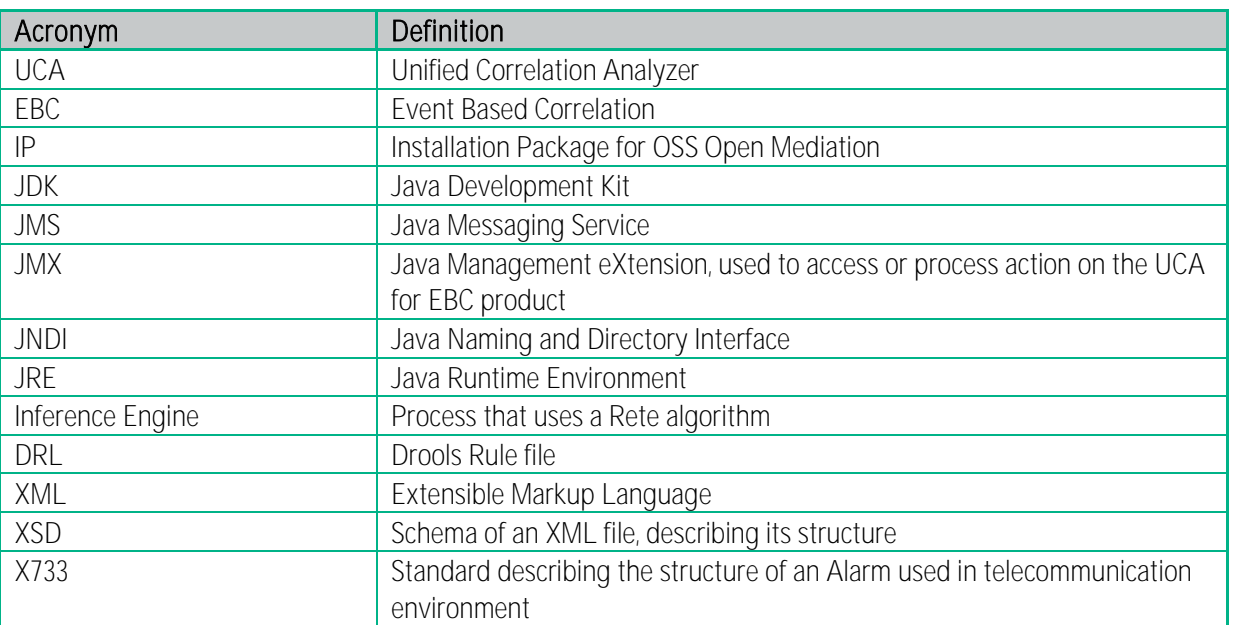